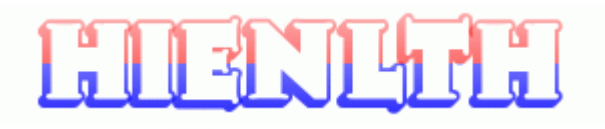

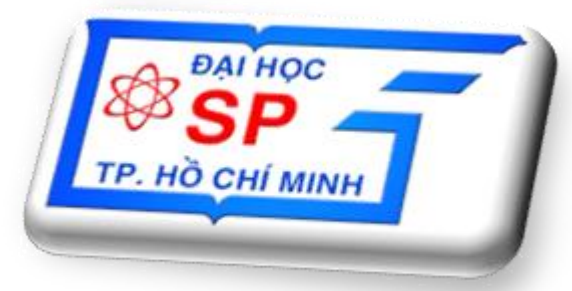

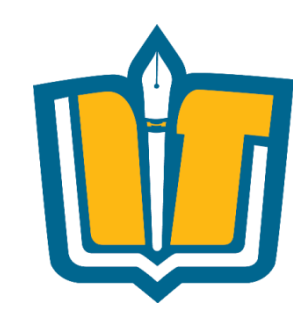

## **Chủ đề 7: Triển khai và Bảo trì**

COMP1026 – Introduction to Software Engneering CH7 - **1 HIENLTH**

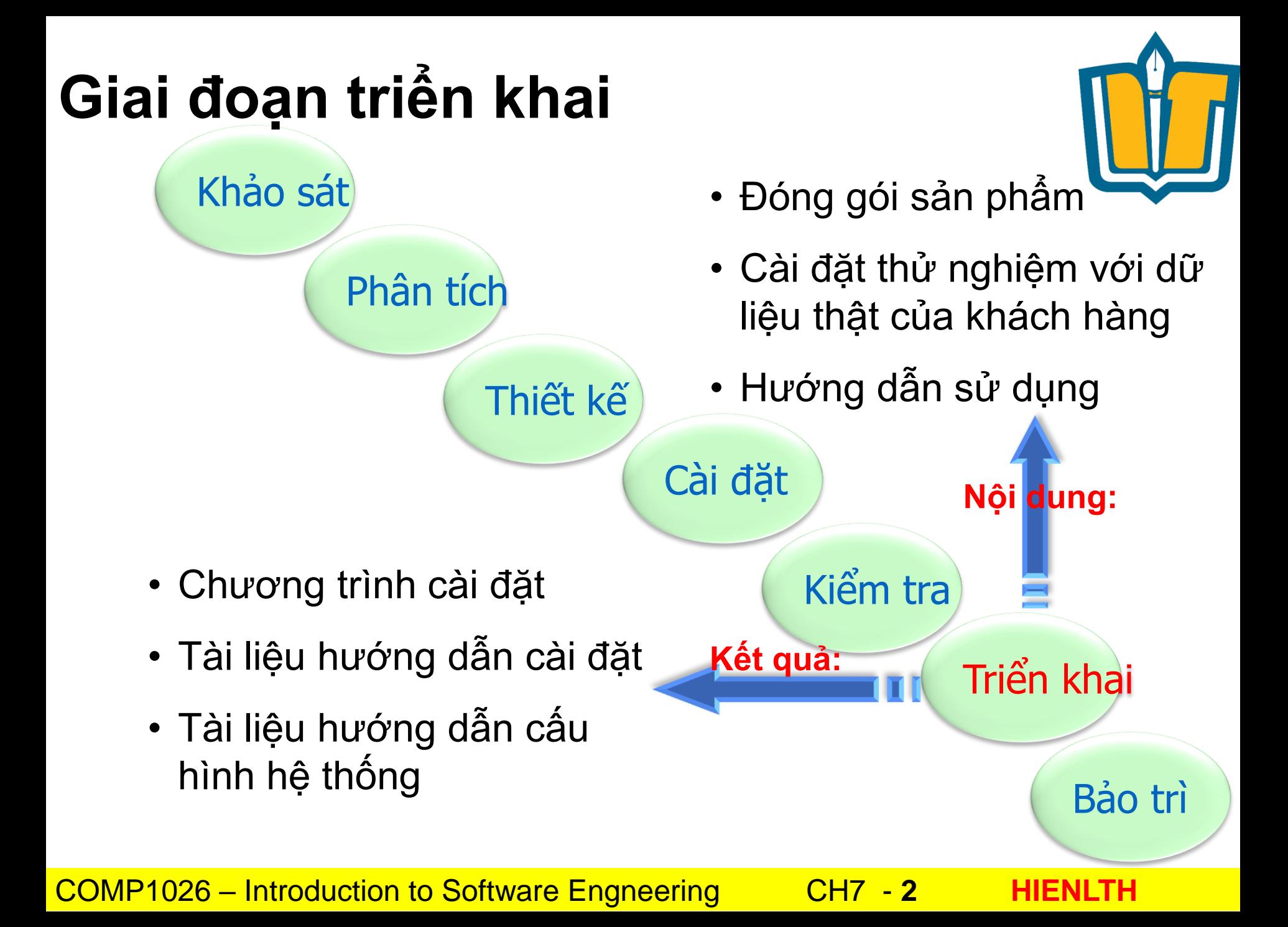

## **MỤC TIÊU**

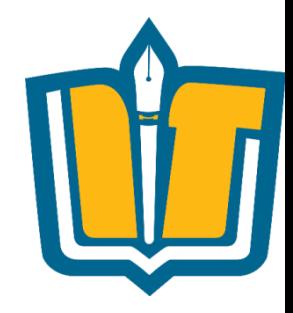

- •Biết được cách thiết kế Deployment diagram
- •Biết được các thành phần trong Deployment diagram
- •Biết được cách sử dụng Power Designer để tạo Deployment Diagram
- •Xây dựng Deployment diagram của một số ứng dụng ứng dụng

## **NỘI DUNG TRÌNH BÀY**

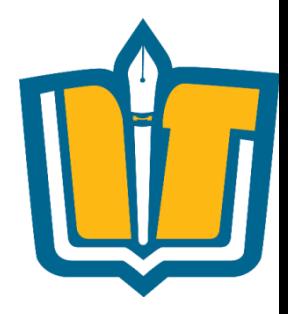

- •Deployment Diagram ?
- •Các thành phần trong Deployment diagram
- •Xây dựng Deployment diagram của ứng dụng quản lý thời khóa biểu
- •Tạo Deployment diagram trong Power **Designer**
- •Tạo report

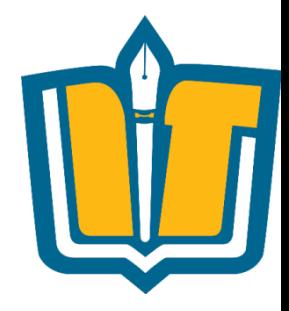

- •Lược đồ triển khai (Deployment Diagram) mô tả kiến trúc cài đặt vật lý các thành phần bên trong hệ thống và tương tác giữa chúng, bao gồm kiến trúc phần cứng cũng như phần mềm.
- •Lược đồ triển khai thường được sử dụng trong Deployment View.

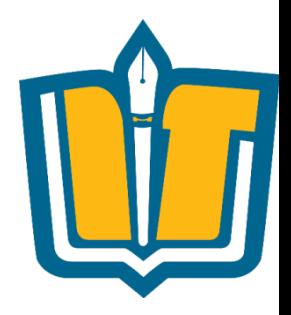

- •Một hệ thống có thể được triển khai theo nhiều lược đồ khác nhau:
	- Hệ thống được triển khai trên máy đơn?
	- Hệ thống được triển khai theo mô hình Client/Server?
	- Hệ thống được triển khai tại văn phòng công ty? Các phòng ban?
	- Yêu cầu phần cứng máy tính?

• ….

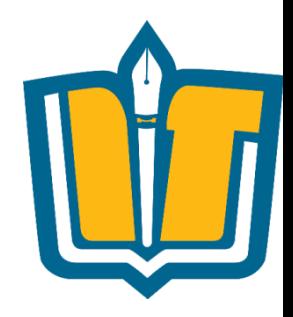

•Một hệ thống có thể được triển khai theo nhiều lược đồ khác nhau.

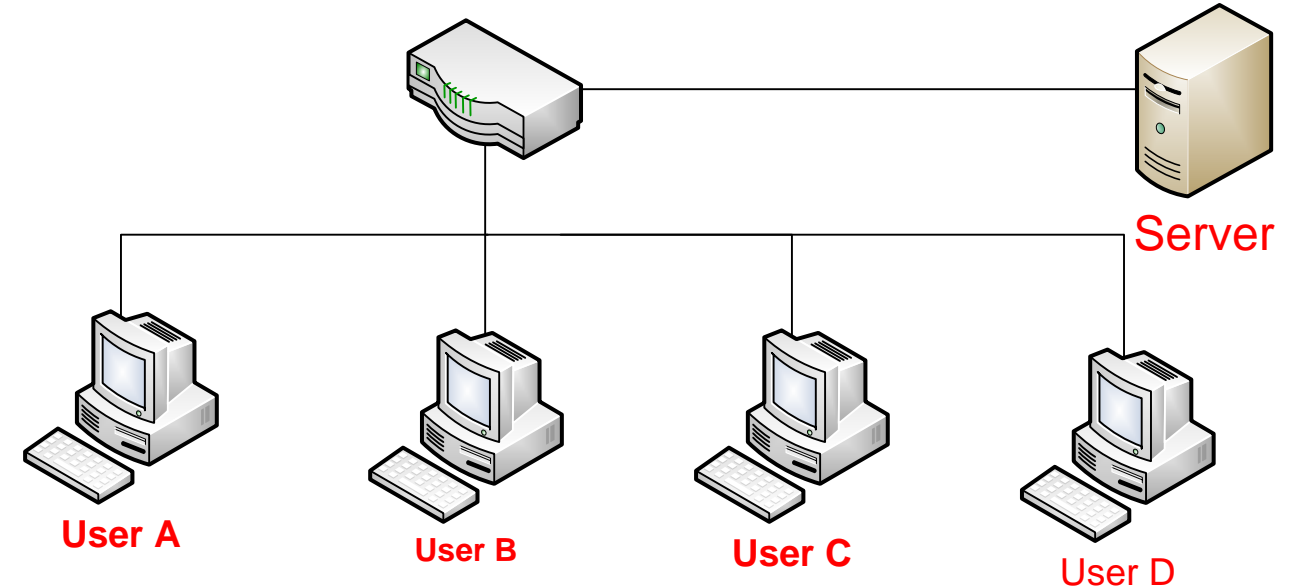

#### **Triển khai hệ thống LAN (1)**

COMP1026 – Introduction to Software Engneering CH7 - **7 HIENLTH**

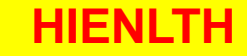

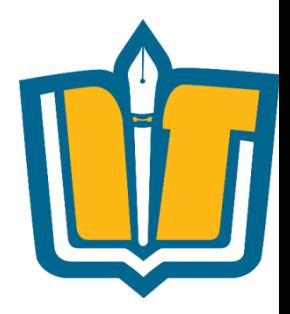

•Một hệ thống có thể được triển khai theo nhiều lược đồ khác nhau.

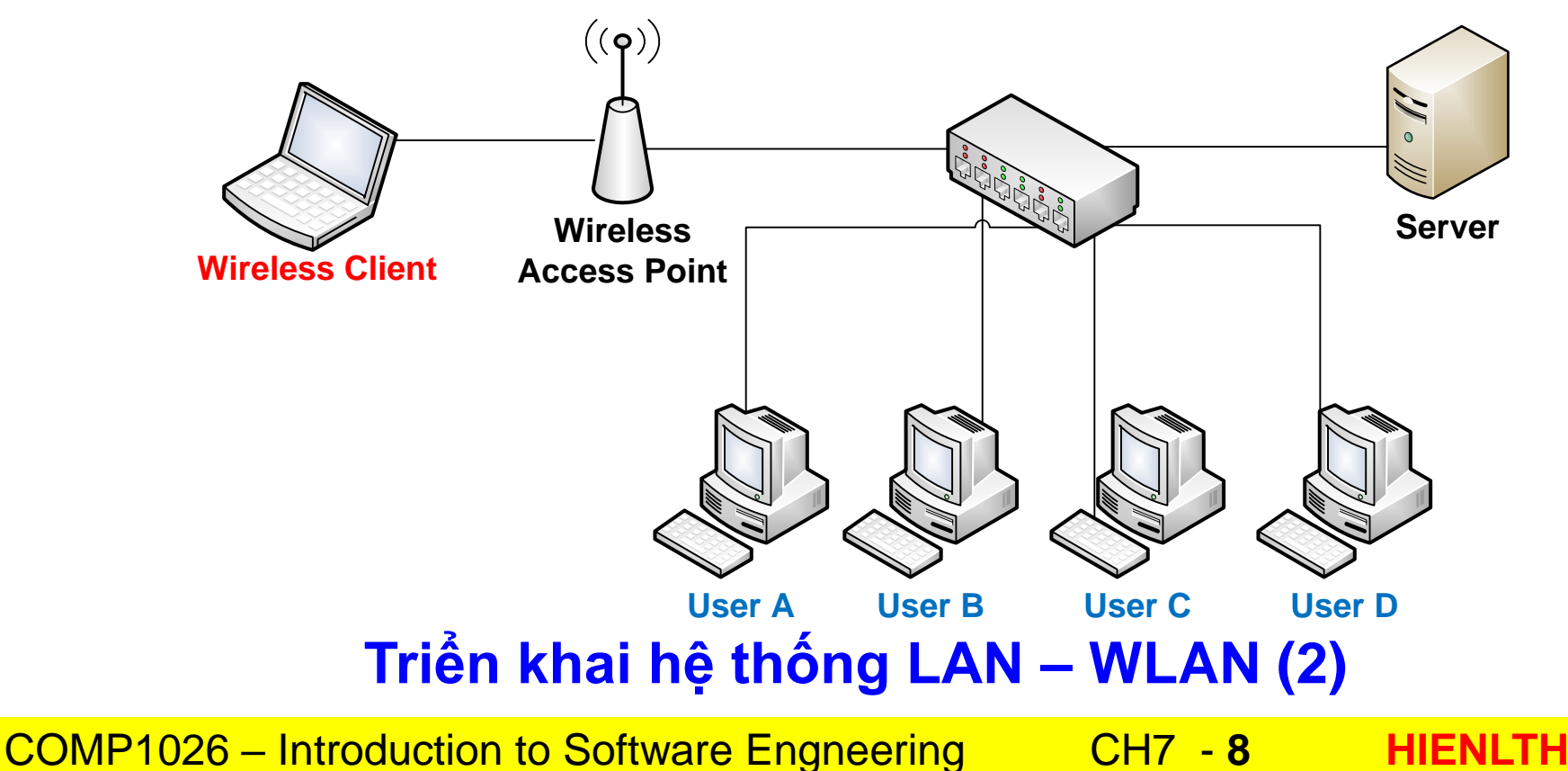

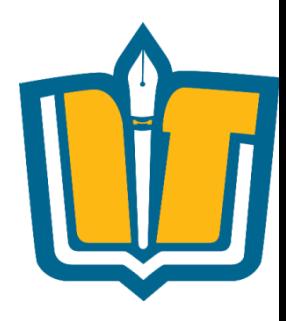

#### 1. Các hạng mục thiết bị

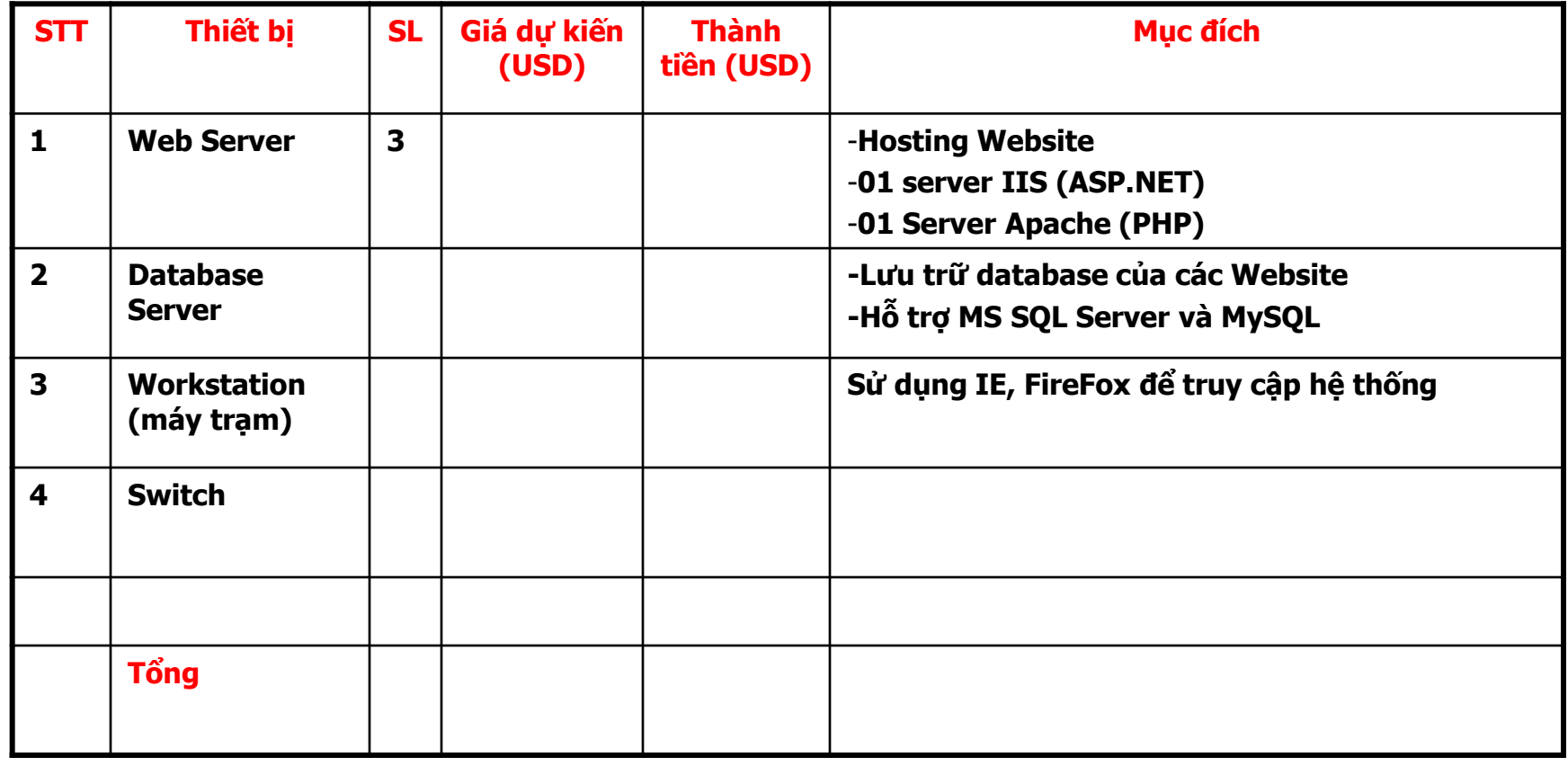

COMP1026 – Introduction to Software Engneering CH7 - **9 HIENLTH**

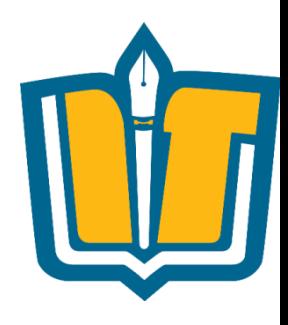

•Cấu hình/thông số kỹ thuật của từng thiết bị, ví dụ:

#### **IBM System x3500M3 7380-44A**

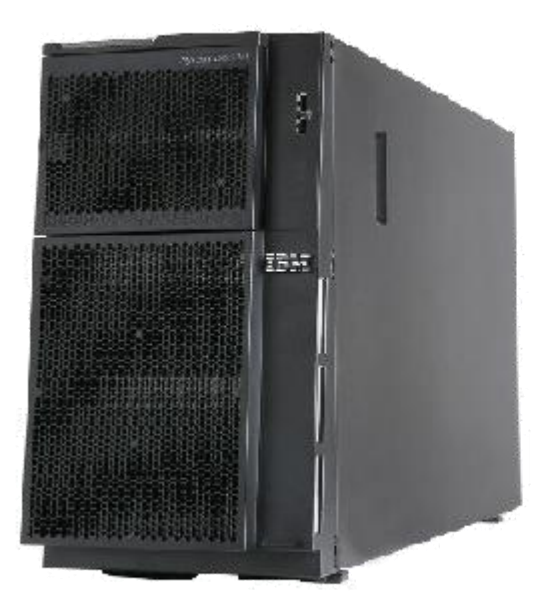

#### Tính năng nổi bật: IBM System x3500M3 7380-44A

- Intel Xeon 4 Core E5620 80W 2.4GHz/1066MHz/12M
- DDRAM 1x4GB
- HDD 146GB 10K HS 2.5in SATA/SAS
- $-$  SR M1015
- DVD-ROM
- PSU 920W
- Case Tower
- Bảo hành 3 năm HDD 1 năm

46.200.000 VNĐ

COMP1026 – Introduction to Software Engneering CH7 - **10 HIENLTH**

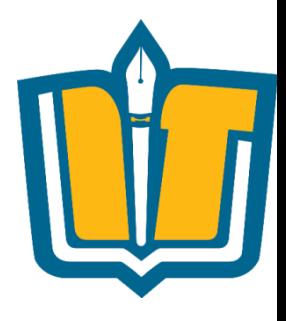

#### 2. Các hạng bản quyền phần mềm

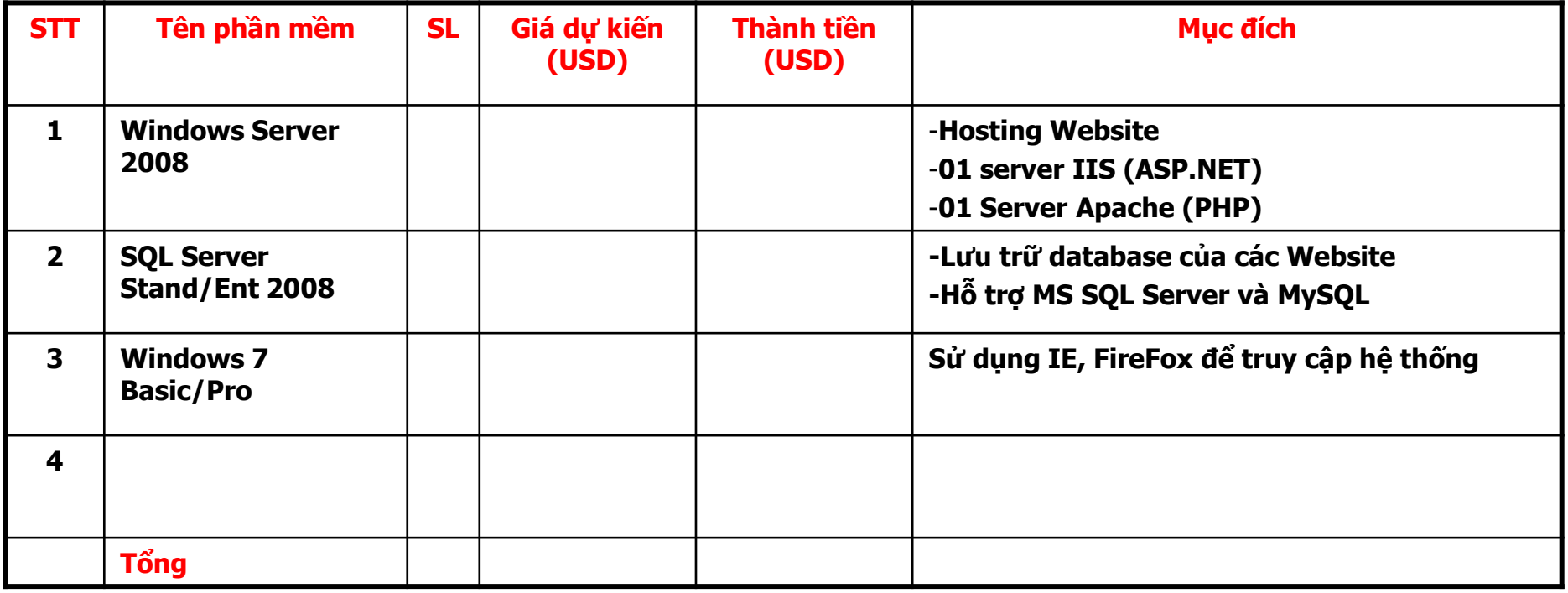

COMP1026 – Introduction to Software Engneering CH7 - **11 HIENLTH**

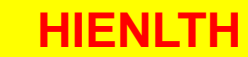

• Một hệ thống có thể được triển khai theo nhiều lược đồ khác nhau.

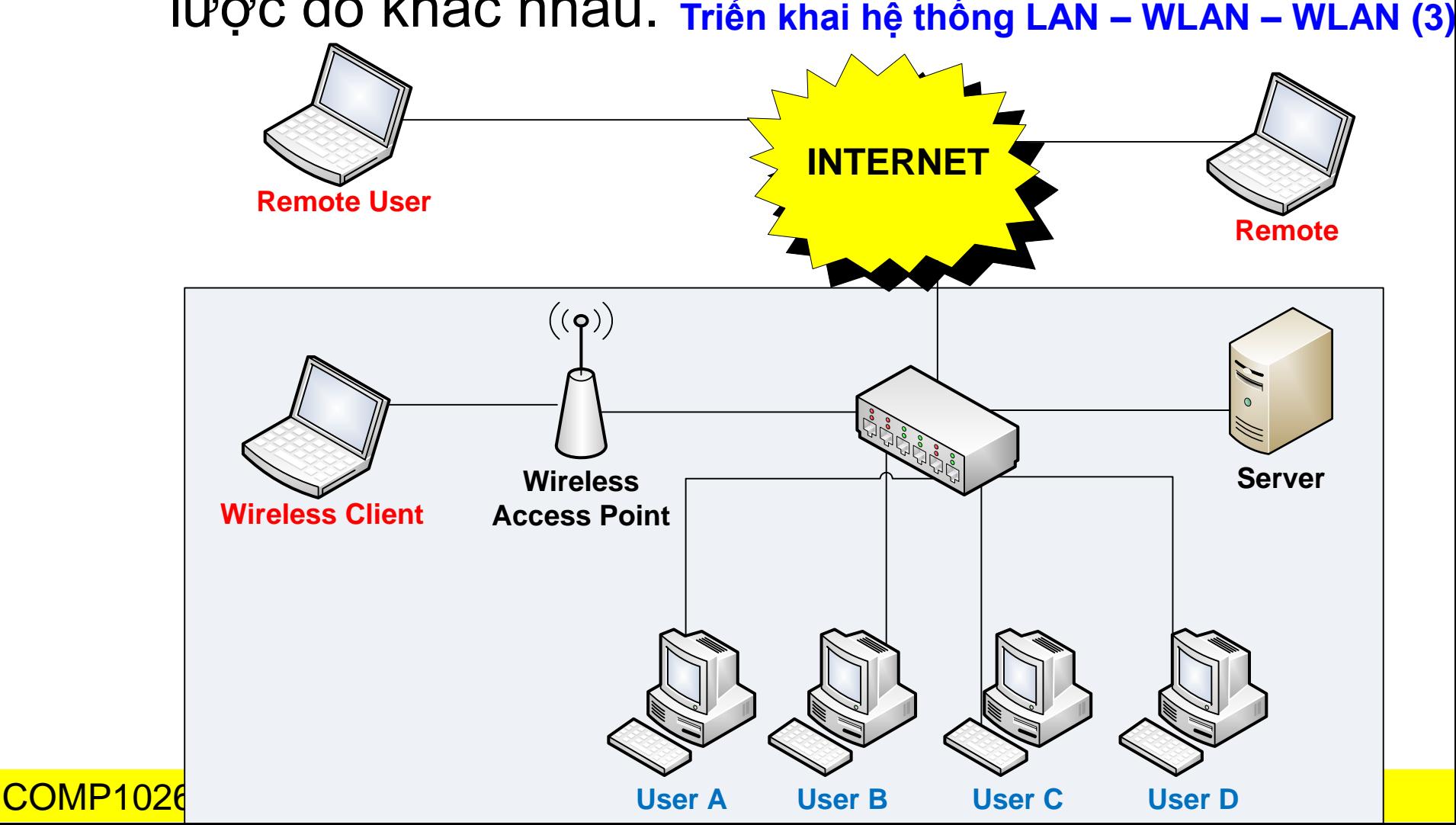

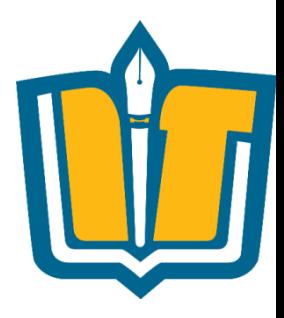

3. Các hạng mục thiết bị

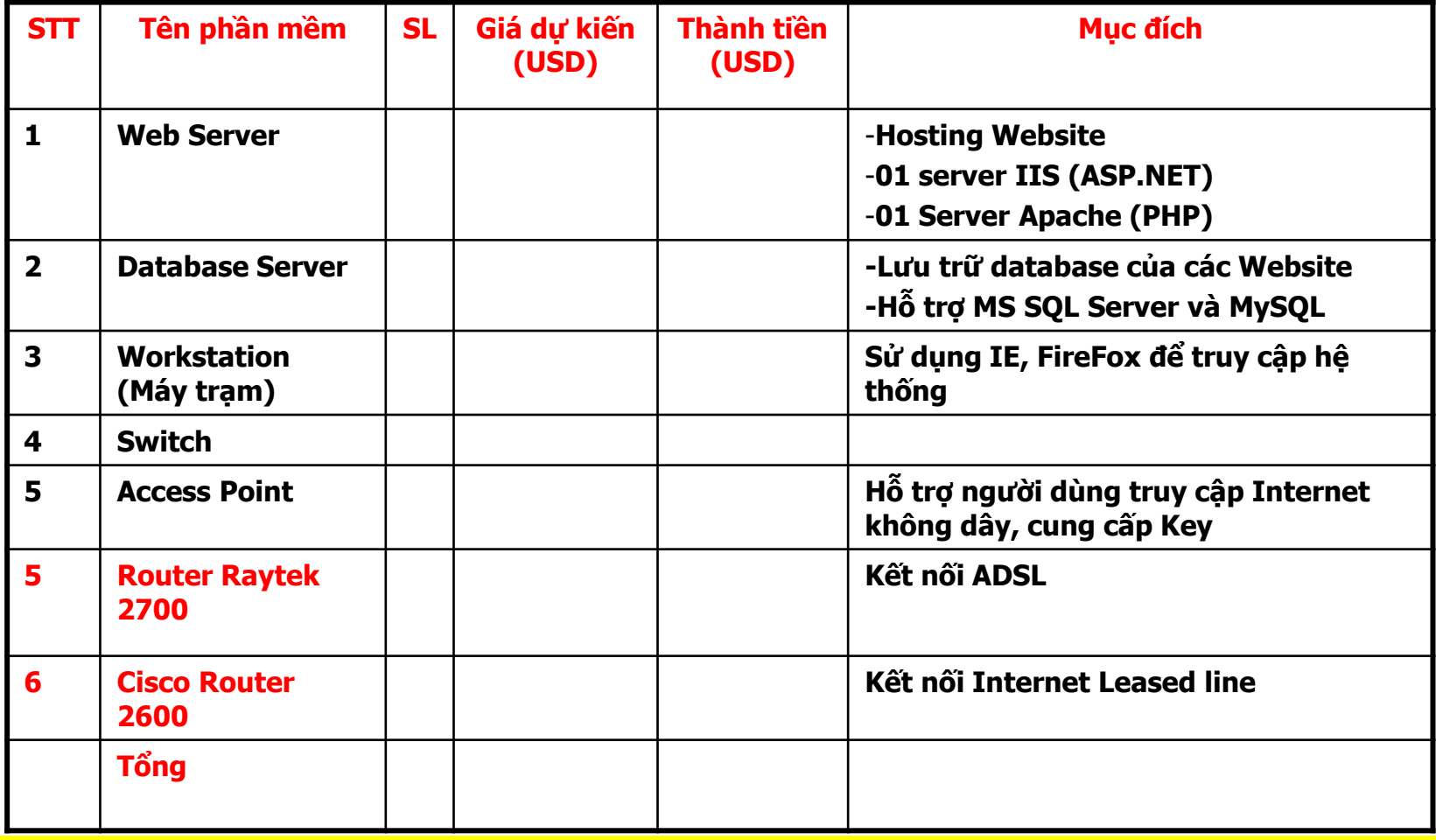

COMP1026 – Introduction to Software Engneering CH7 - **13 HIENLTH**

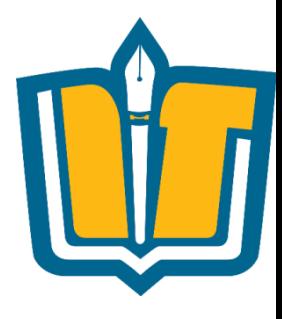

- •Mỗi phương án có:
	- Thời gian thực hiện?
	- Chi phí?
	- Hiệu quả?

COMP1026 – Introduction to Software Engneering CH7 - **14 HIENLTH**

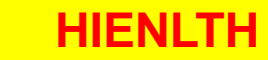

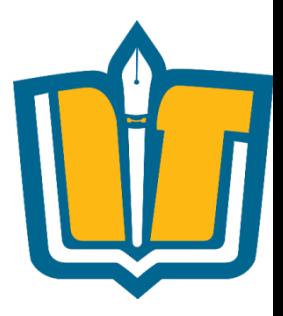

#### • Đối với người dùng, phương án có

- Ai thực hiện?
- Thực hiện đâu?
- Thực hiện những công việc gì?
- Kế hoạch thực hiện?

#### • Về góc độ kỹ thuật:

- Hệ thống mạng?
- Phần cứng?
- Phần mềm?
- Nhân sự
	- Huấn luyện & đào tạo
	- Nội dung huấn luyện là gì?
	- Thực hiện bao lâu?

COMP1026 – Introduction to Software Engneering CH7 - **15 HIENLTH**

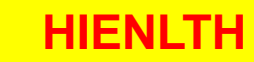

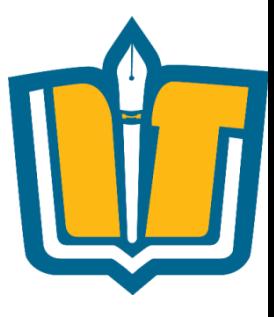

# **BÀI TẬP**

COMP1026 – Introduction to Software Engneering CH7 - **16 HIENLTH**

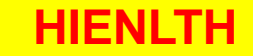

### **Đánh giá Phương án**

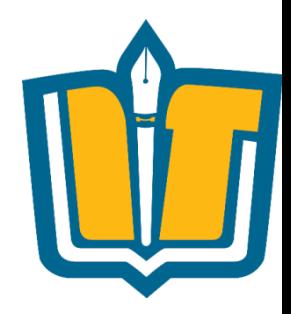

- •Tính đúng đắn
	- Phương án đảm bảo thực hiện được đầy đủ những yêu cầu
- •Tính tiến hóa
	- Khả năng phát triển, mở rộng ?
- •Tính hiệu quả
	- Tốc độ xử lý?
	- Thời gian xây dựng hệ thống trong bao lâu?
	- Chi phí?

### **Đánh giá Phương án**

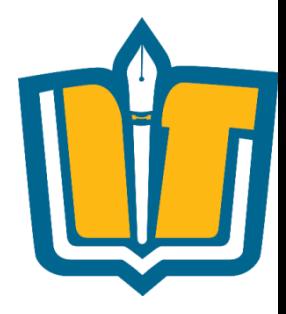

- •Tính tiện dụng
	- Cho phép nhiều người sử dụng không?
	- Quyền lợi của người sử dụng như thế nào?
	- Giao diện trực quan, thân thiện?
- •Tính tương thích
	- Phù hợp với những ứng dụng đã có hay chưa?
- •Tính tái sử dụng
	- Khả năng dùng lại cho ứng dụng khác, khách hàng khác?

COMP1026 – Introduction to Software Engneering CH7 - **18 HIENLTH**

### **Đánh giá Phương án**

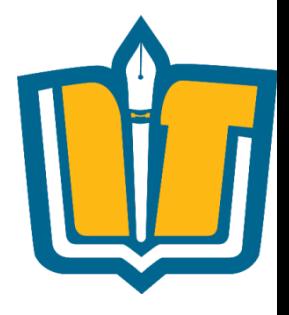

- •Tính khả thi: có thực hiện được không?
	- Về mặt yêu cầu?
	- Về mặt kinh tế?
	- Về thời gian: có đáp ứng được hay không?

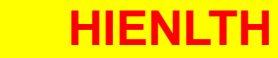

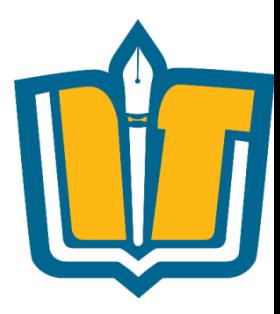

#### **DEPLOYMENT DIAGRAM**

**COMP1026 – Introduction to Software Engneering CH7 - 20 HIENLTH** 

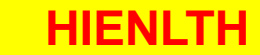

### **Ví dụ: Xét ứng dụng quản lý TKB**

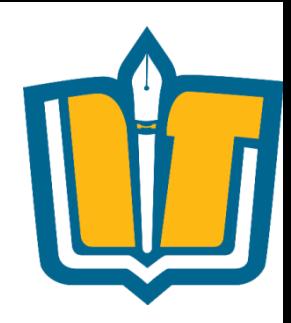

- •Hệ thống cho phép bộ phận giáo vụ Khoa nhập thời khóa biểu, cập nhật thời khóa biểu của tất cả các lớp.
- •Hệ thống cho phép sinh viên tra cứu thời khóa biểu theo từng học kỳ của lớp.
- •Hệ thống cho phép giảng viên tra cứu thời khóa biểu giảng dạy trong học kỳ.

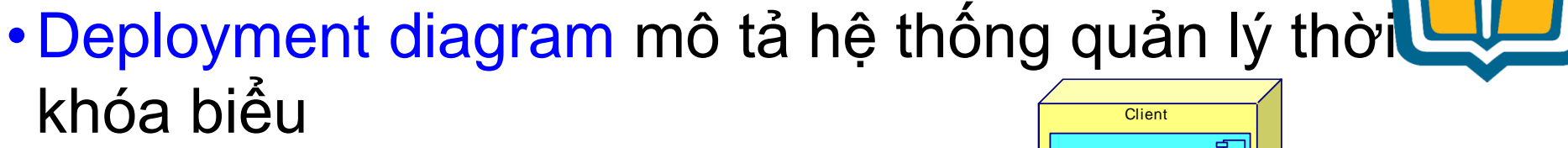

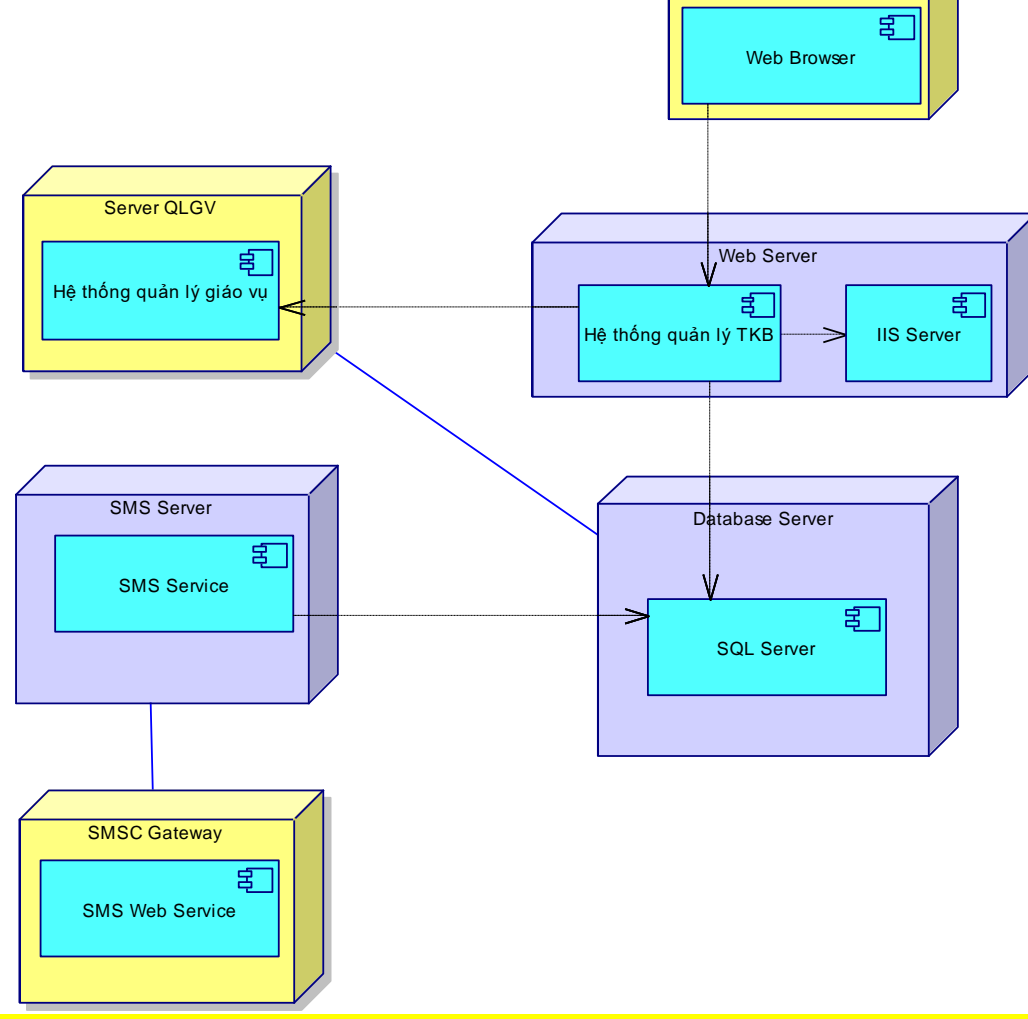

COMP1026 – Introduction to Software Engneering CH7 - **22 HIENLTH**

Node Name

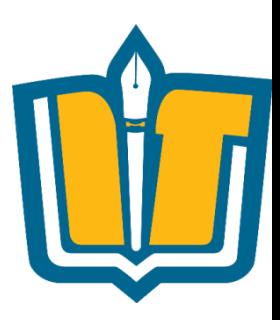

- •Node
- •Component Instance
- •Quan hệ giữa các thành phần

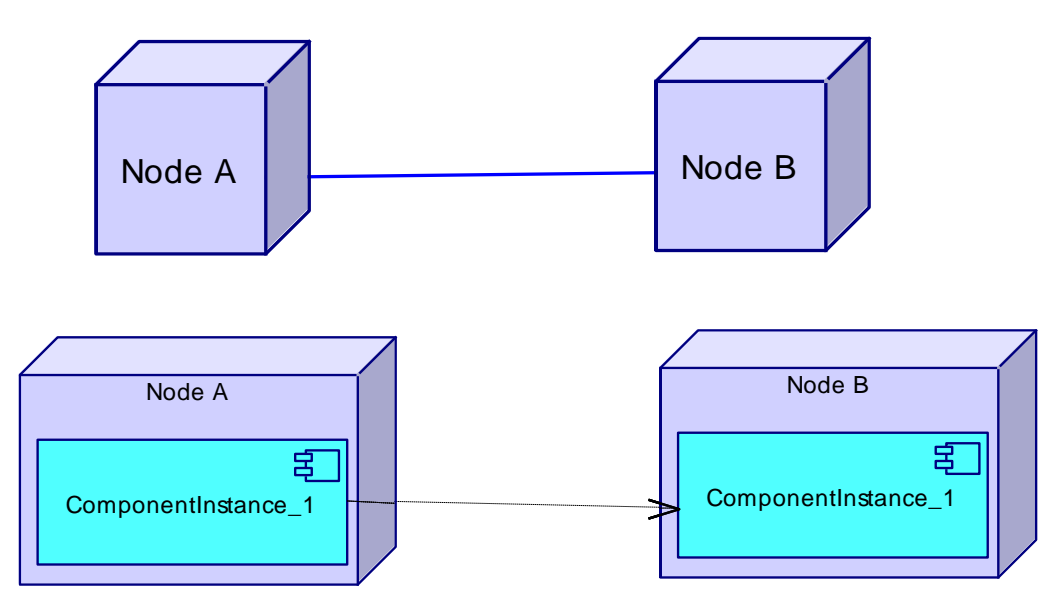

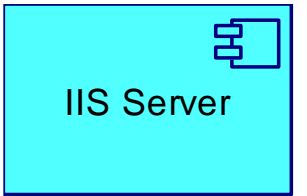

COMP1026 – Introduction to Software Engneering CH7 - **23 HIENLTH**

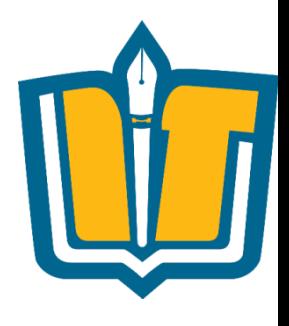

#### •Node

- Là các tài nguyên trong hệ thống
- Mỗi Node tương ứng với một thiết bị phần cứng
	- Server
	- PC
	- Printer
	- Scanner
	- Router
	- ….
- Mỗi Node có thể có nhiều component

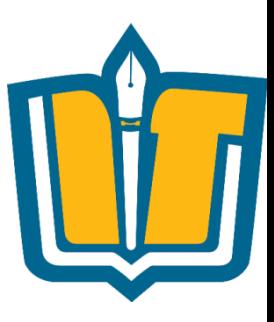

#### •Component Instance

- Là một thể hiện của một component (trong component diagram) sẽ được cài đặt trong Node
- Thuộc tính của Component Instance
	- Cardinality
	- Component

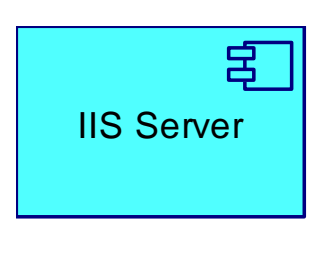

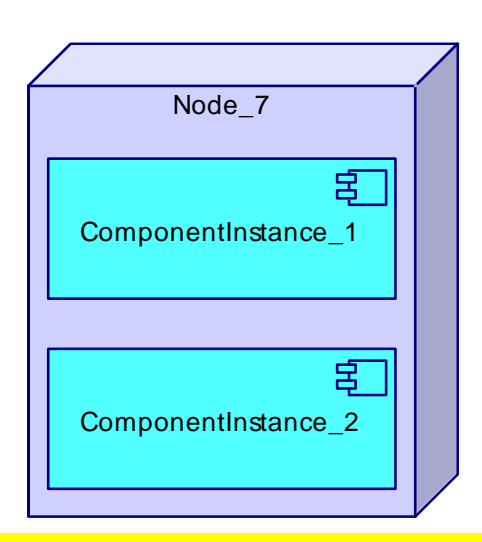

COMP1026 – Introduction to Software Engneering CH7 - **25 HIENLTH**

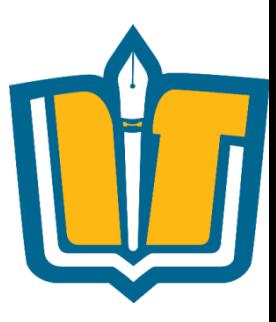

- •Quan hệ giữa các thành phần
	- Quan hệ giữa Node và Node
	- Quan hệ giữa Node và Component Instance
	- Quan hệ giữa Component Instance và Component **Instance**
- •Các loại quan hệ
	- Node Association
	- Dependency

COMP1026 – Introduction to Software Engneering CH7 - **26 HIENLTH**

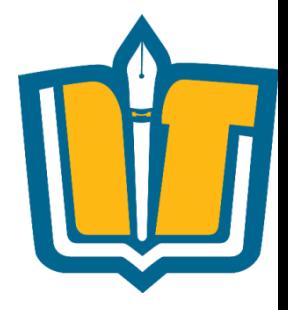

- •Deployment diagram mô tả hệ thống quản lý thời khóa biểu
	- Sử dụng mô hình Client server
	- Sử dụng công nghệ Web (Asp.net)
	- Sử dụng IIS Web sever 7
	- Sử dụng trình duyệt (IE) version 8.0 trở lên
	- Sử dụng CSDL SQL server 2005
	- Sử dụng công nghệ nhắn tin di động SMS

• Deployment diagram mô tả hệ thống quản lý thờiL khóa biểu

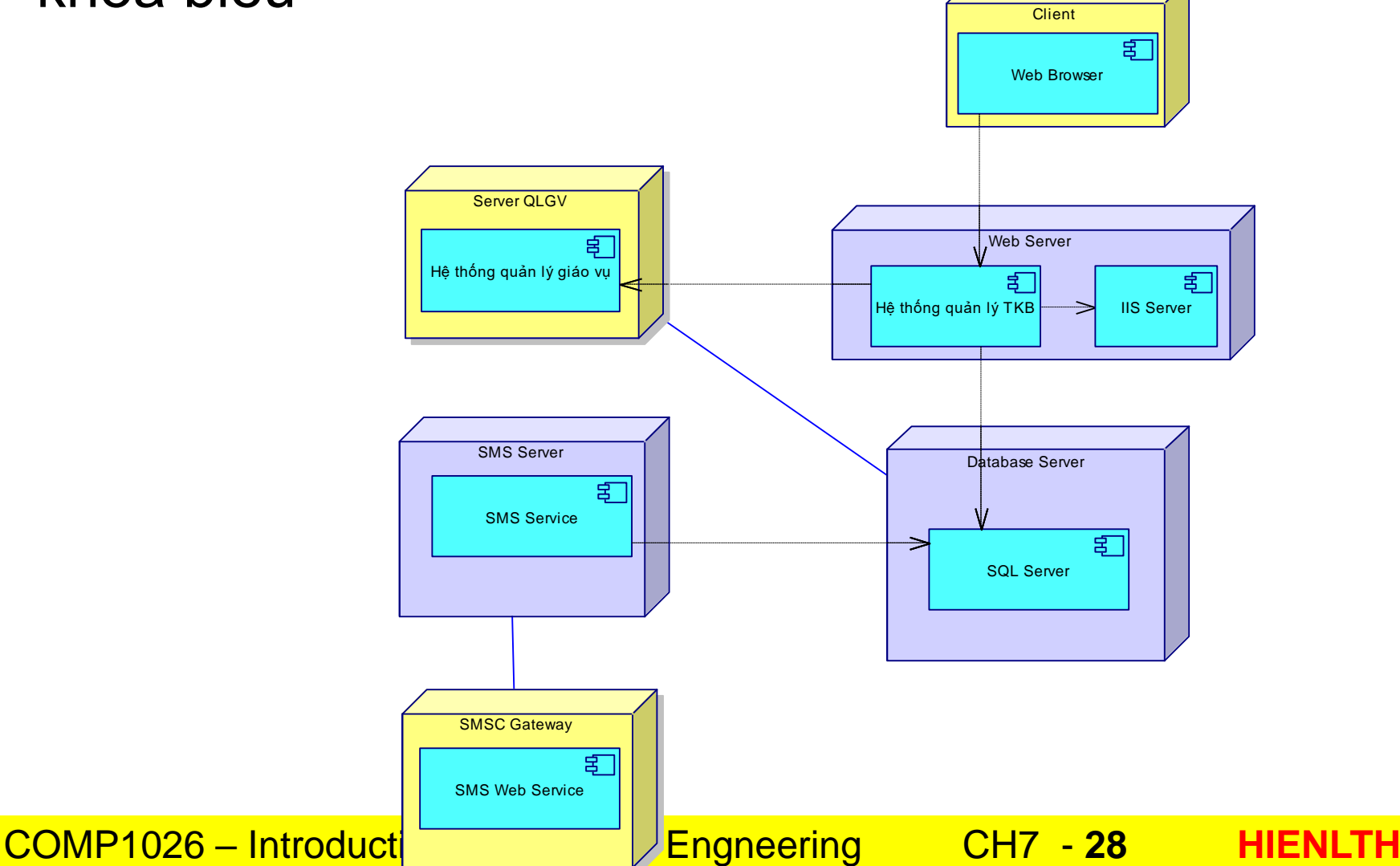

•Deployment diagram mô tả hệ thống quản lý thời khóa biểu

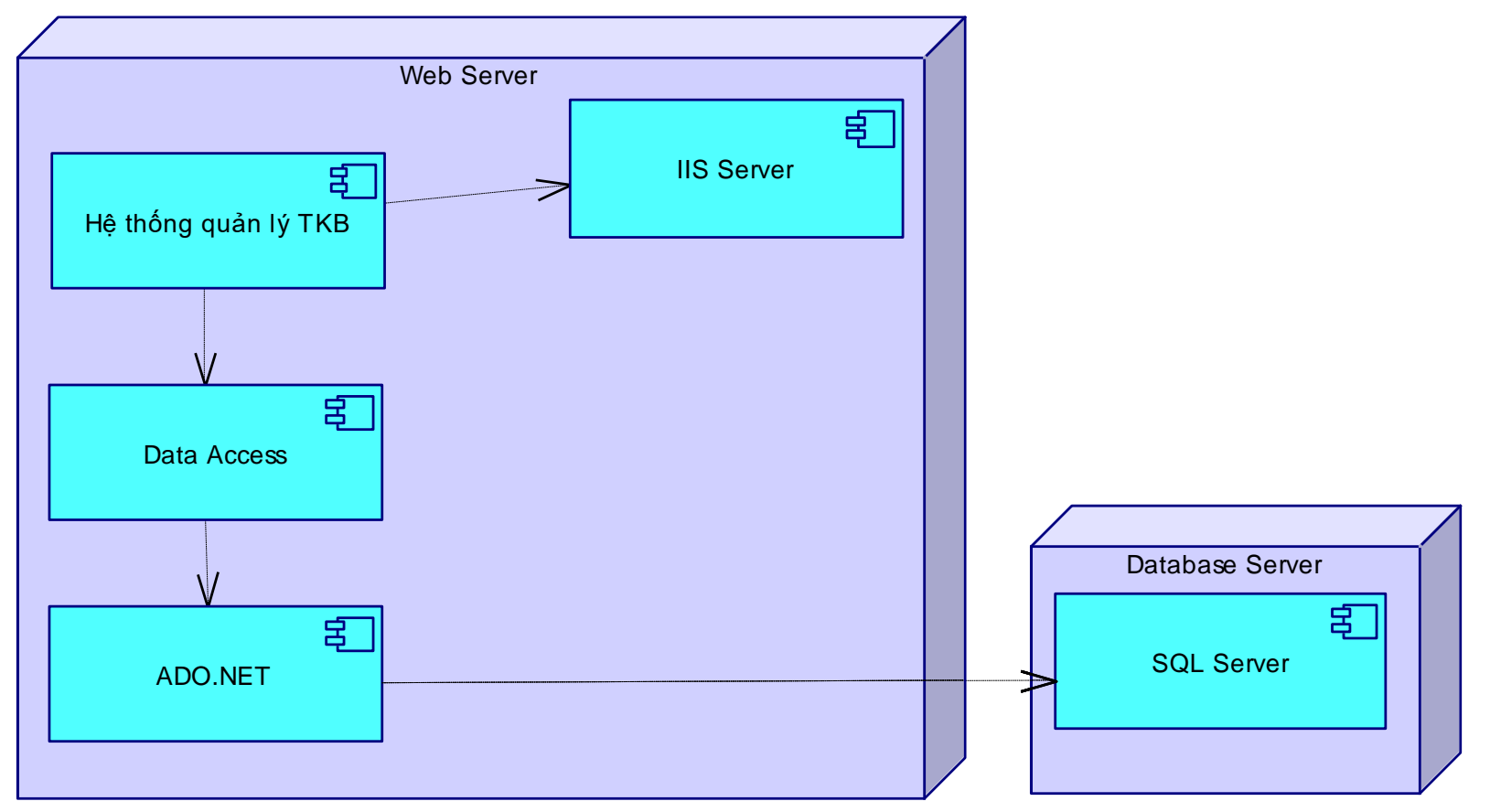

COMP1026 – Introduction to Software Engneering CH7 - **29 HIENLTH**

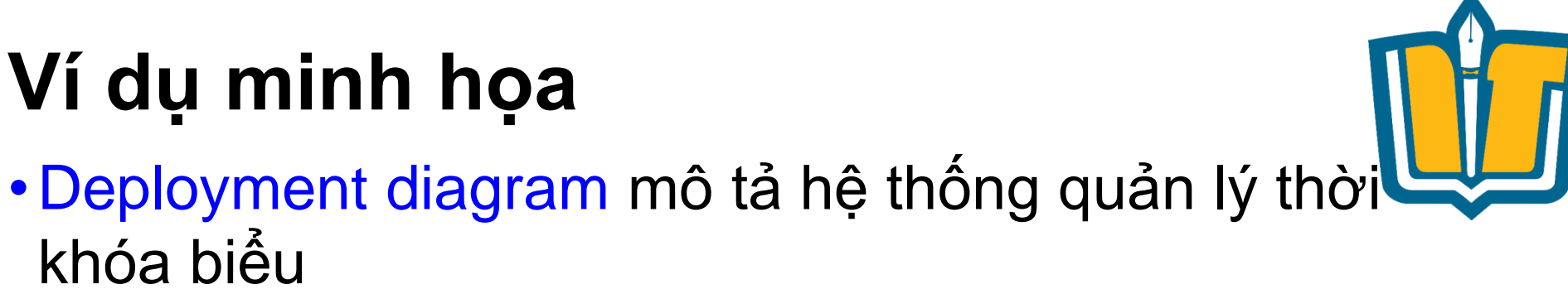

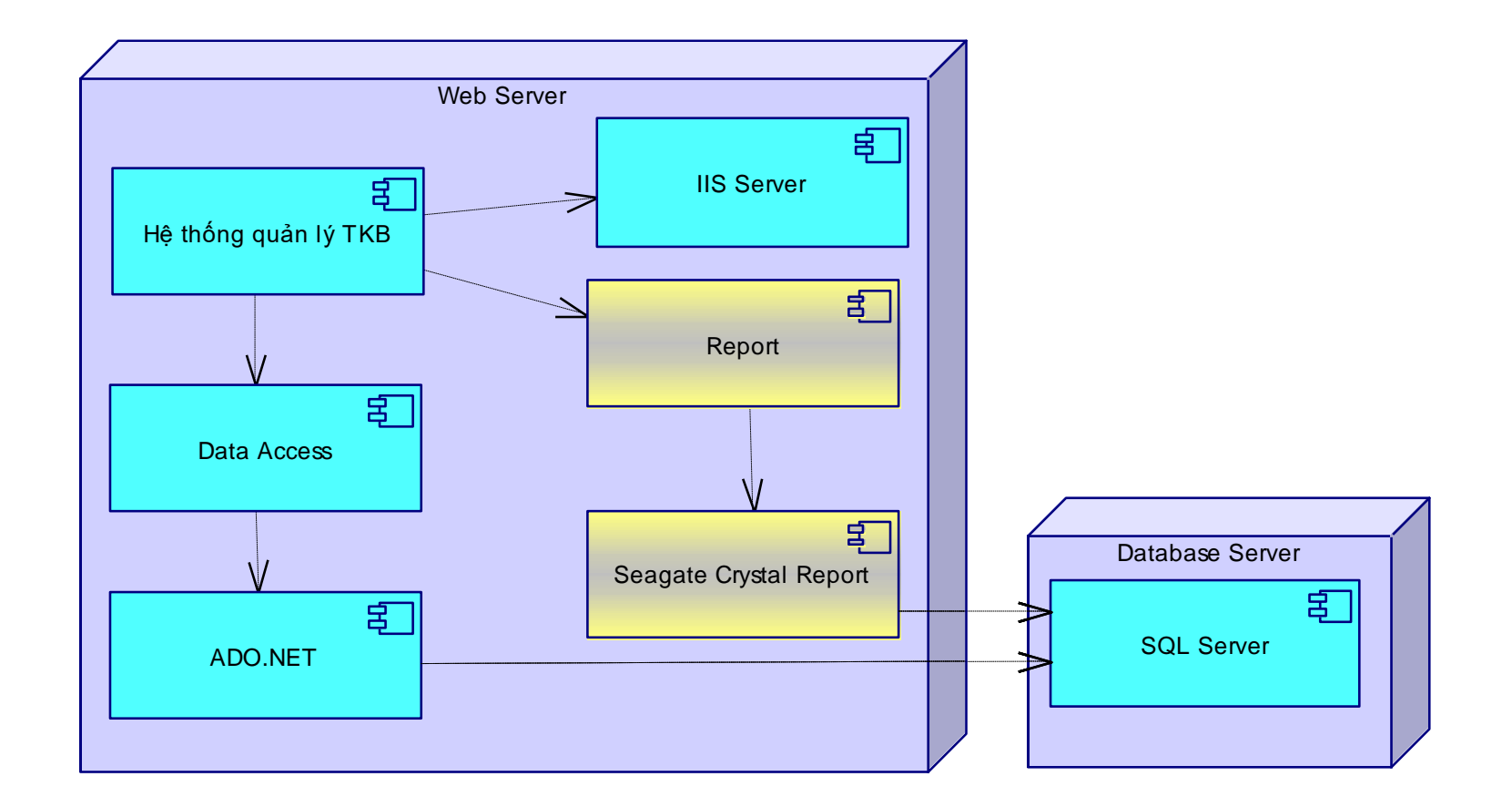

COMP1026 – Introduction to Software Engneering CH7 - **30 HIENLTH**

### **Bài tập**

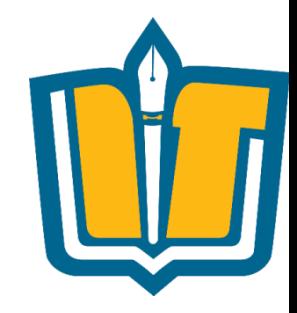

- Sử dụng Power Designer để xây dựng lược đồ Deployment cho các bài sau:
- •Quản lý giải bóng đá vô địch quốc gia
- •Quản lý bình chọn bài hát hay Làn sóng xanh
- •Quản lý giáo vụ trường đại học
- •Quản lý giáo vụ trường phổ thông
- •Quản lý bán hàng
- •Quản lý nhân sự Tiền lương

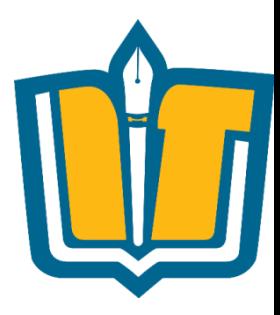

## **VIẾT TÀI LIỆU HƯỚNG DẪN**

COMP1026 – Introduction to Software Engneering CH7 - **32 HIENLTH**

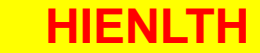

## **MỤC TIÊU**

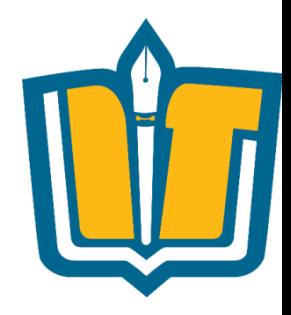

- •Biết được các loại tài liệu
- •Cấu trúc cơ bản của tài liệu hướng dẫn
- •Biết được cách sử dụng một số công cụ để tạo tài liệu hướng dẫn…(CHM, Web, HTML,…)

## **NỘI DUNG TRÌNH BÀY**

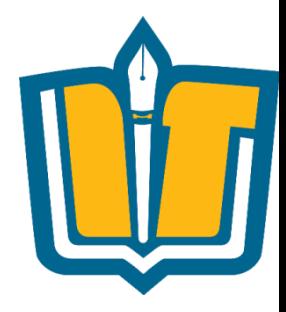

- •Các loại tài liệu
- •Các định dạng tài liệu thường dùng
- •Giới thiệu một số công cụ sử dụng
- •Hướng dẫn tạo tài liệu hướng dẫn cài đặt, sử dụng với định dạng CHM, Web Help

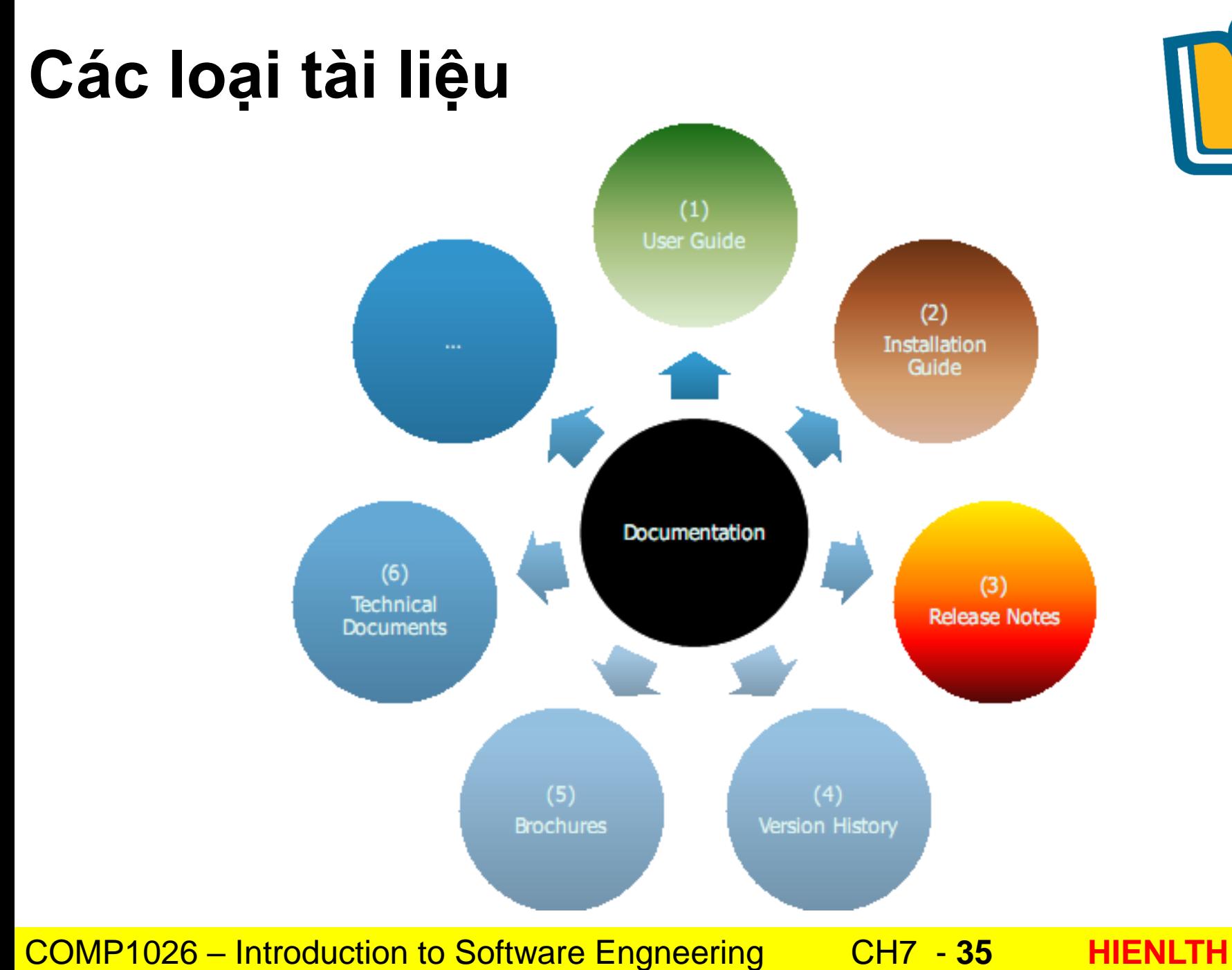

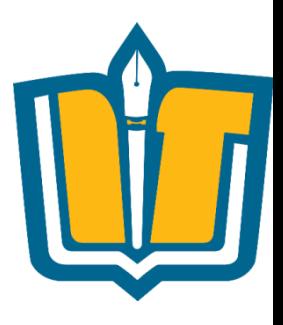

#### **Các định dạng tài liệu thường dùng**

- •Dạng tập tin PDF
- •Dạng tập tin CHM
- •Dạng tập tin HLP

•….

- •Dạng tập tin HTML (Web help)
- •Dạng tập tin DOC, DOCX

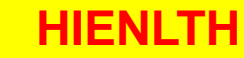
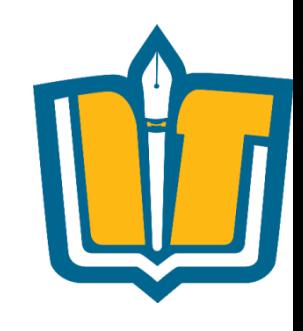

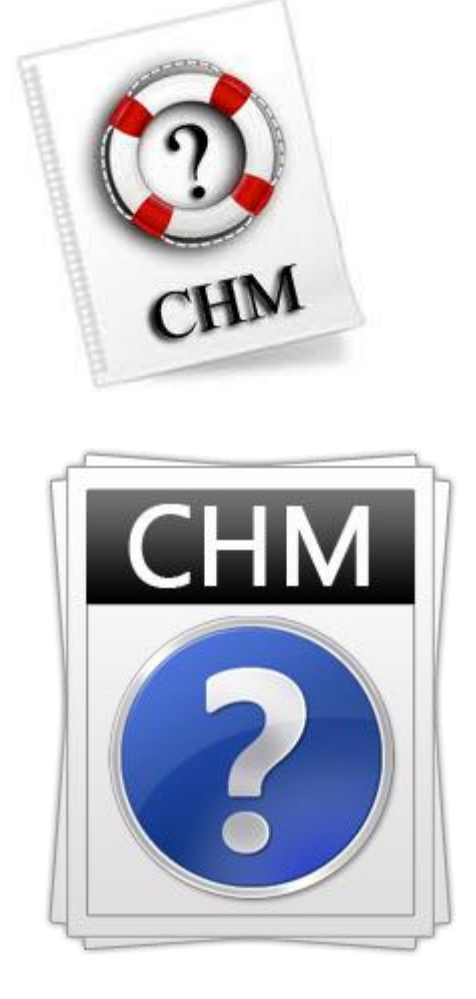

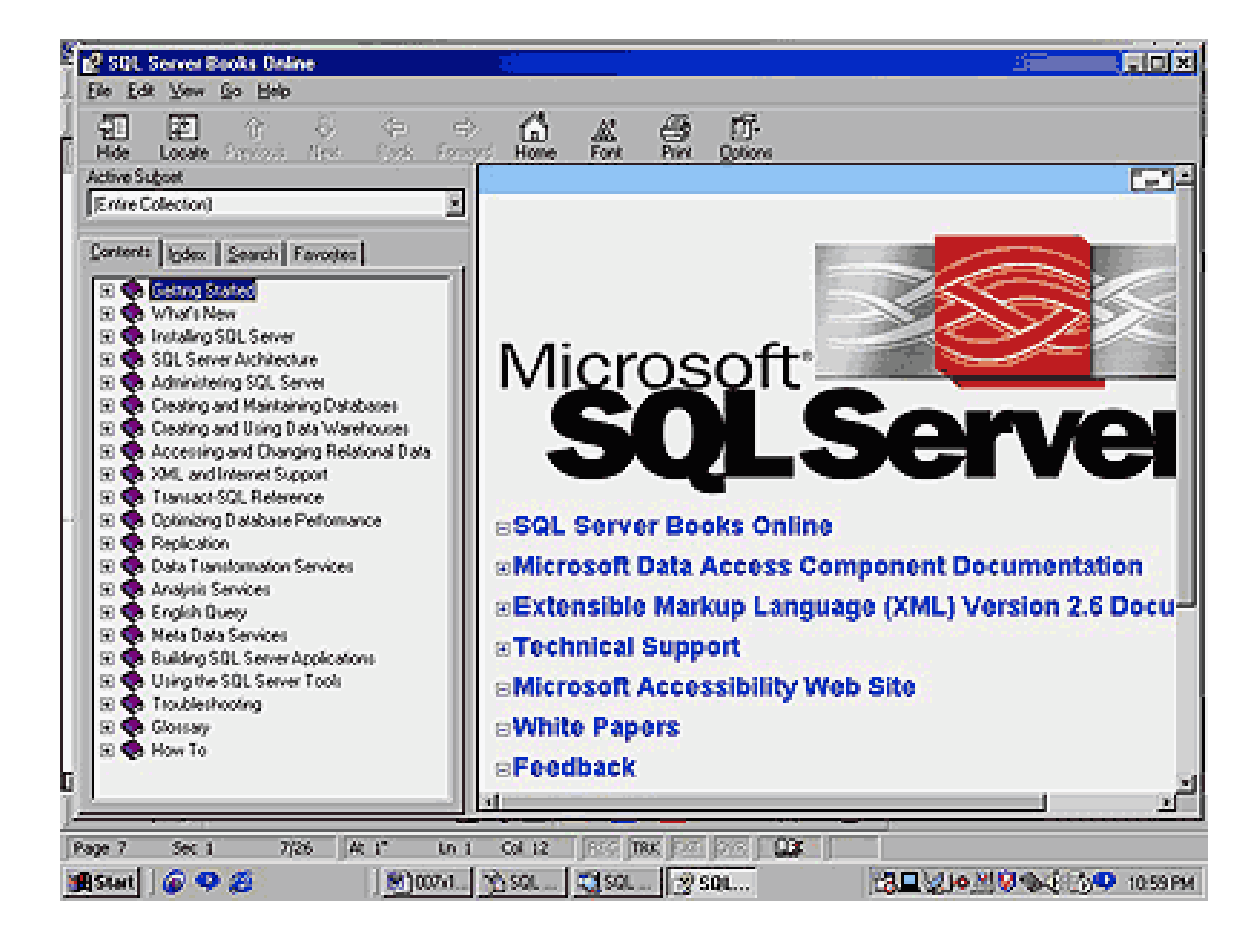

### **COMP1026 - Introduction to Software Engneering**

 $CH7 - 37$ **HIENLTH** 

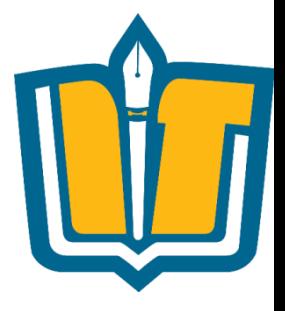

- •Các thành phần chính trong tập tin CHM
	- Content
	- Index
	- Search
	- Favorite

COMP1026 – Introduction to Software Engneering CH7 - **38 HIENLTH**

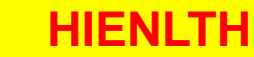

### •Thành phần: Content

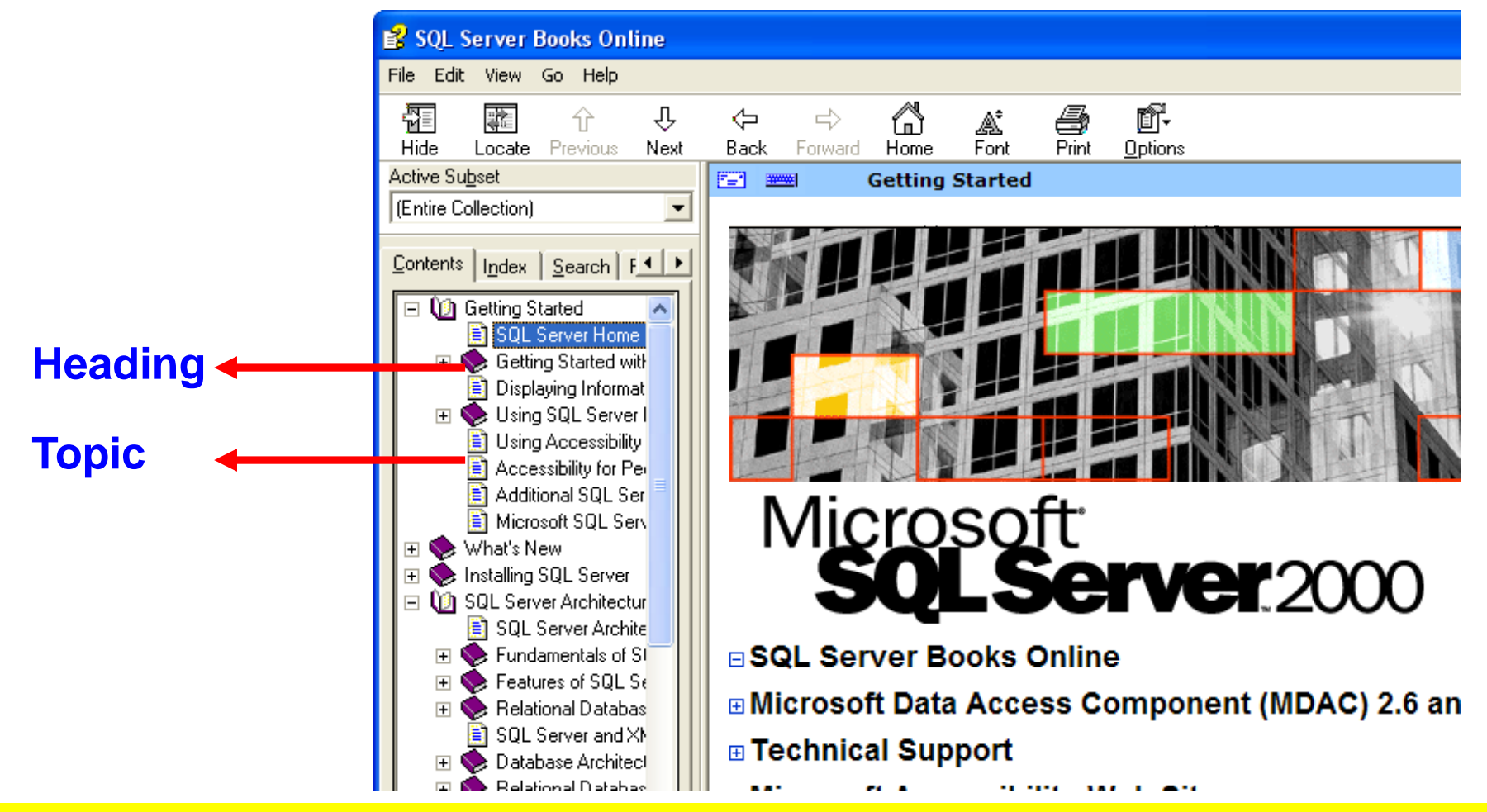

COMP1026 – Introduction to Software Engneering CH7 - **39 HIENLTH**

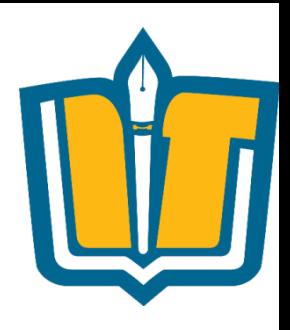

· Thành phần: Index

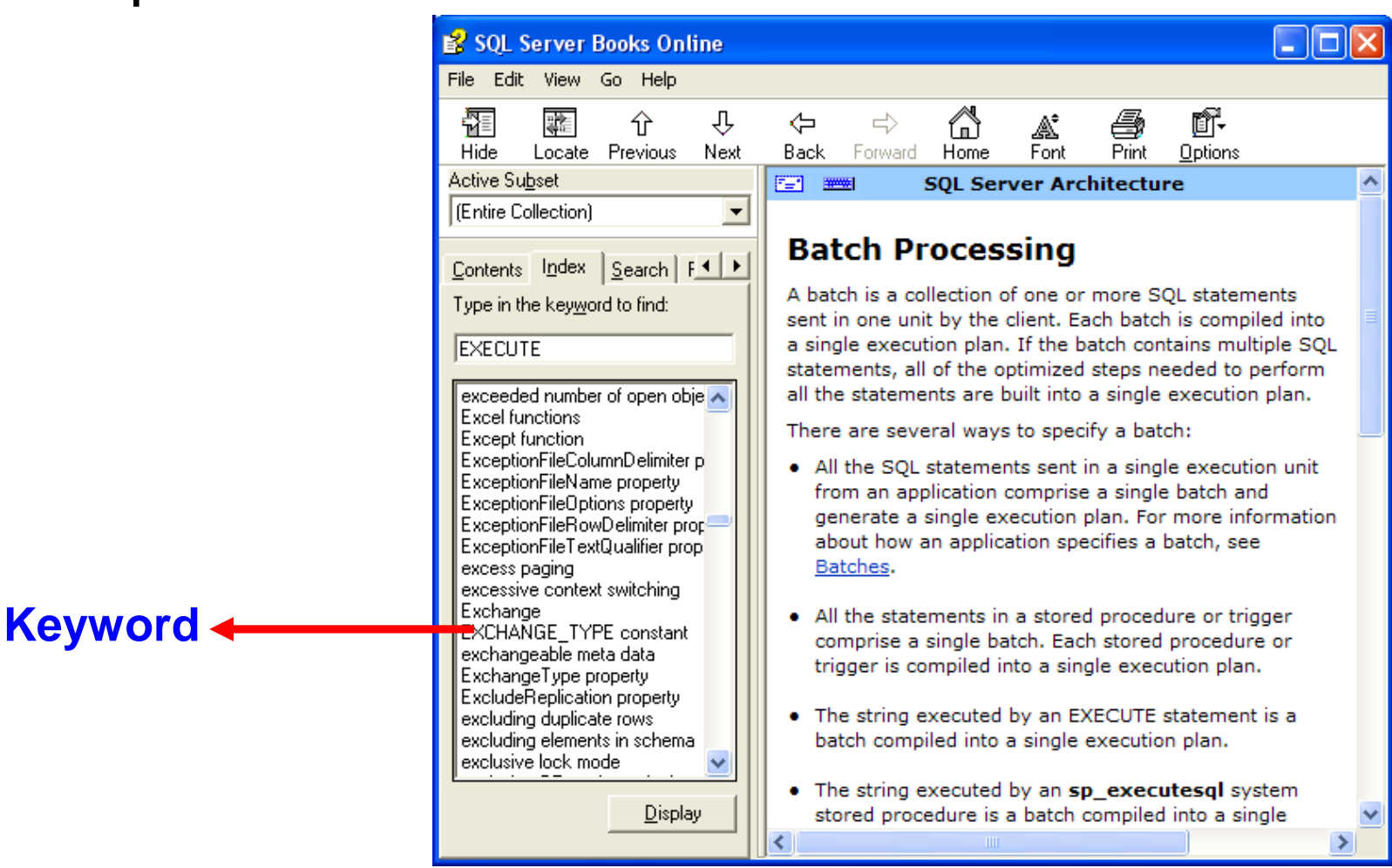

**COMP1026 - Introduction to Software Engneering** 

 $CH7 - 40$ 

**HIFNI TH** 

### •Thành phần: Search

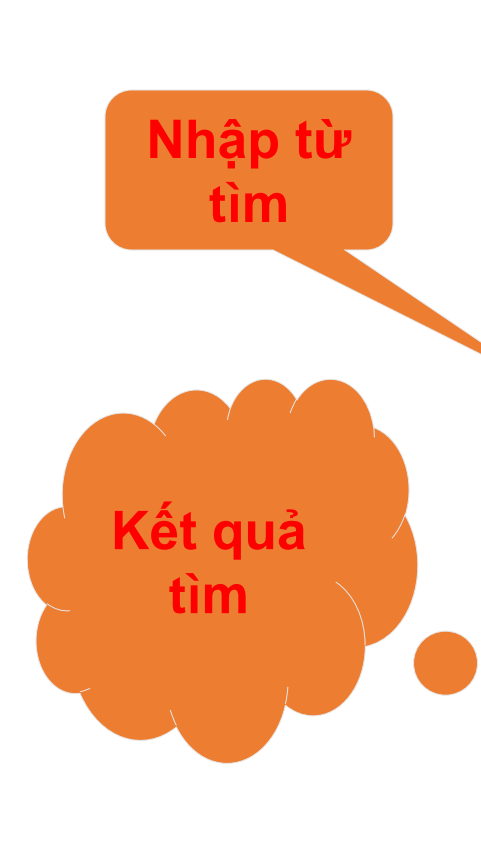

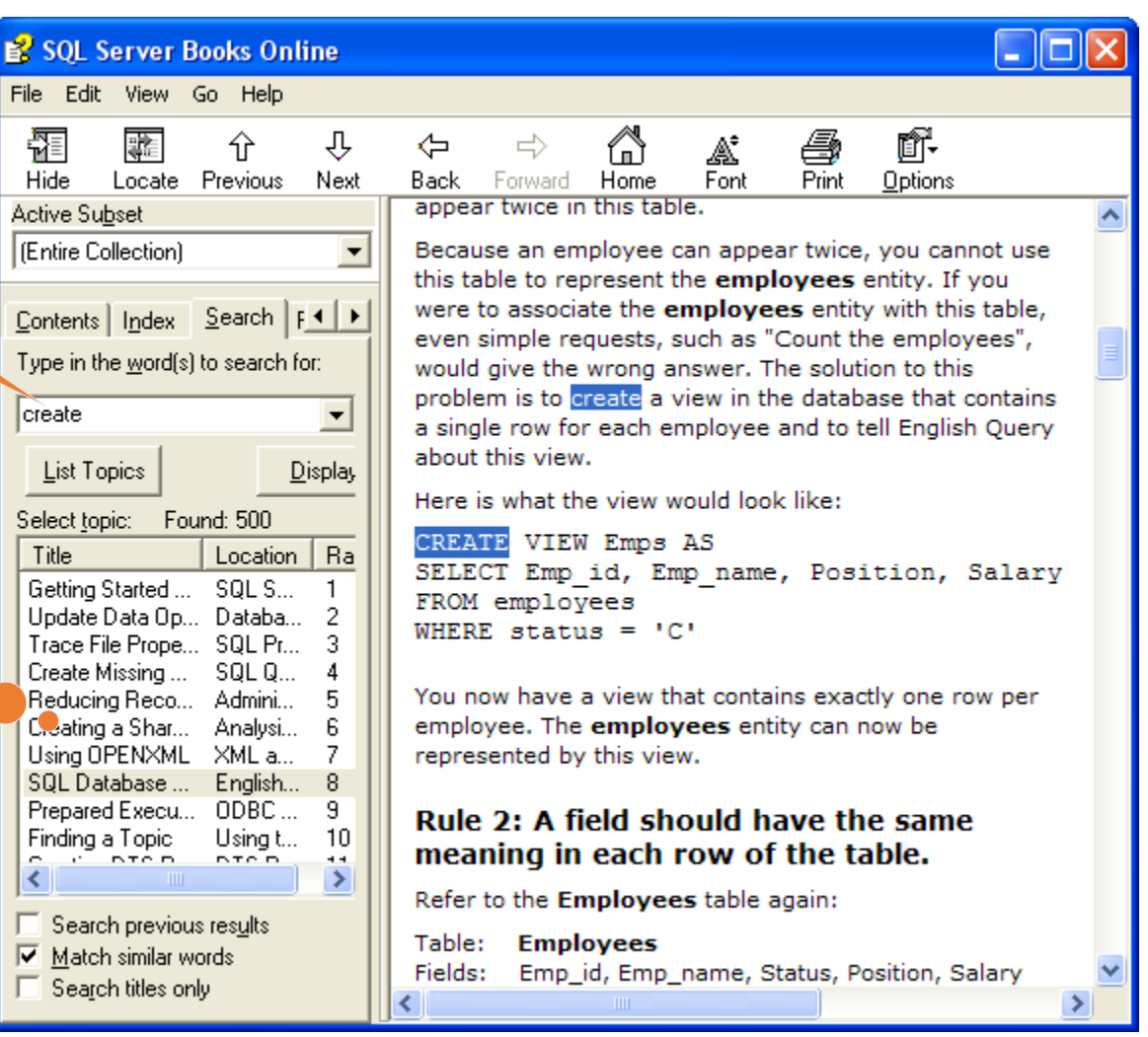

COMP1026 – Introduction to Software Engneering CH7 - **41 HIENLTH**

### •Thành phần: Favorites

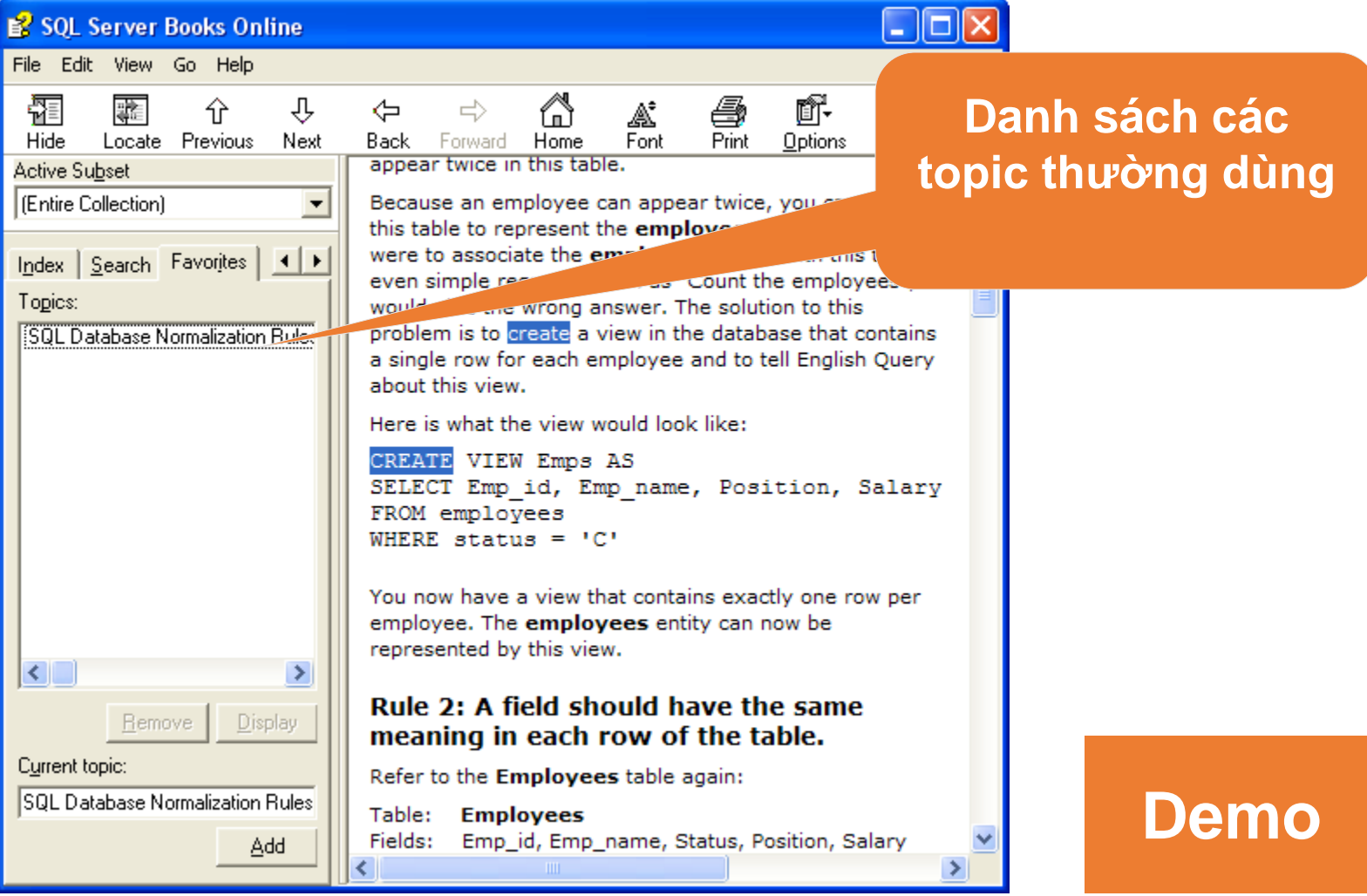

COMP1026 – Introduction to Software Engneering CH7 - 42 HIENLTH

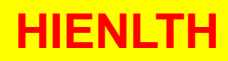

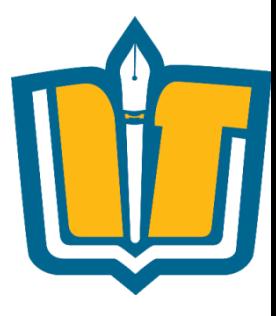

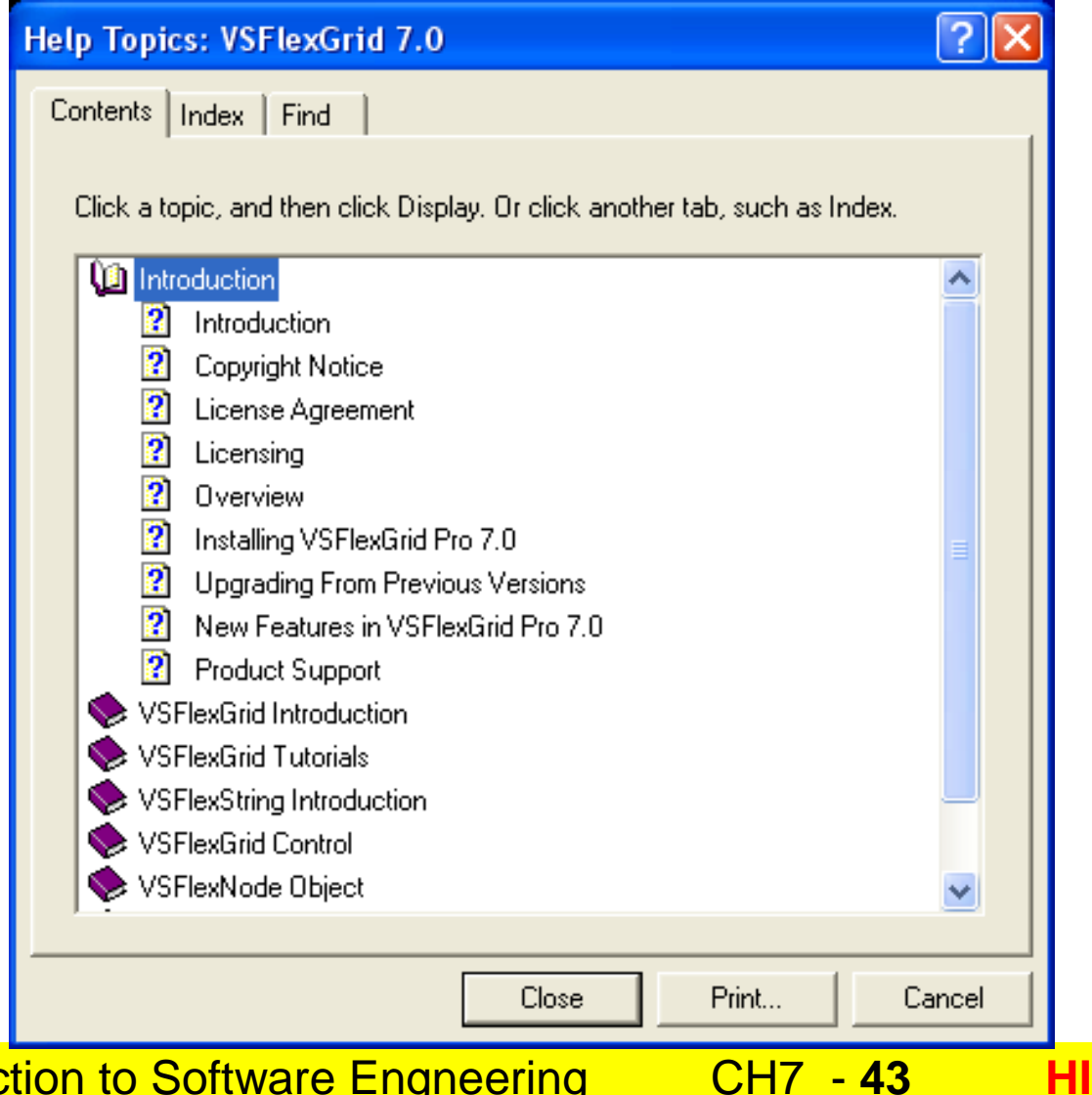

**ENLTH** 

**COMP1026 - Introduction to Software Engneering** 

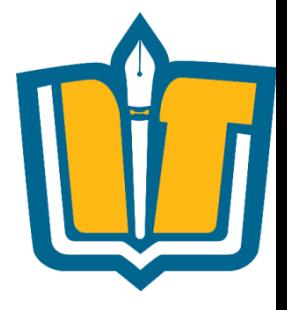

- •Các thành phần chính trong tập tin HLP
	- Content
	- Index
	- Find

COMP1026 – Introduction to Software Engneering CH7 - **44 HIENLTH**

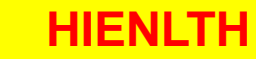

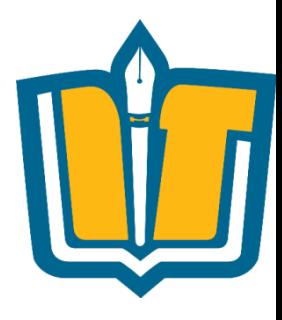

### · Thành phần: Contents

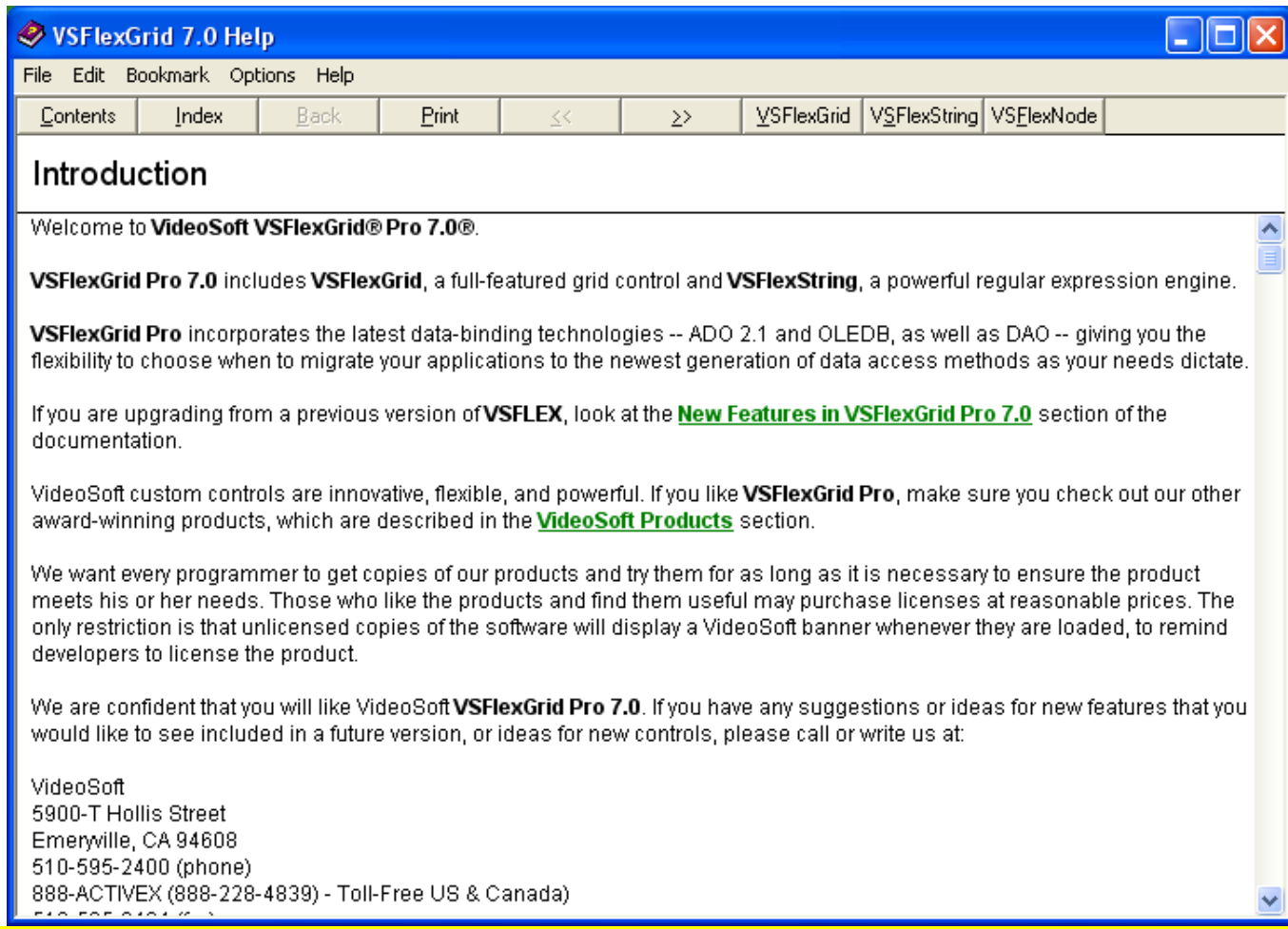

**CH7 - 45** 

**HIENLTH** 

**COMP1026 - Introduction to Software Engneering** 

### · Thành phần: Index

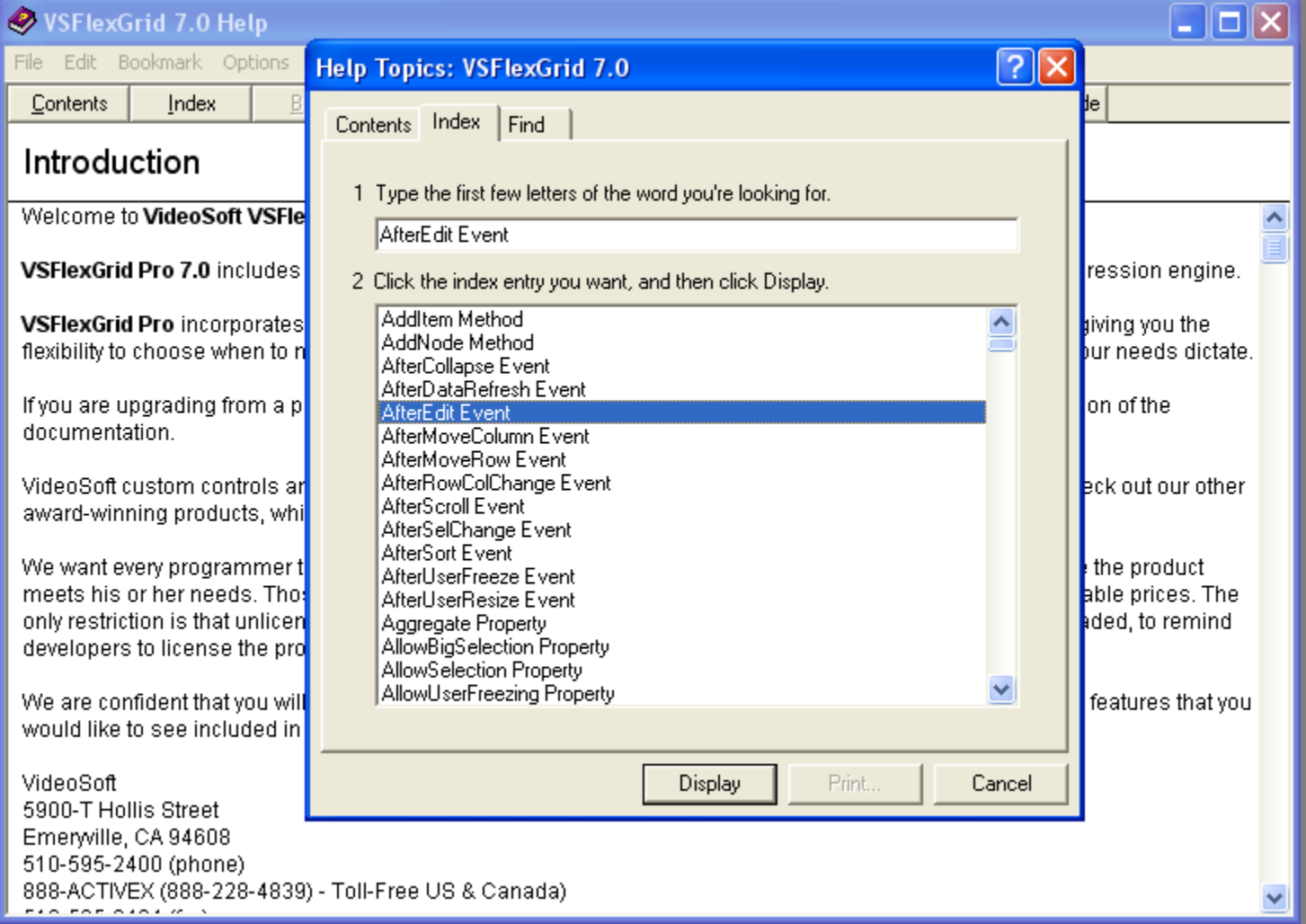

CH7 - 46

**HIENLTH** 

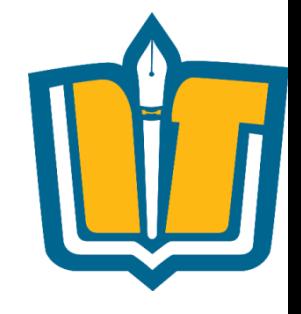

**COMP1026 - Introduction to Software Engneering** 

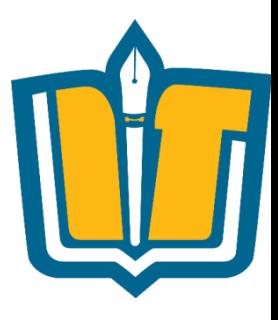

### · Thành phần: Find

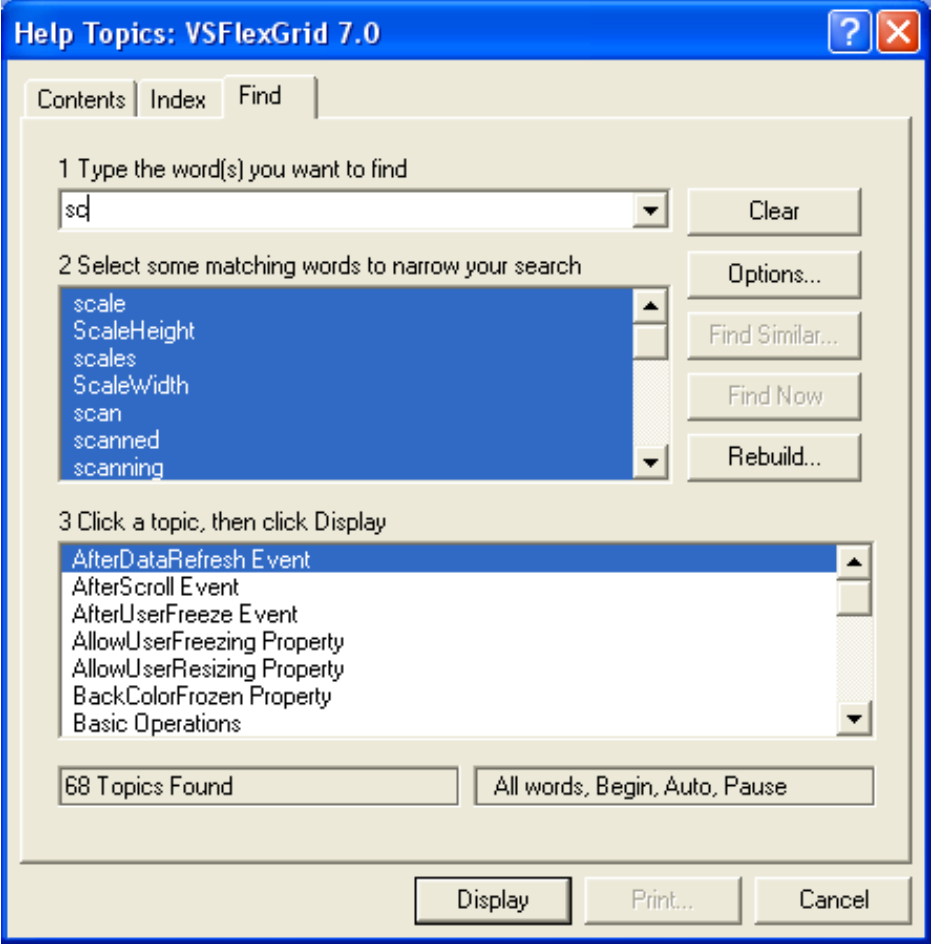

**COMP1026 - Introduction to Software Engneering** 

CH7 - 47

**HIENLTH** 

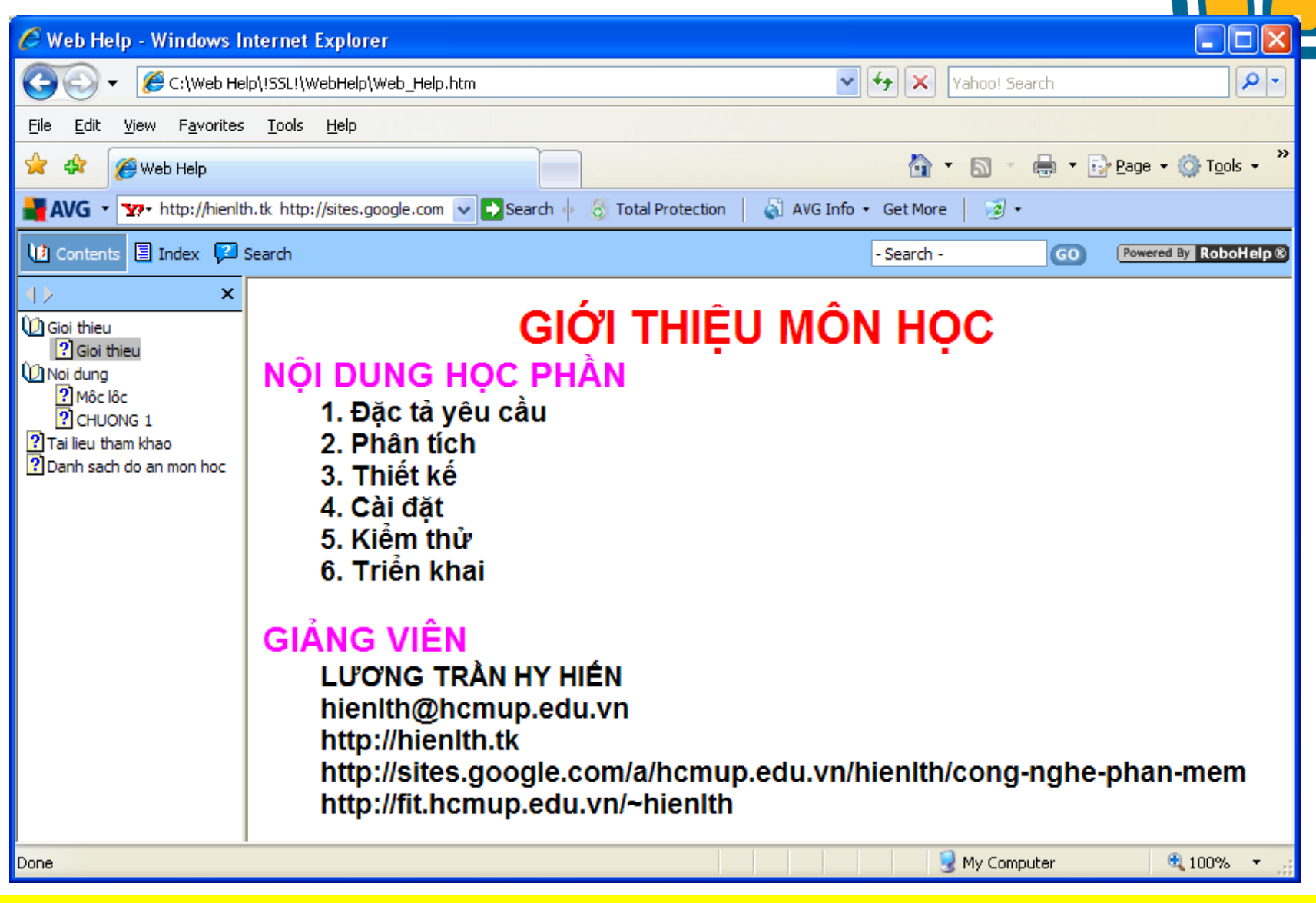

### COMP1026 – Introduction to Software Engneering CH7 - **48 HIENLTH**

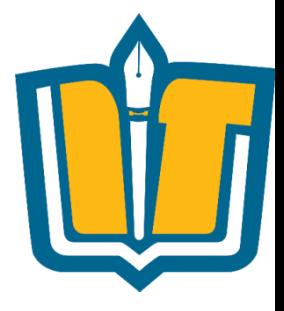

- •Các thành phần chính trong web Help
	- Content
	- Index
	- Search
	- Favorite

COMP1026 – Introduction to Software Engneering CH7 - **49 HIENLTH**

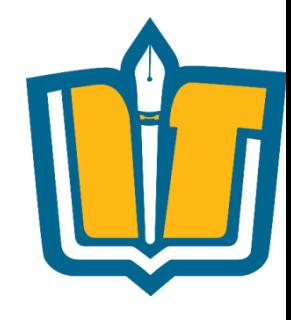

### •Thành phần: Content

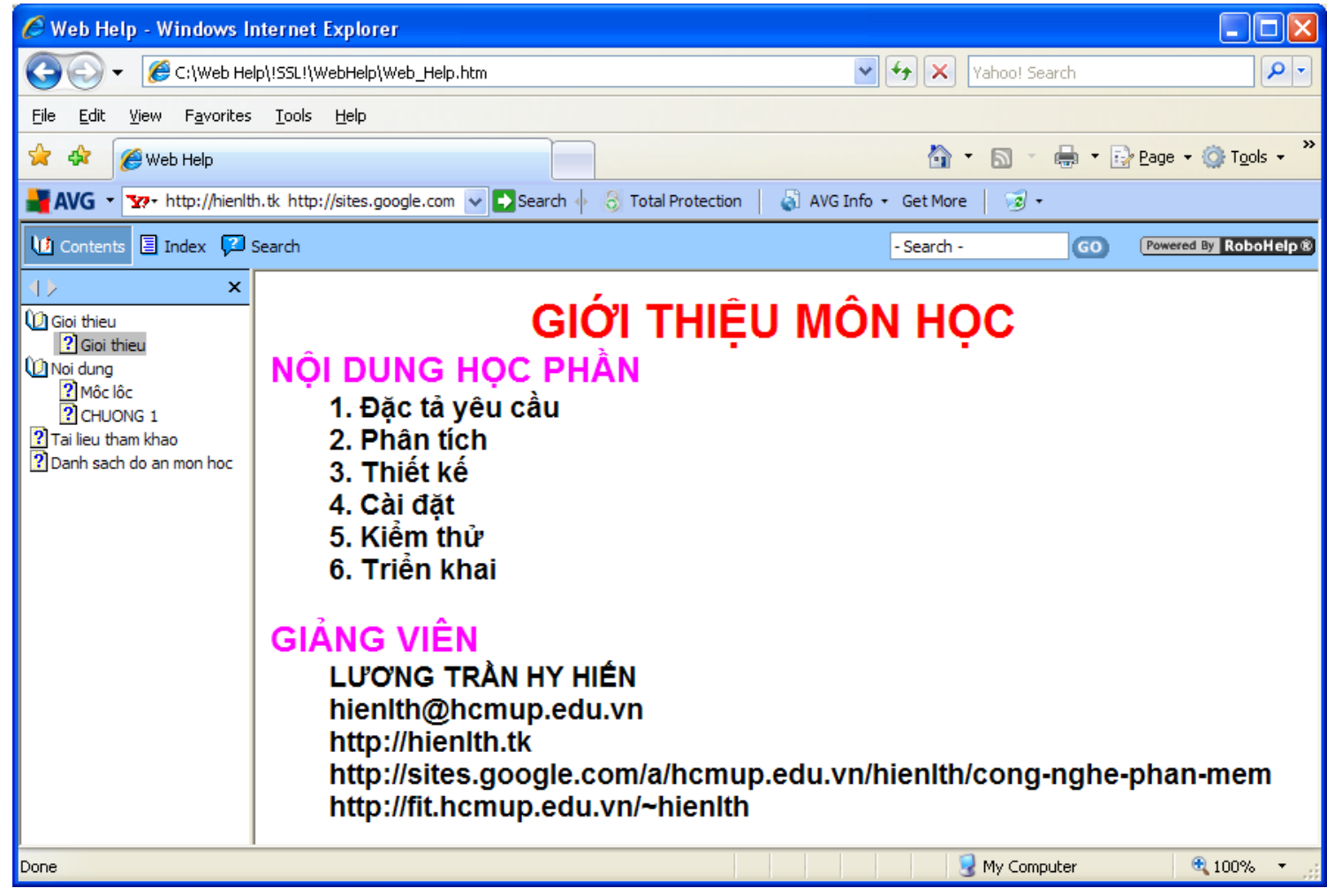

COMP1026 – Introduction to Software Engneering CH7 - **50 HIENLTH**

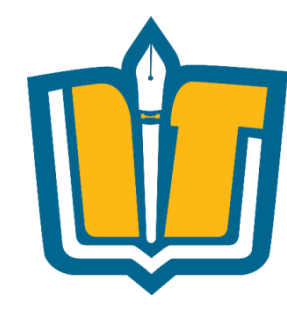

### •Thành phần: Index

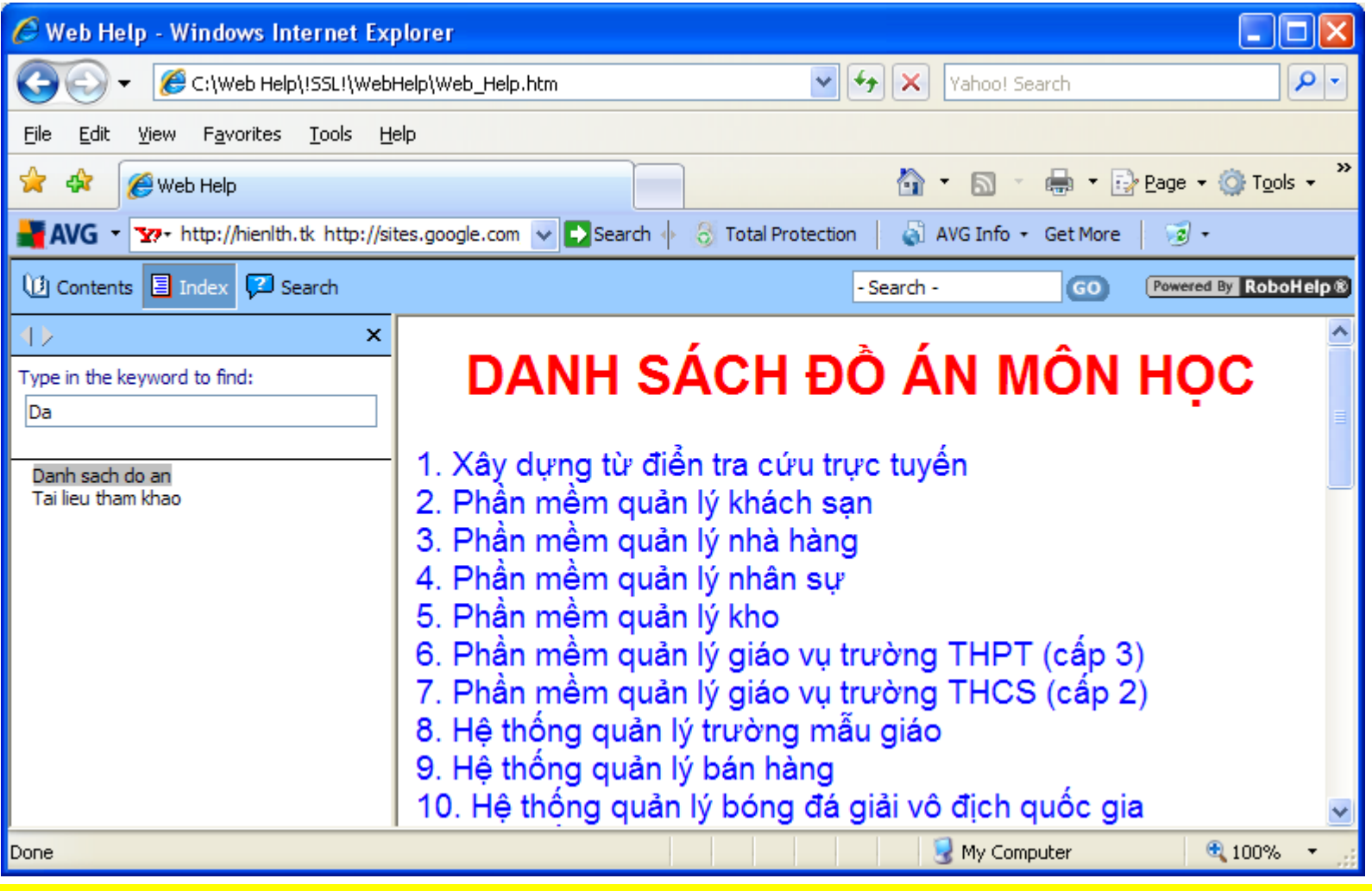

COMP1026 – Introduction to Software Engneering CH7 - **51 HIENLTH**

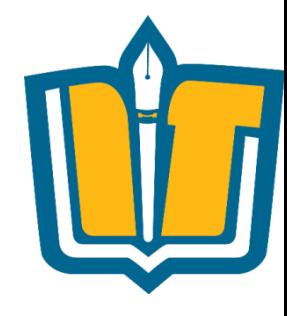

### •Thành phần: Search

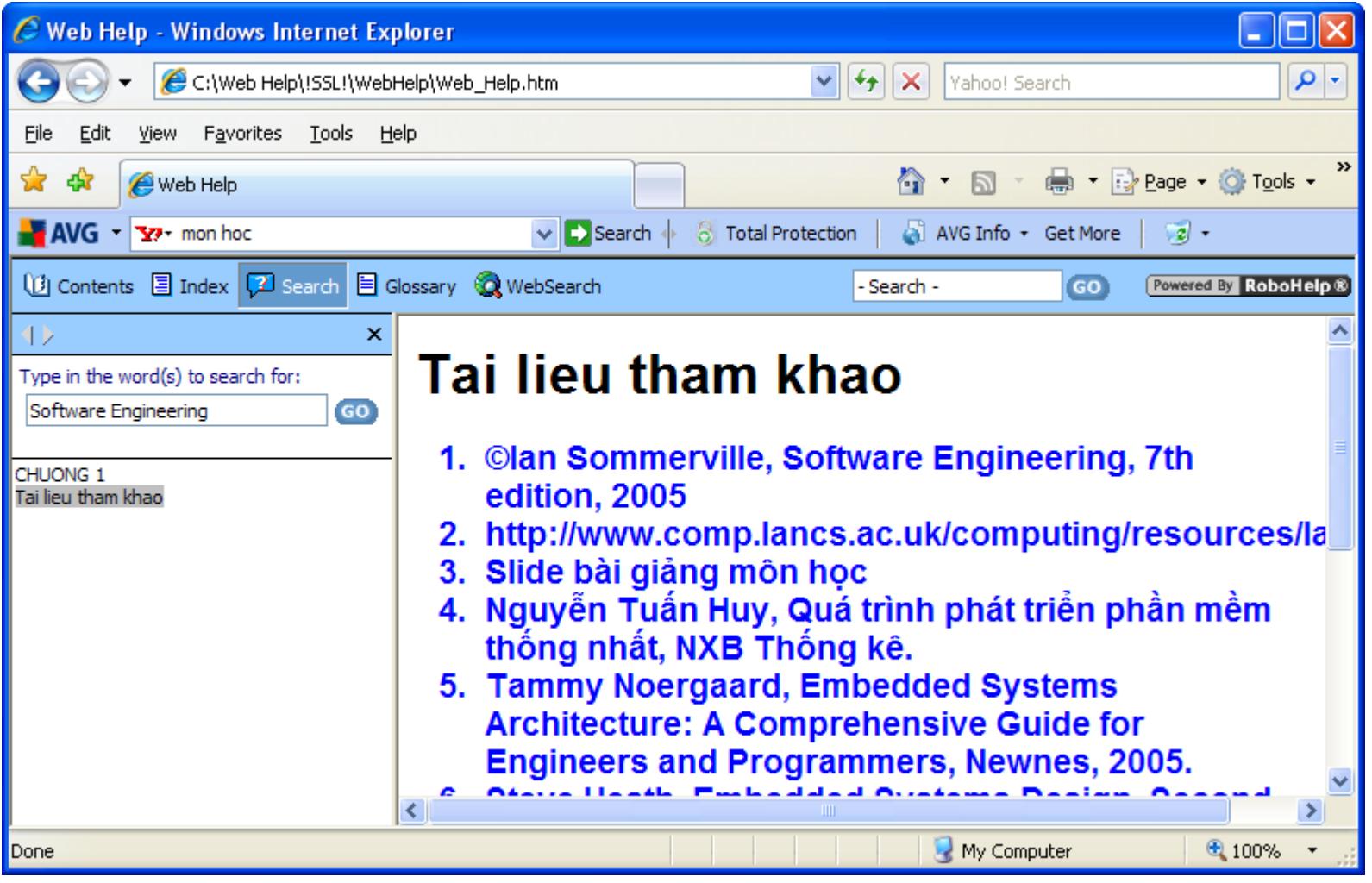

COMP1026 – Introduction to Software Engneering CH7 - **52 HIENLTH**

# **Các công cụ hỗ trợ**

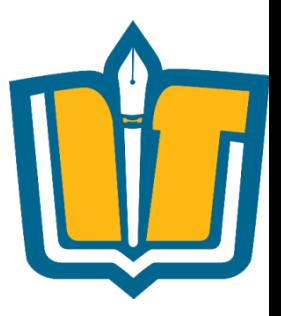

- •Dạng tập tin DOC, PDF
- •Dạng tập tin CHM
	- HTML Help
	- Robo Help
- •Dạng tập tin HLP
	- Help Workshop
	- Robo Help
- •Dạng tập tin HTML (Web help)
	- Robo Help

COMP1026 – Introduction to Software Engneering CH7 - **53 HIENLTH**

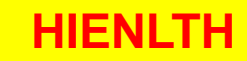

# **Công cụ HTML Help**

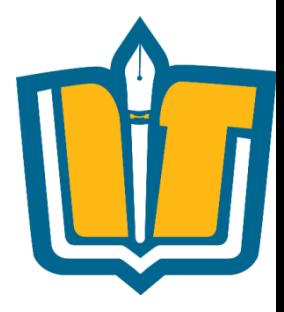

• Được sử dụng để tạo các tập tin CHM từ HTML

• Được sử dụng để tạo tập tin CHM từ tập tin HLP

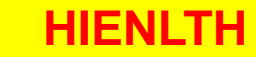

### Công cụ RoboHelp

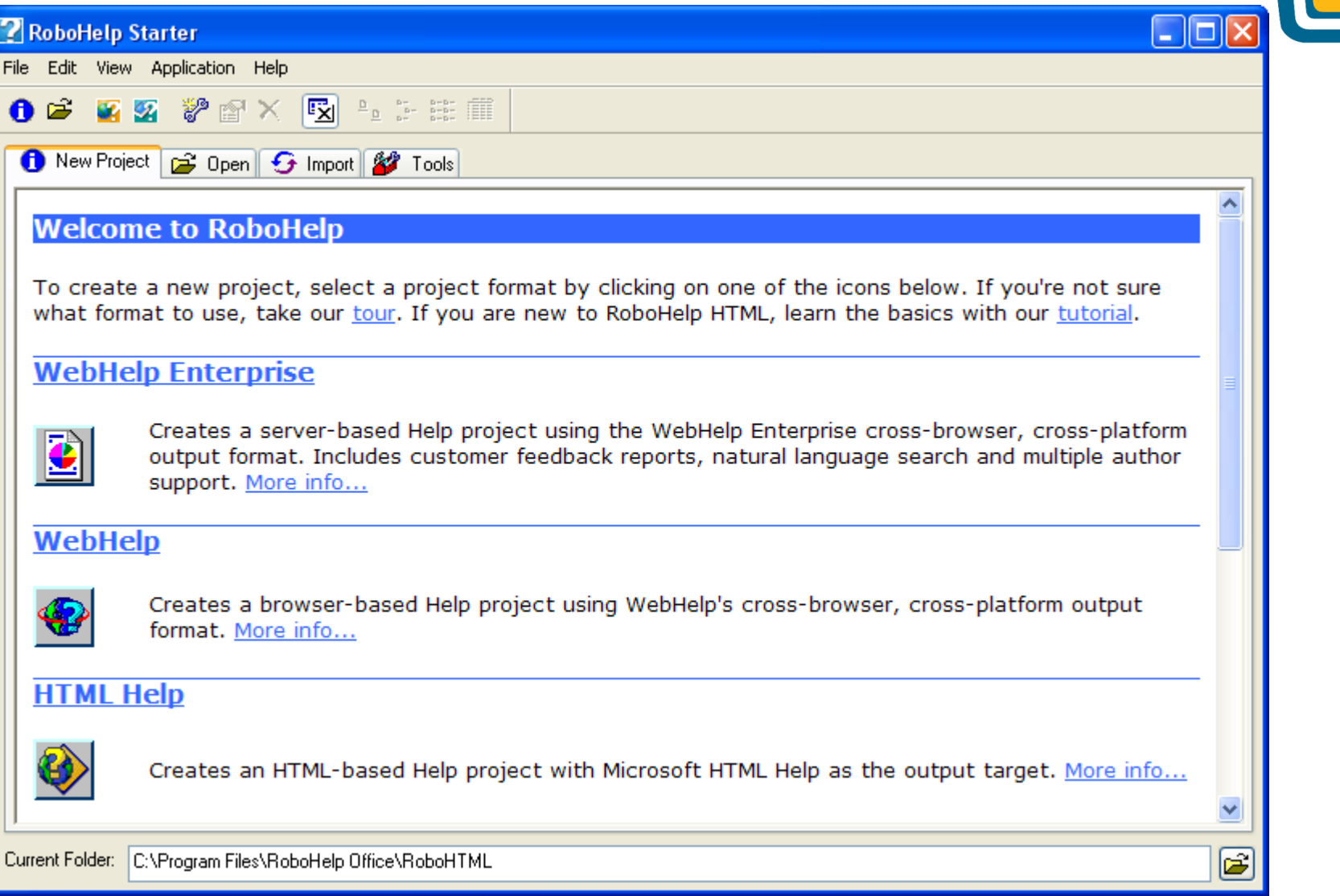

CH7 - 55

**HIENLTH** 

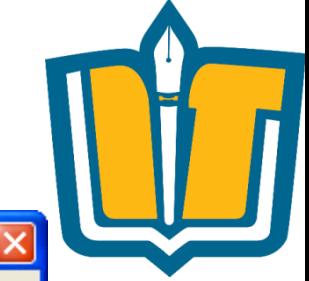

### **COMP1026 - Introduction to Software Engneering**

### **Công cụ RoboHelp**

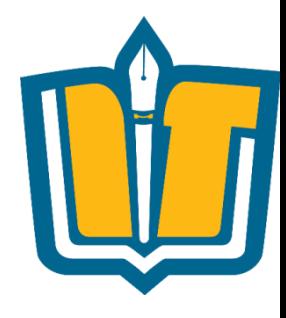

### •Project trong RoboHelp (\*.mpj)

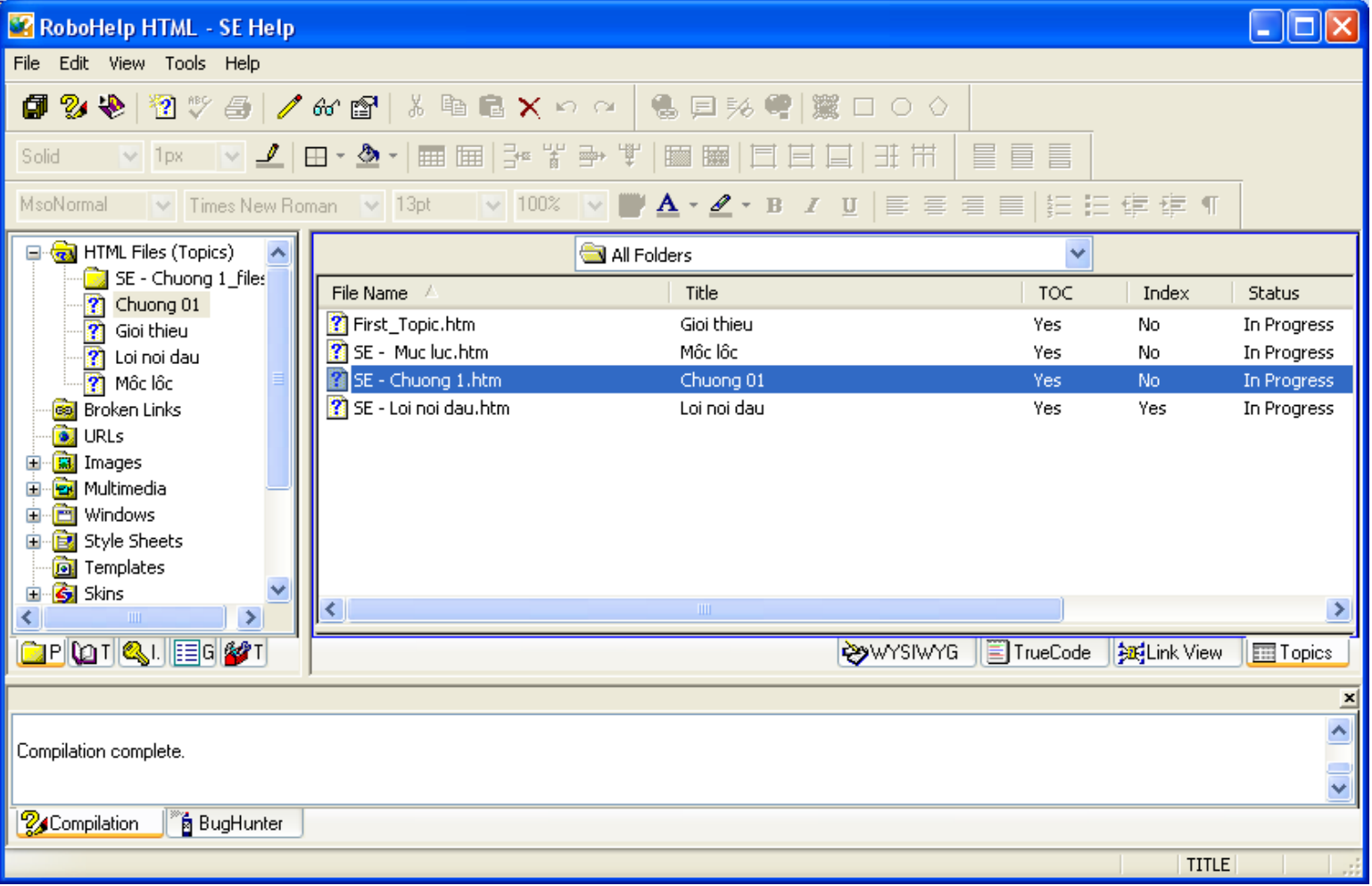

### COMP1026 – Introduction to Software Engneering CH7 - **56 HIENLTH**

# **Công cụ RoboHelp**

### •TOC trong RoboHelp

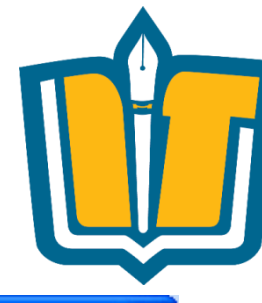

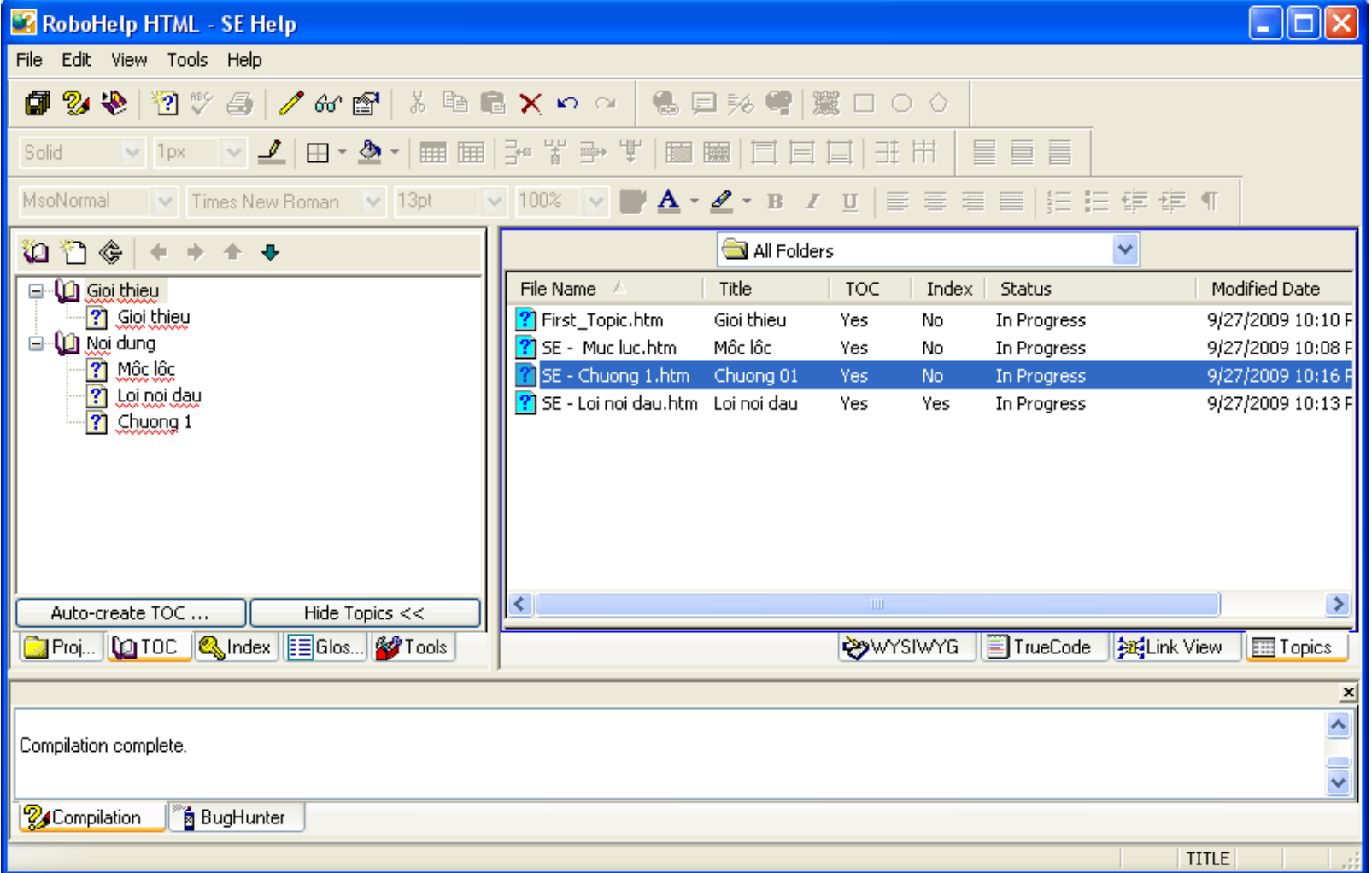

### COMP1026 – Introduction to Software Engneering CH7 - **57 HIENLTH**

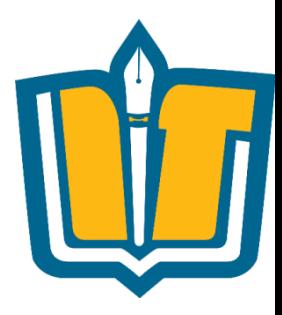

# ĐÓNG GÓI SẢN PHẨM

**COMP1026 - Introduction to Software Engneering** 

CH7 - 58

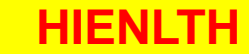

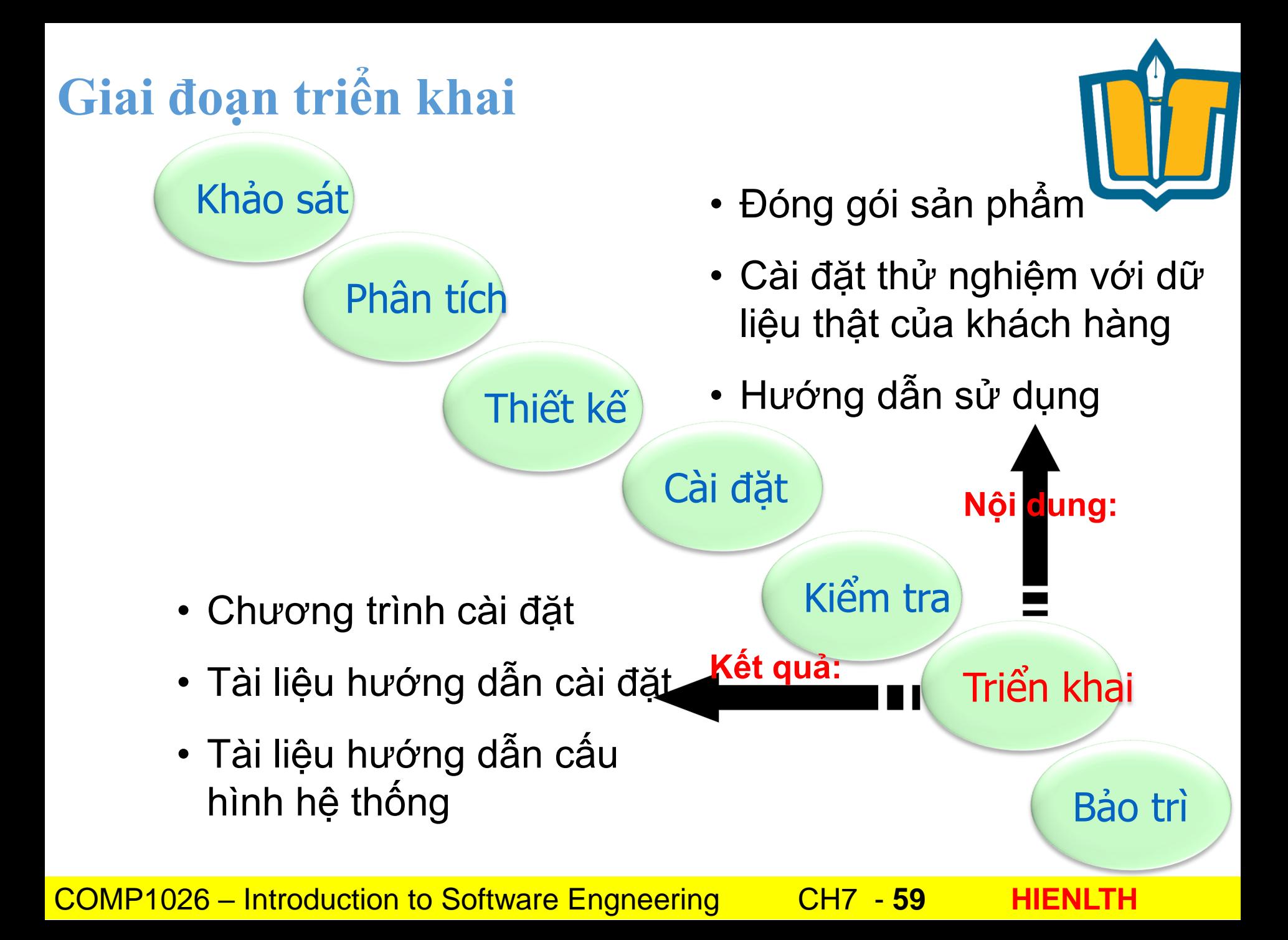

### **Mục tiêu**

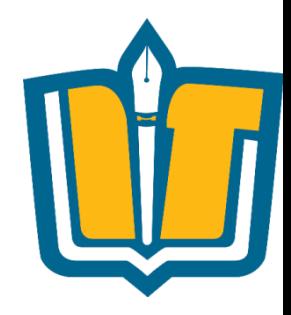

- Biết được quy trình đóng gói phần mềm
- Biết xây dựng môi trường cài đặt thử nghiệm
- Biết sử dụng một số công cụ đóng gói thông dụng

# **Nội dung**

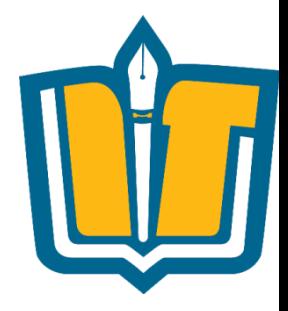

- Qui trình đóng gói phần mềm
- Sưu liệu mô tả đóng gói phần mềm
- Release note, Version history, Hotfix, Service pack
- Một số công cụ đóng gói: Install Shield, Wise Install, Install Anywhere để đóng gói phần mềm

# **Các bước đóng gói sản phẩm**

- Bước 1: Tổ chức các thư mục
- Bước 2: Tổ chức các thành phần cho người dùng chọn khi cài đặt.
- Bước 3: Liệt kê danh sách các tập tin DLL cần dùng
- Bước 4: Liệt kê danh sách các tập tin OCX cần dùng
- Bước 5: Liệt kê danh sách các Dabatase Drivers cần cài đặt
- Bước 6: Liệt kê danh sách các Printer Drivers
- Bước 7: Liệt kê danh sách các FONT cần cài đặt
- Bước 8: Soạn thảo các tập tin : Readme, INI
- Bước 9: Liệt kê danh sách các Utilities Software cài thêm
- Bước 10: Liệt kê danh sách các logo, hình ảnh giới thiệu trong quá trình cài đặt.
- Bước 11: Tạo file Script
- Bước 12: Tạo License Key
- Bước 13: Tạo Demo cho sản phẩm
- Bước 14: Tạo File Help
- Bước 15 : Thực hiện đóng gói.
- Bước 16 : Viết sưu liệu đóng gói.

COMP1026 – Introduction to Software Engneering CH7 - **62 HIENLTH**

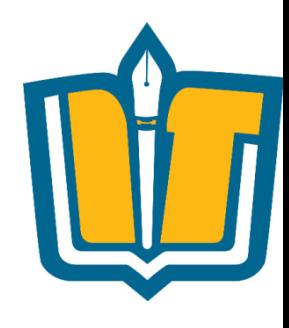

### **Các thành phần cơ bản trong bản đóng gói** $(1)$ **Windows App** or Web App  $(6)$  $(2)$ **Samples** Documentation Packages  $(5)$  $(3)$ **Utilities Database** Demos (AVI, SWF,...)

COMP1026 – Introduction to Software Engneering CH7 - **63 HIENLTH**

### **Các thành phần cơ bản trong bản đóng gói**

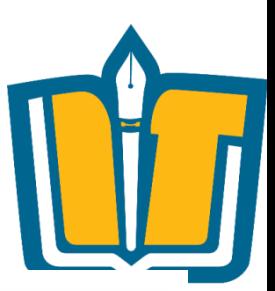

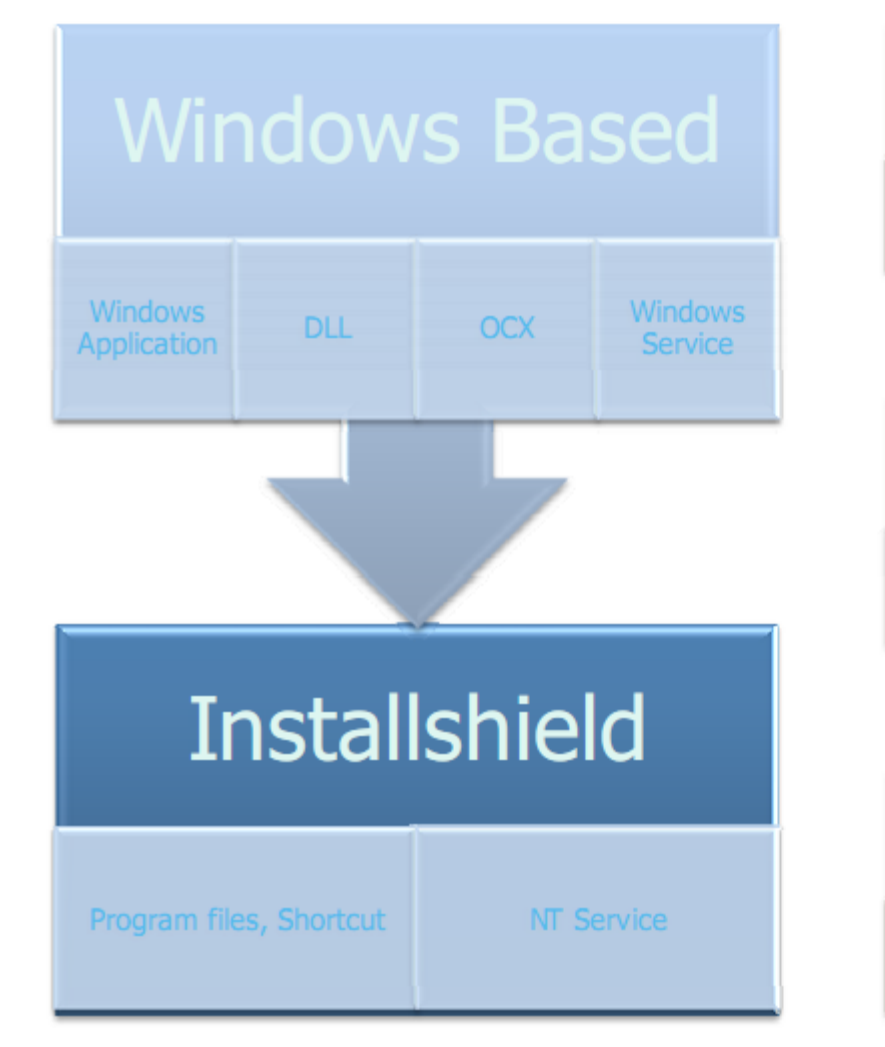

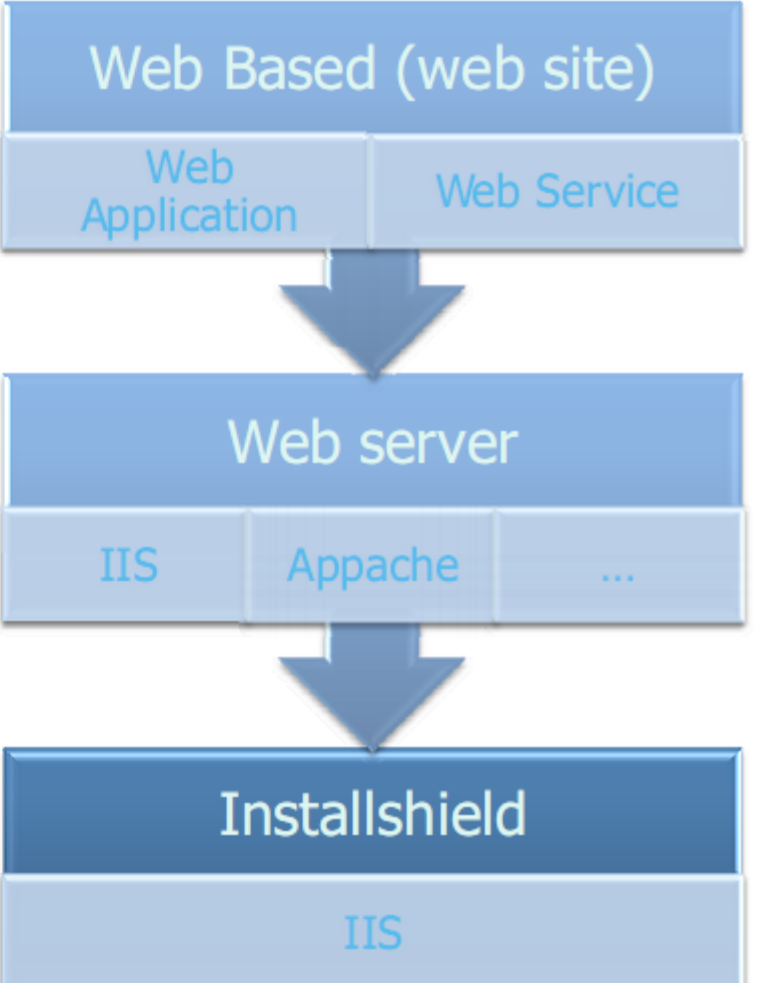

COMP1026 – Introduction to Software Engneering CH7 - **64 HIENLTH**

### **Các thành phần cơ bản trong bản đóng gói**

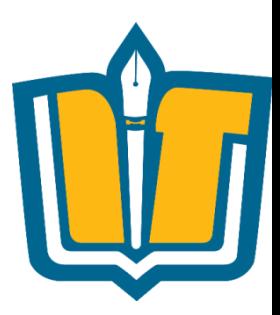

- •Thông tin về sản phẩm (Add/Remove program)
- •Tổ chức thư mục lưu trữ (Program Files,…)
- •Components: DLL và ActiveX Control (OCX)
- •Database file
	- DB Script file
	- DB Sample
- •Registry
- •Tài liệu hướng dẫn (User guide, Admin guide,…)

# **Tổ chức cây thư mục cài đặt**

× Folders  $\hat{\phantom{a}}$  $\equiv$ Program Files ่ Ξ Adobe Adobe Bridge CS3 ⊞ Adobe Device Central CS3 Œ Adobe Dreamweaver CS3  $\blacksquare$ adobe epic ⊟  $\boxplus$ **nd** eula personalization Œ  $\Box$  registration ⊞ Œ amt configuration ⊟ Installer  $\blacksquare$ **JVM**  $\boxdot$ Legal LMResources  $\blacksquare$ plug-ins required Sample\_files Ŧ Adobe Extension Manager  $\blacksquare$ Adobe Flash CS3 ⊞ Adobe Flash CS3 Video Encoder  $\boxdot$ Adobe Help Viewer ⊞ Adobe Utilities ш

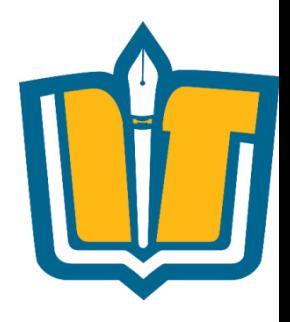

COMP1026 – Introduction to Software Engneering CH7 - **66 HIENLTH**

### **Liệt kê danh sách DLL và OCX cần cài đặt**

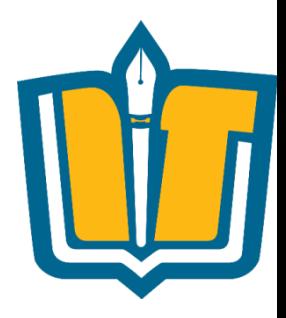

- •Thông thường các tập tin DLL và OCX được cài đặt (lưu trữ) vào các thư mục Windows, WinNT, System, System32,…
	- Danh sách tập tin DLL

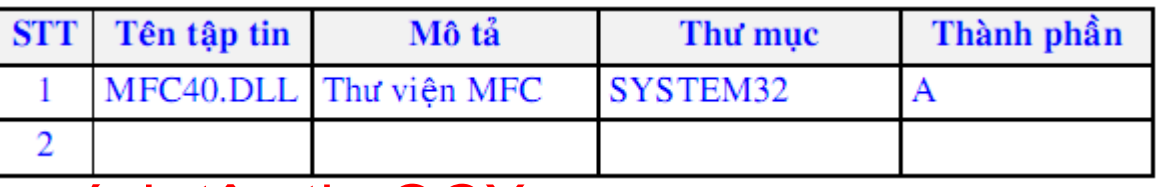

• Danh sách tập tin OCX

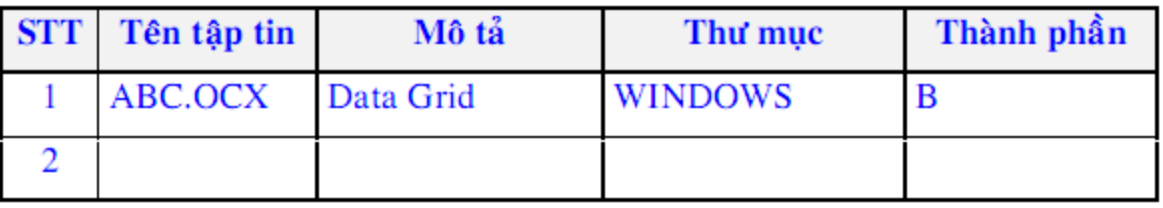

COMP1026 – Introduction to Software Engneering CH7 - **67 HIENLTH**

# **Công cụ đóng gói InstallShield**

•Giao diện chính của InstallShield

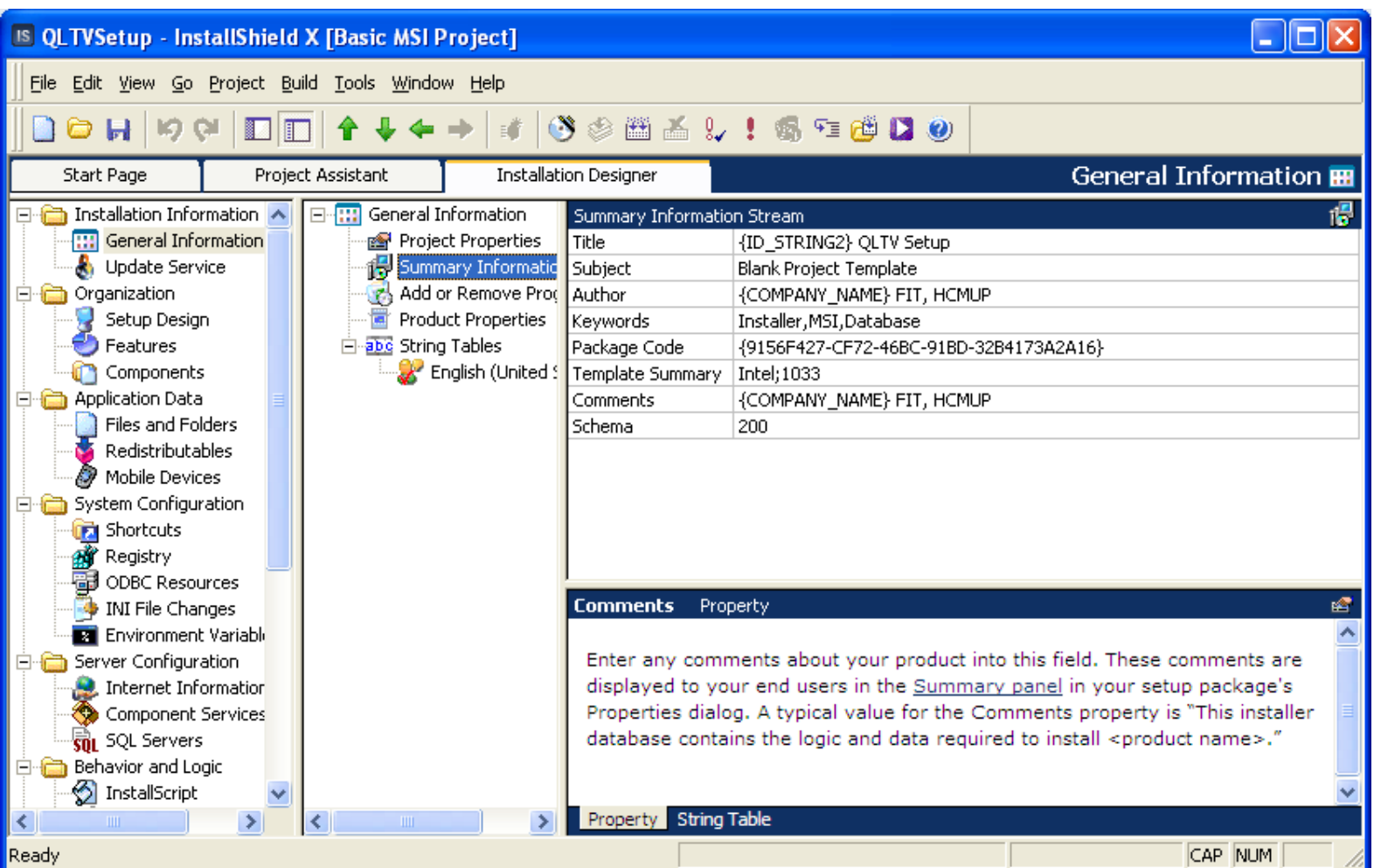

COMP1026 – Introduction to Software Engneering CH7 - **68 HIENLTH**

# **Các loại project trong InstallShield**

•Chọn file File/New (New Project)

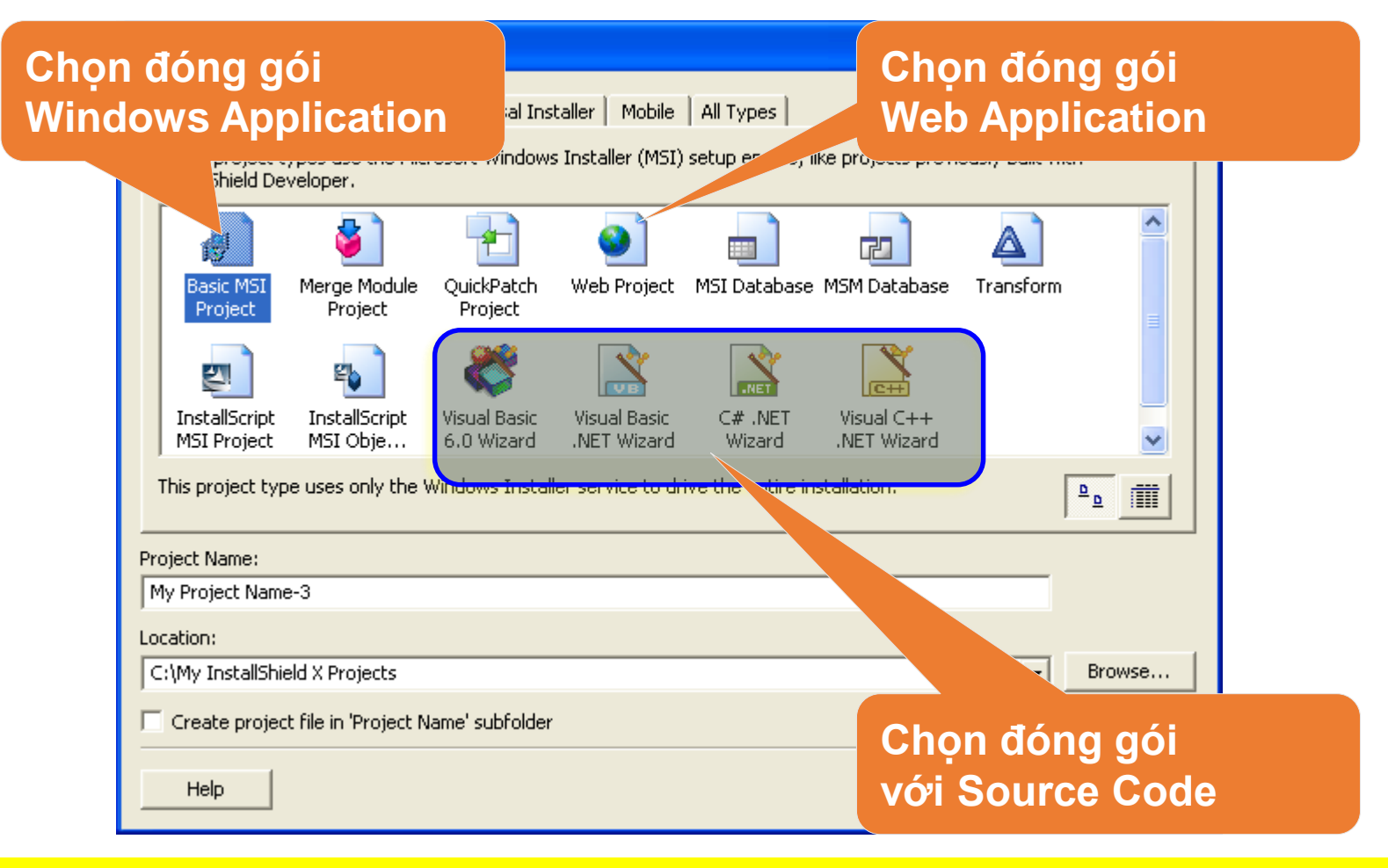

COMP1026 – Introduction to Software Engneering CH7 - **69 HIENLTH**

### **InstallShield - Màn hình chính**

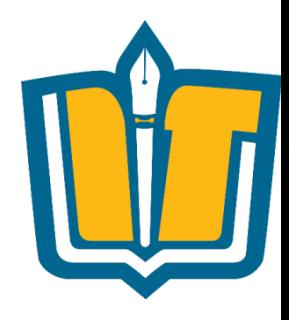

### •Giao diện chính - Project Assistant

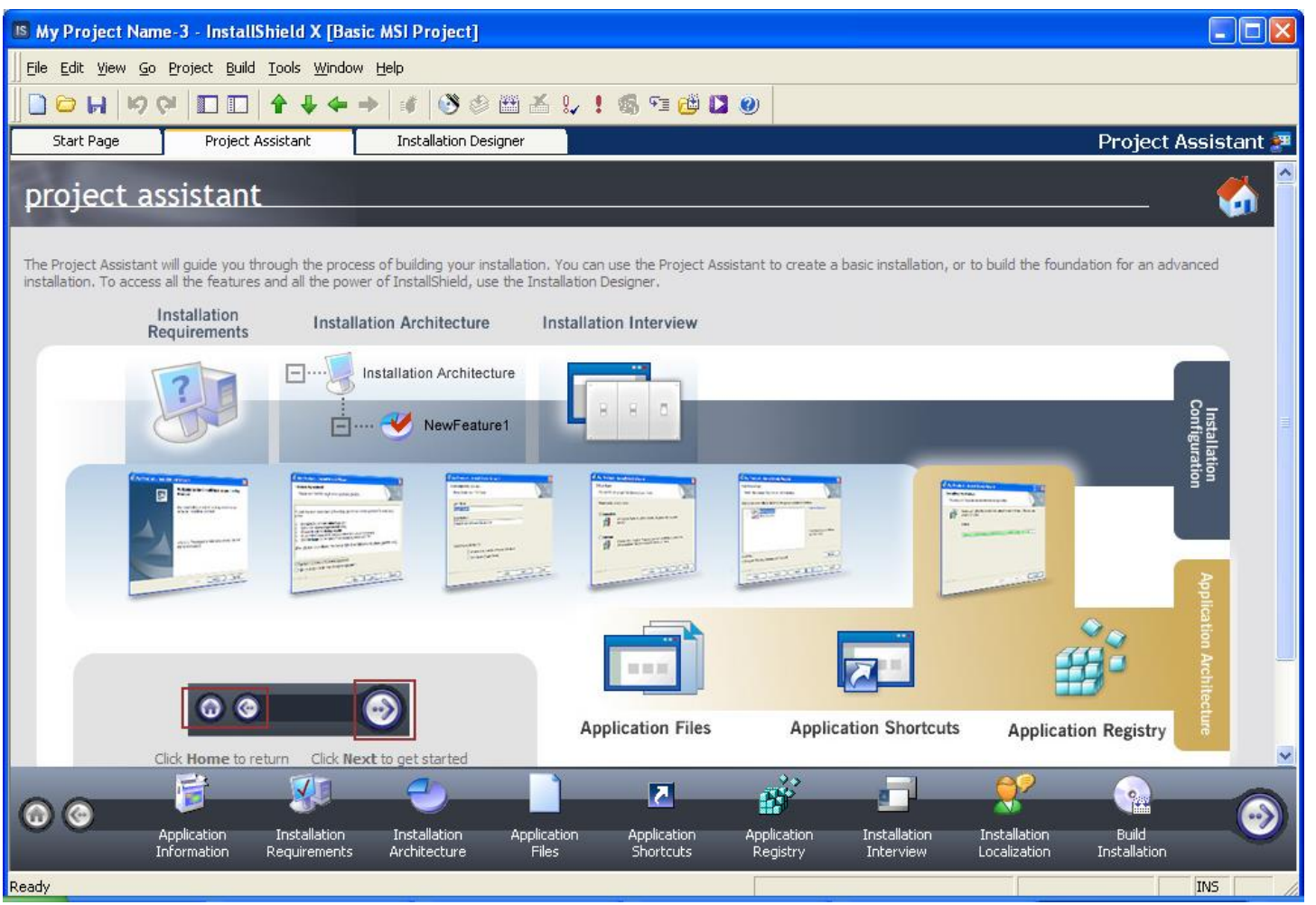

COMP1026 – Introduction to Software Engneering CH7 - **70 HIENLTH**

### **InstallShield - Màn hình chính**

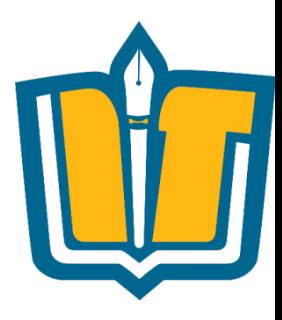

•Giao diện chính - Installation Designer

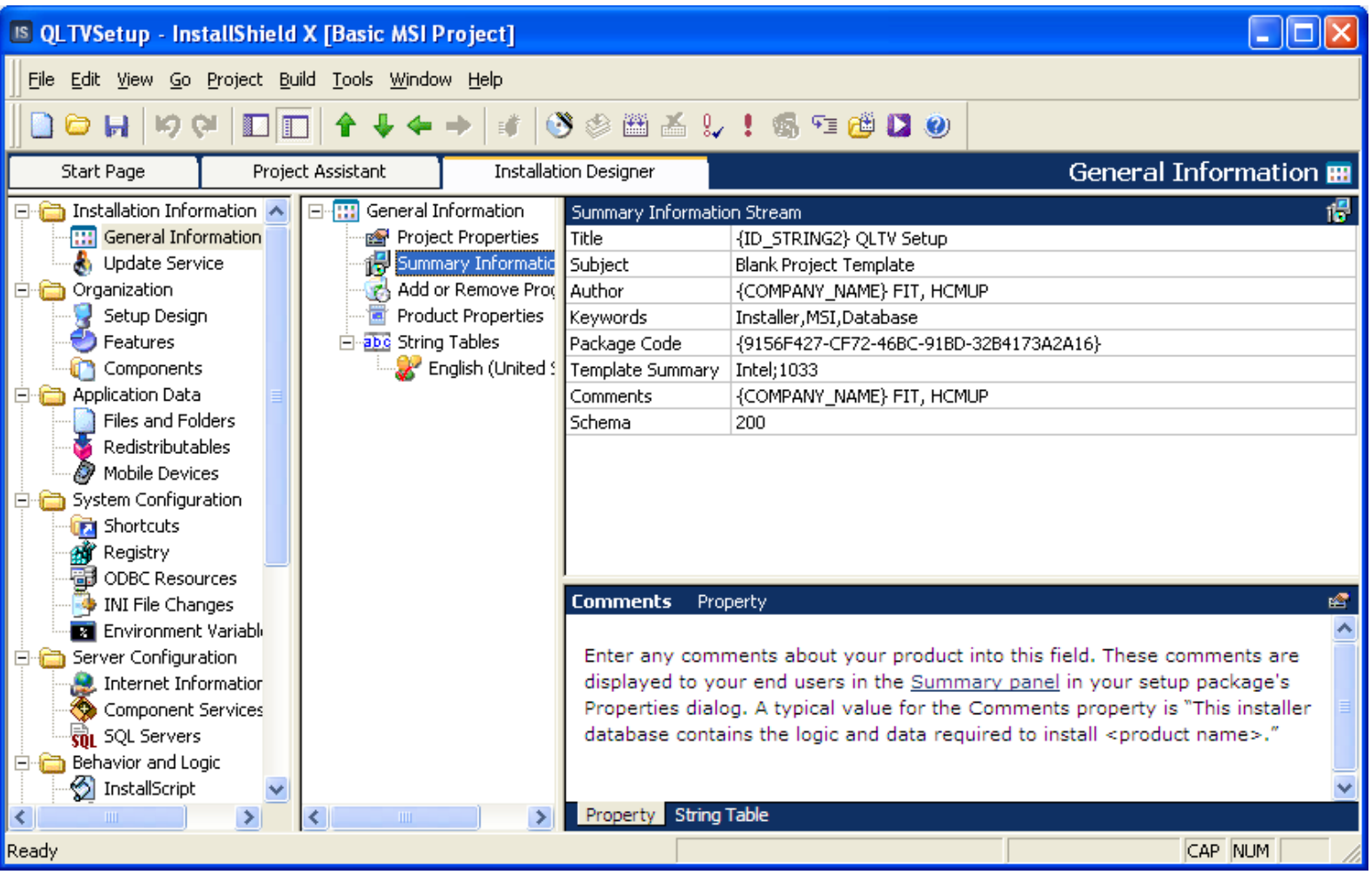

COMP1026 – Introduction to Software Engneering CH7 - **71 HIENLTH**

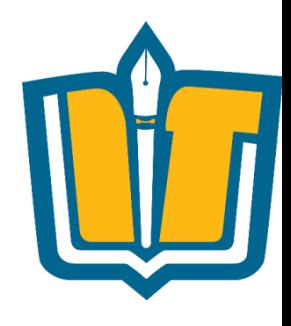

# **Công cụ đóng gói InstallShield**

- Thông tin về sản phẩm (Add/Remove Program)
- Tổ chức thư mục lưu trữ (Program Files,...)
- Shortcut
- Database file
	- DB Script file
	- DB Sample
- INI file
- Web server (IIS)
- Windows Service
- Registry
- Biên dịch/tạo tập tin cài đặt Setup.exe

COMP1026 – Introduction to Software Engneering CH7 - **72 HIENLTH**
## **Add/Remove Program**

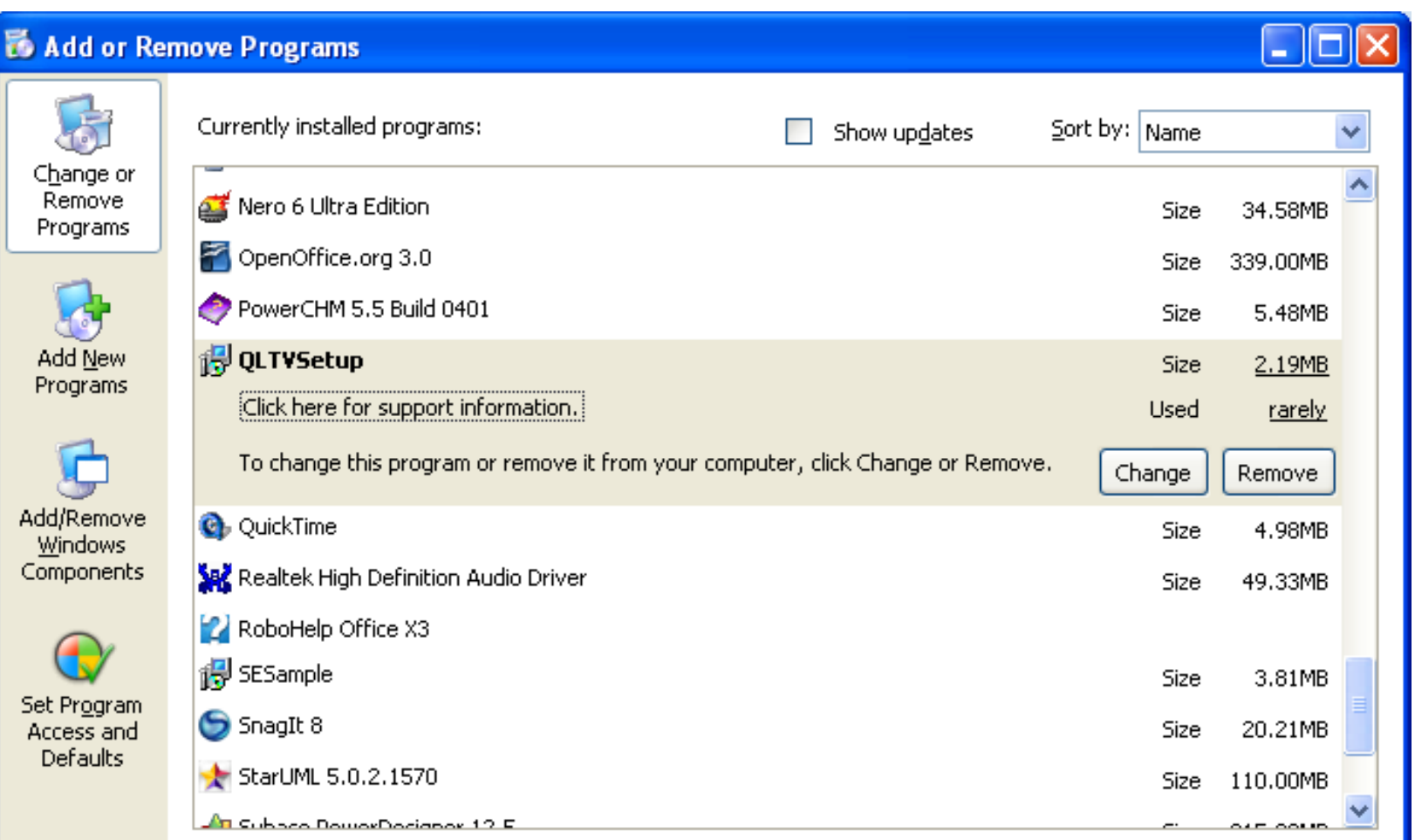

COMP1026 – Introduction to Software Engneering CH7 - **73 HIENLTH**

## **Add/Remove Program**

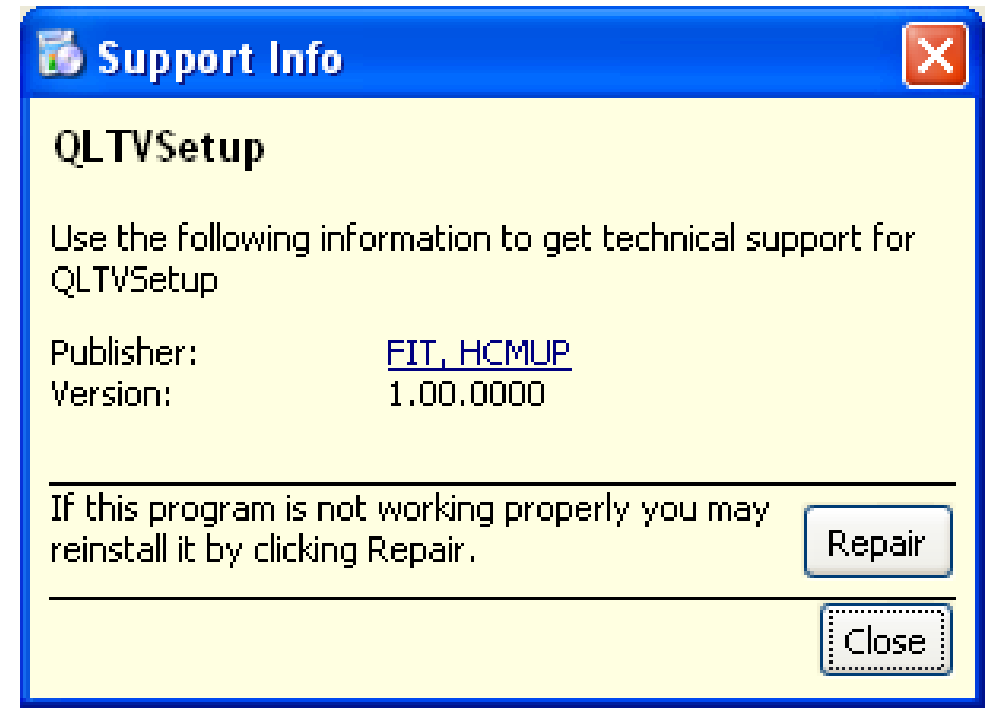

COMP1026 – Introduction to Software Engneering CH7 - **74 HIENLTH**

# **Công cụ InstallShield**

#### •Add/Remove Program

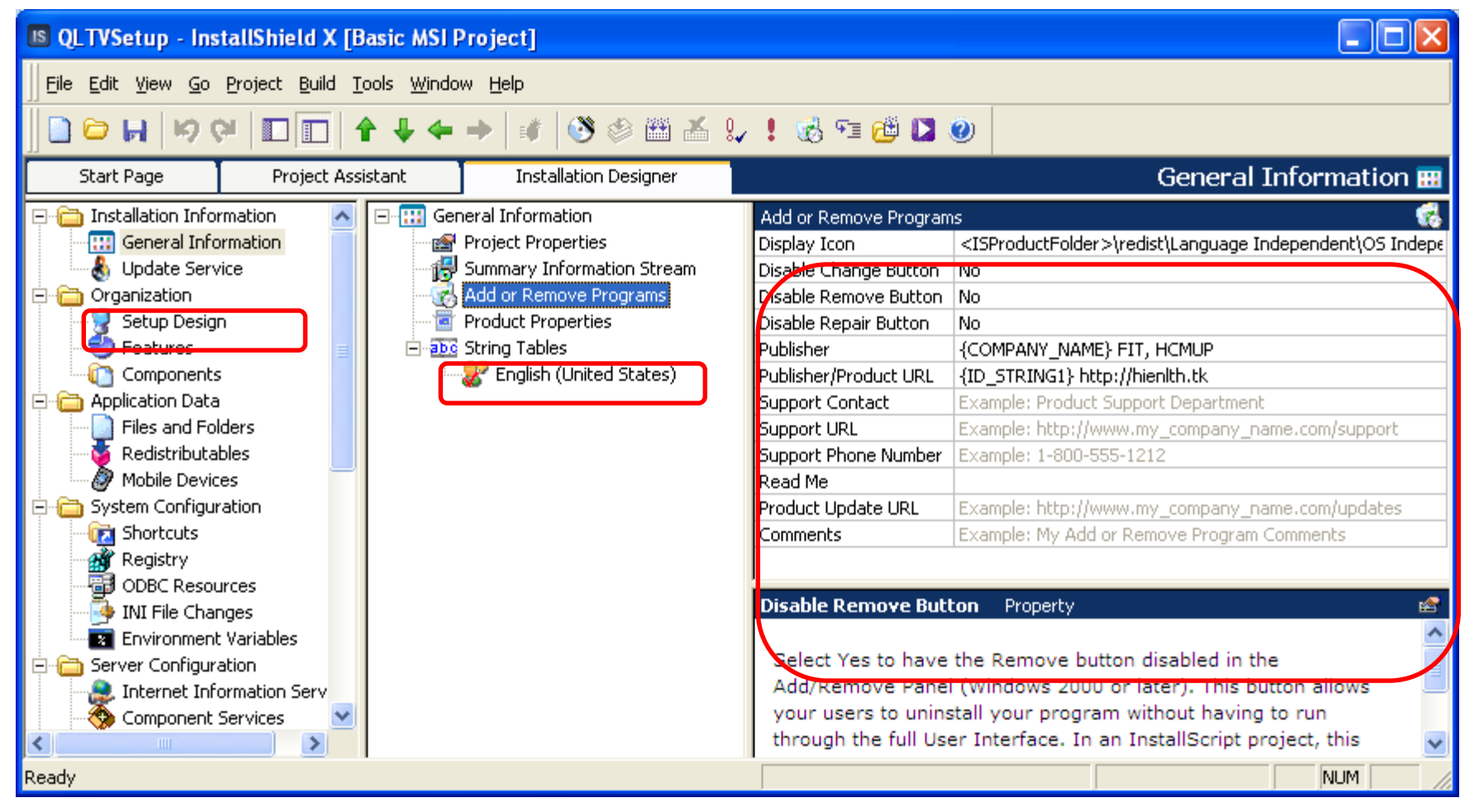

COMP1026 – Introduction to Software Engneering CH7 - **75 HIENLTH**

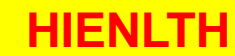

# **Tổ chức lưu trữ thư mục, file**

•Tổ chức lưu trữ thư mục, tập tin

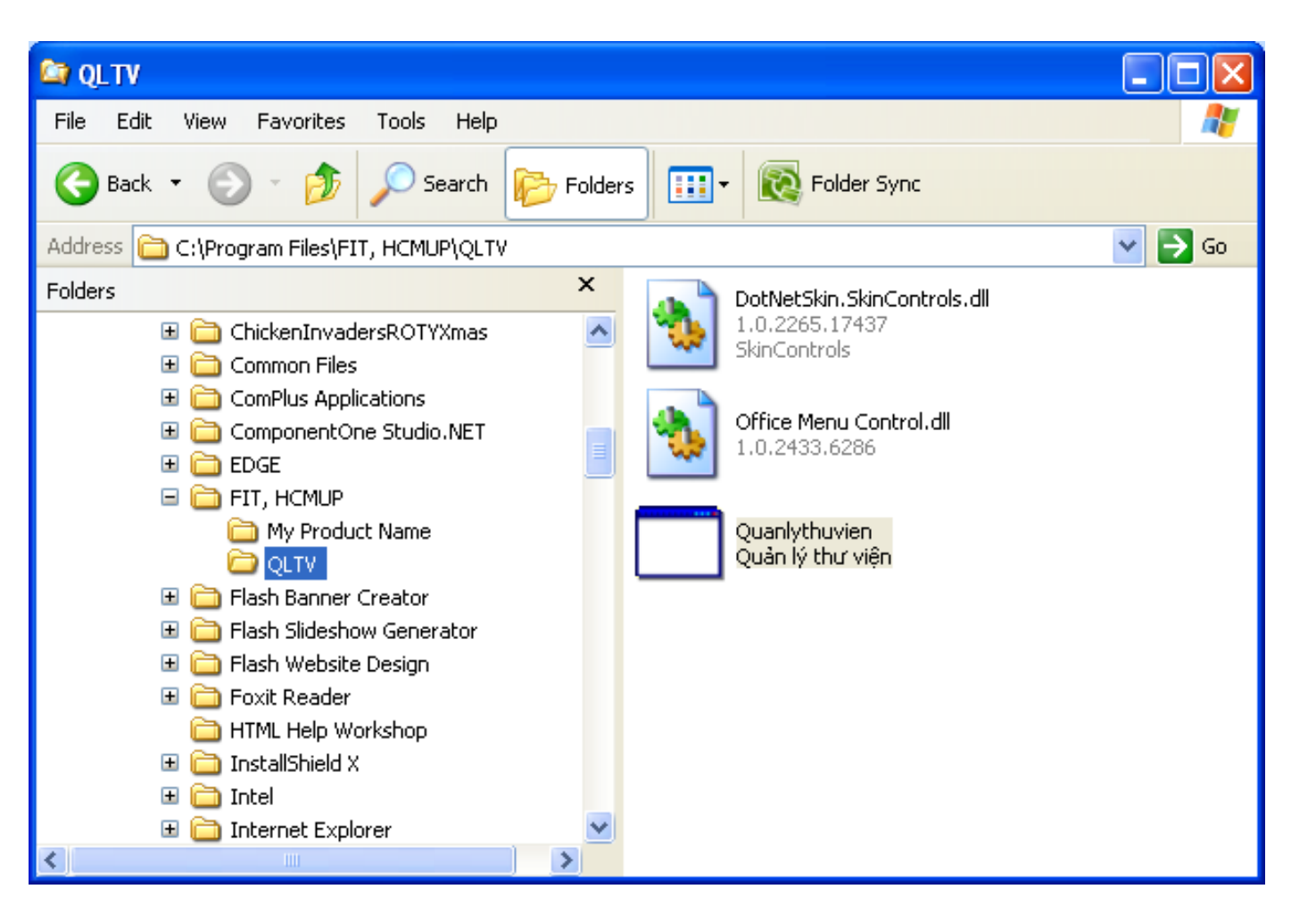

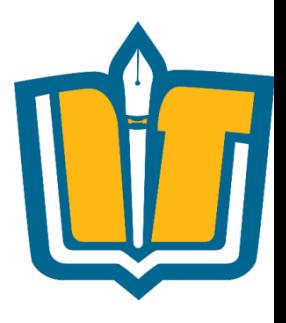

COMP1026 – Introduction to Software Engneering CH7 - **76 HIENLTH**

## **Công cụ InstallShield**

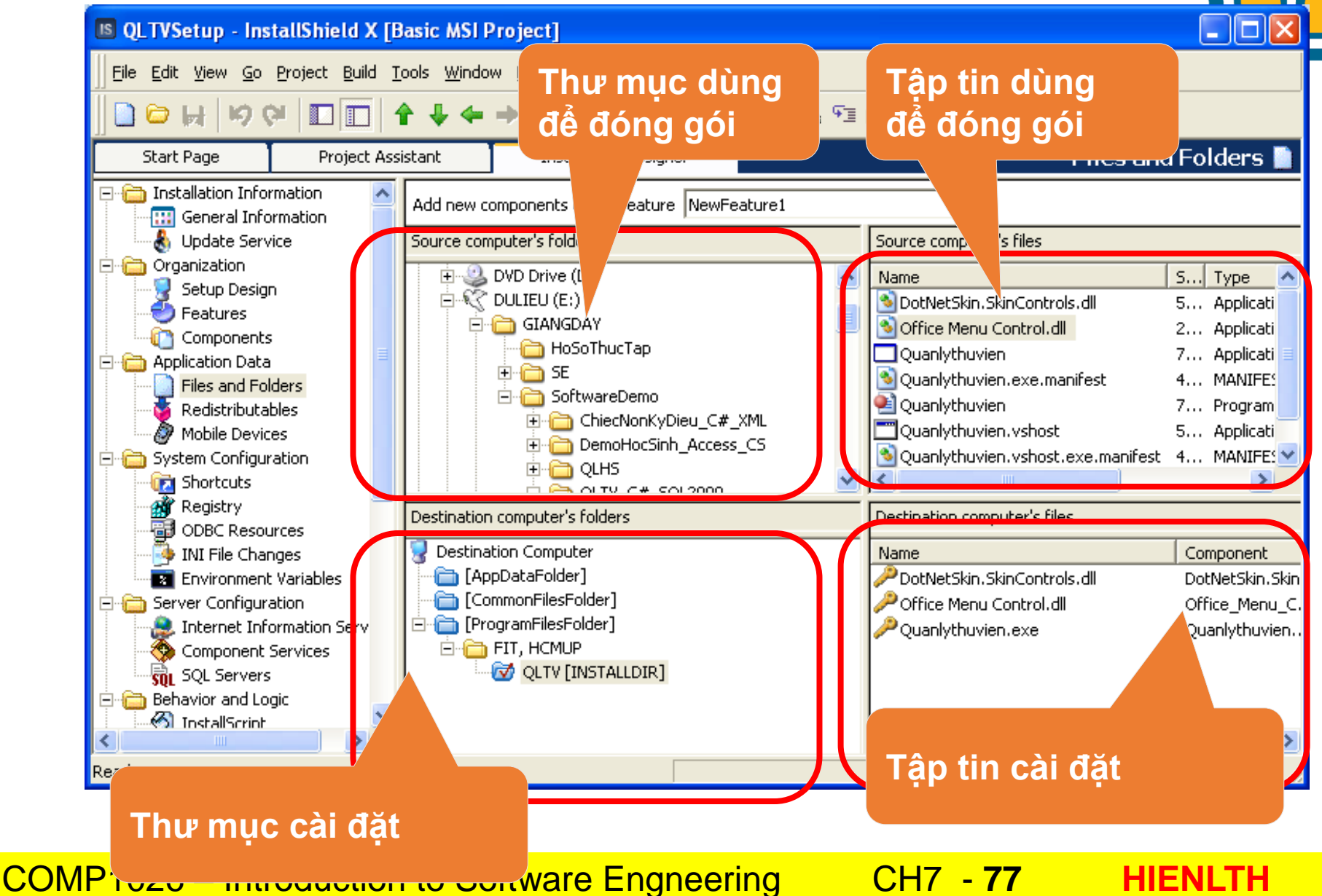

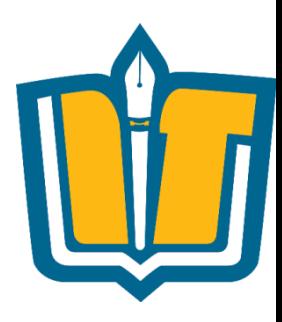

#### •Để tạo tập tin setup.exe chọn chức năng Build/Release Wizard, thực hiện theo các bước

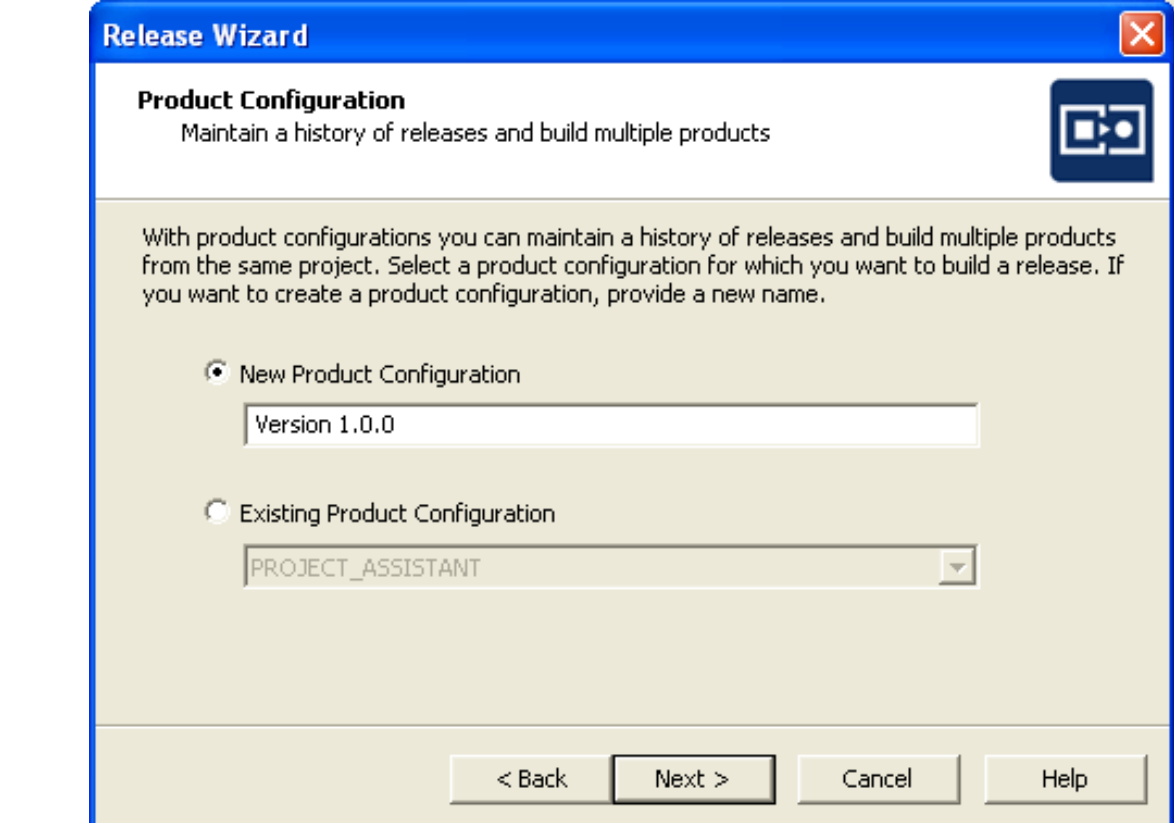

COMP1026 – Introduction to Software Engneering CH7 - **78 HIENLTH**

sau:

•Bước 7: Chọn option "Compress all files"

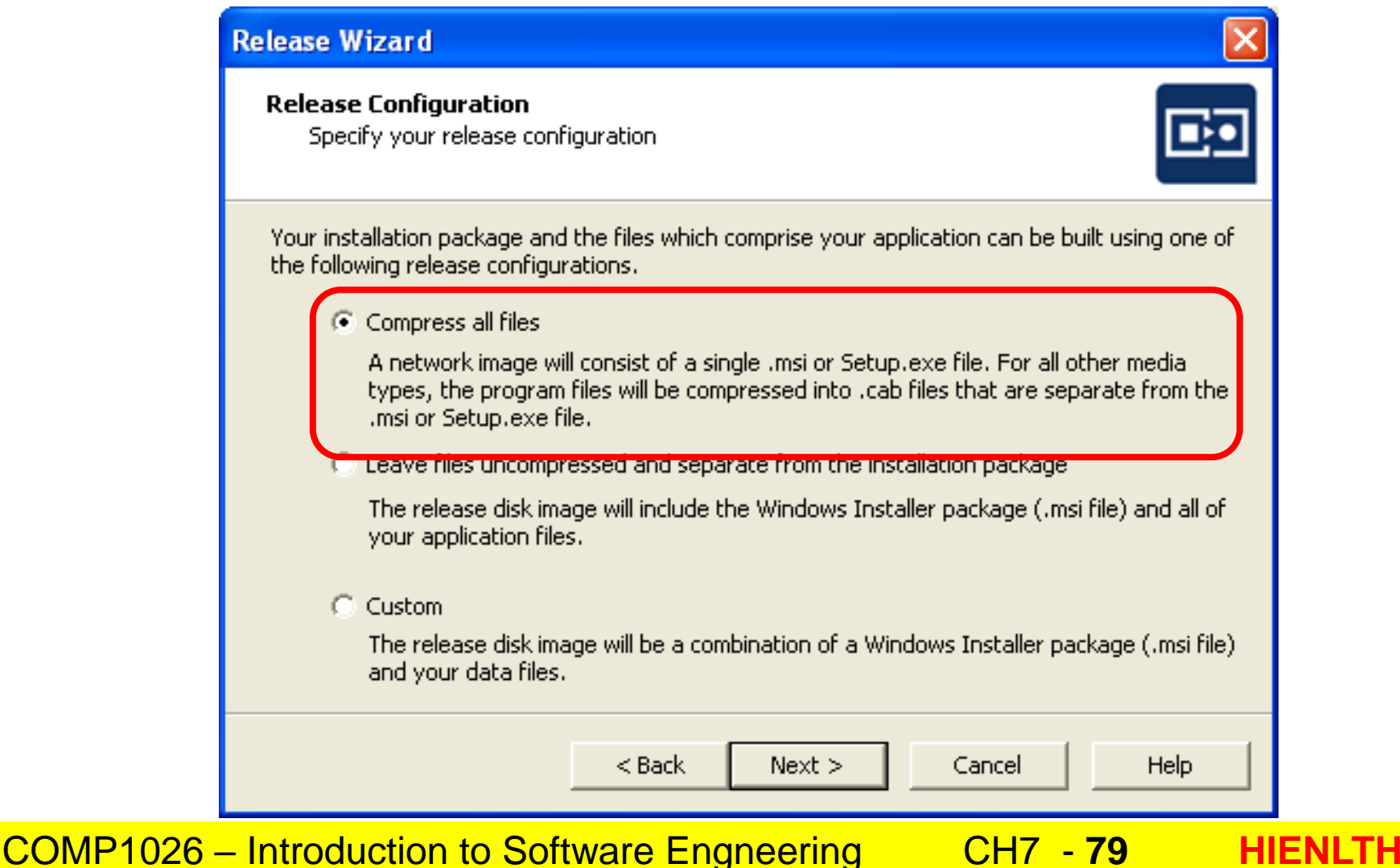

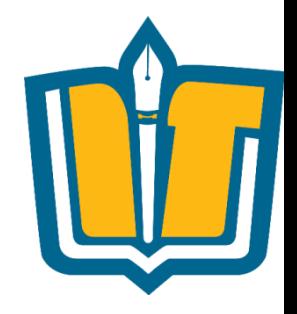

#### •Bước 9: chọn option "Extract engine from

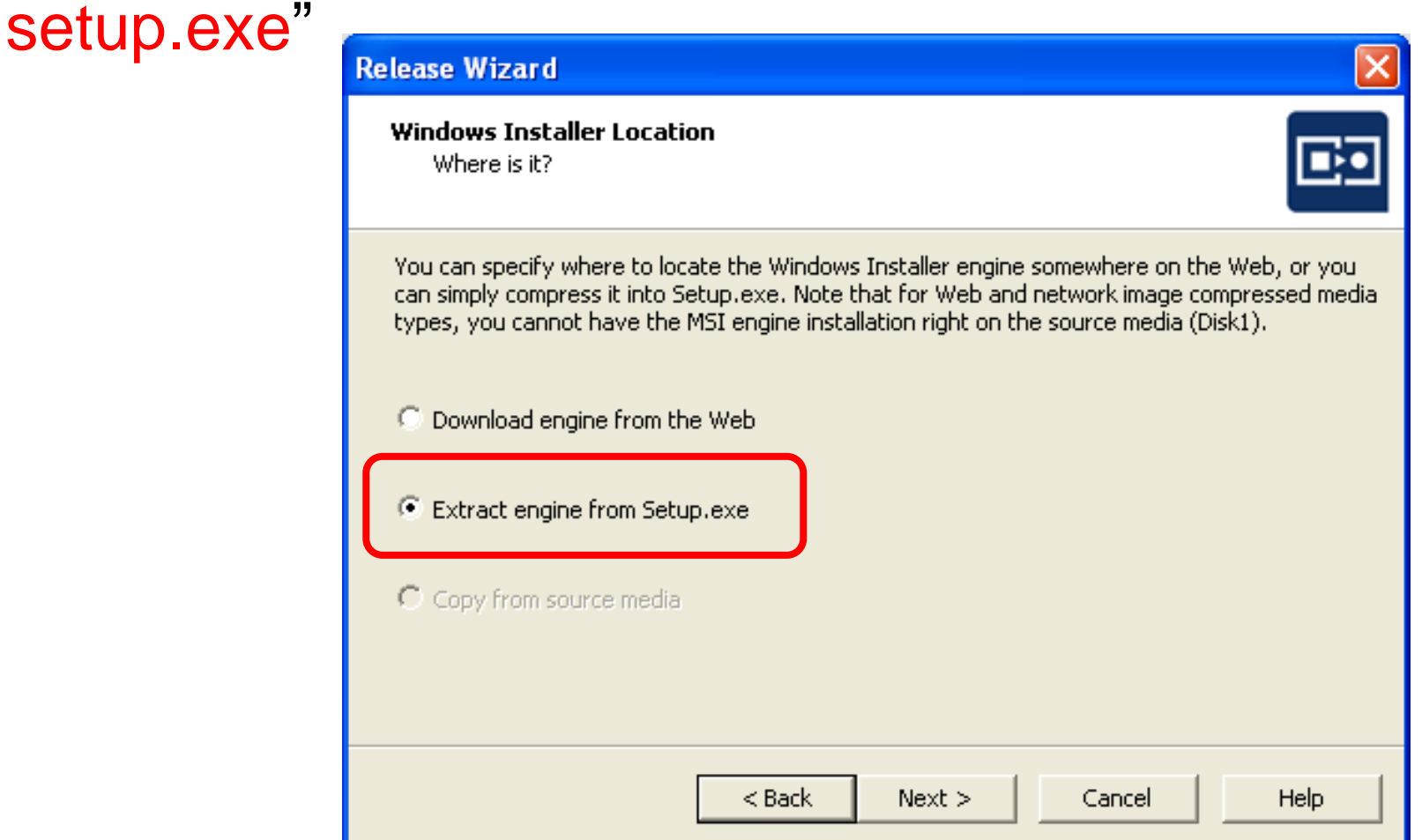

COMP1026 – Introduction to Software Engneering CH7 - **80 HIENLTH**

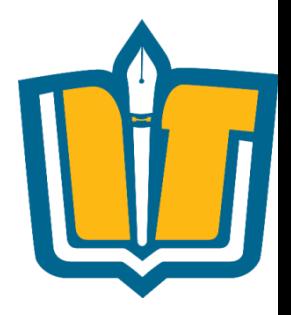

•Bước 13: chọn option "Include or setup .NET Framework" nếu muốn cài đặt .NET

Framework

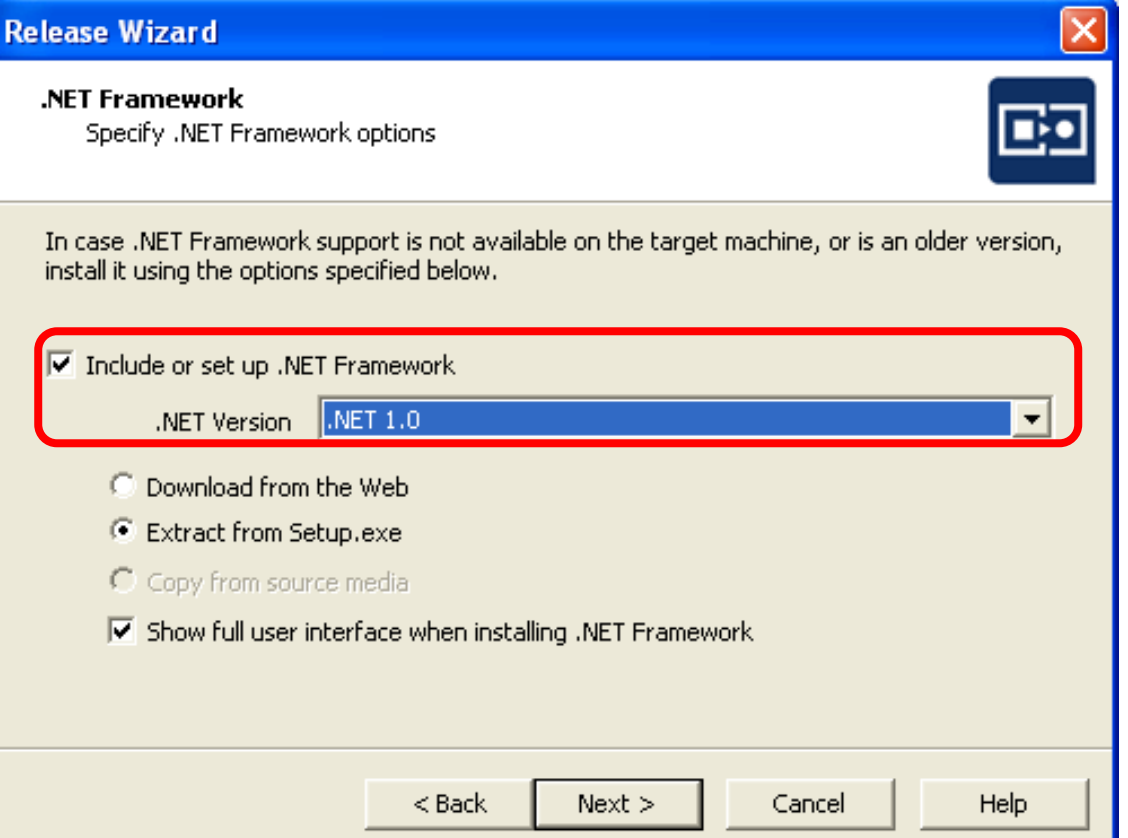

COMP1026 – Introduction to Software Engneering CH7 - **81 HIENLTH**

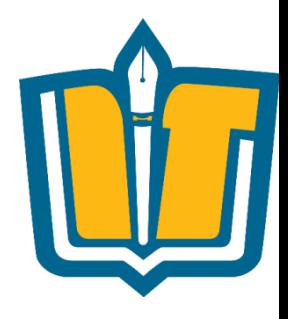

#### •Bước 15: chọn "Finish"

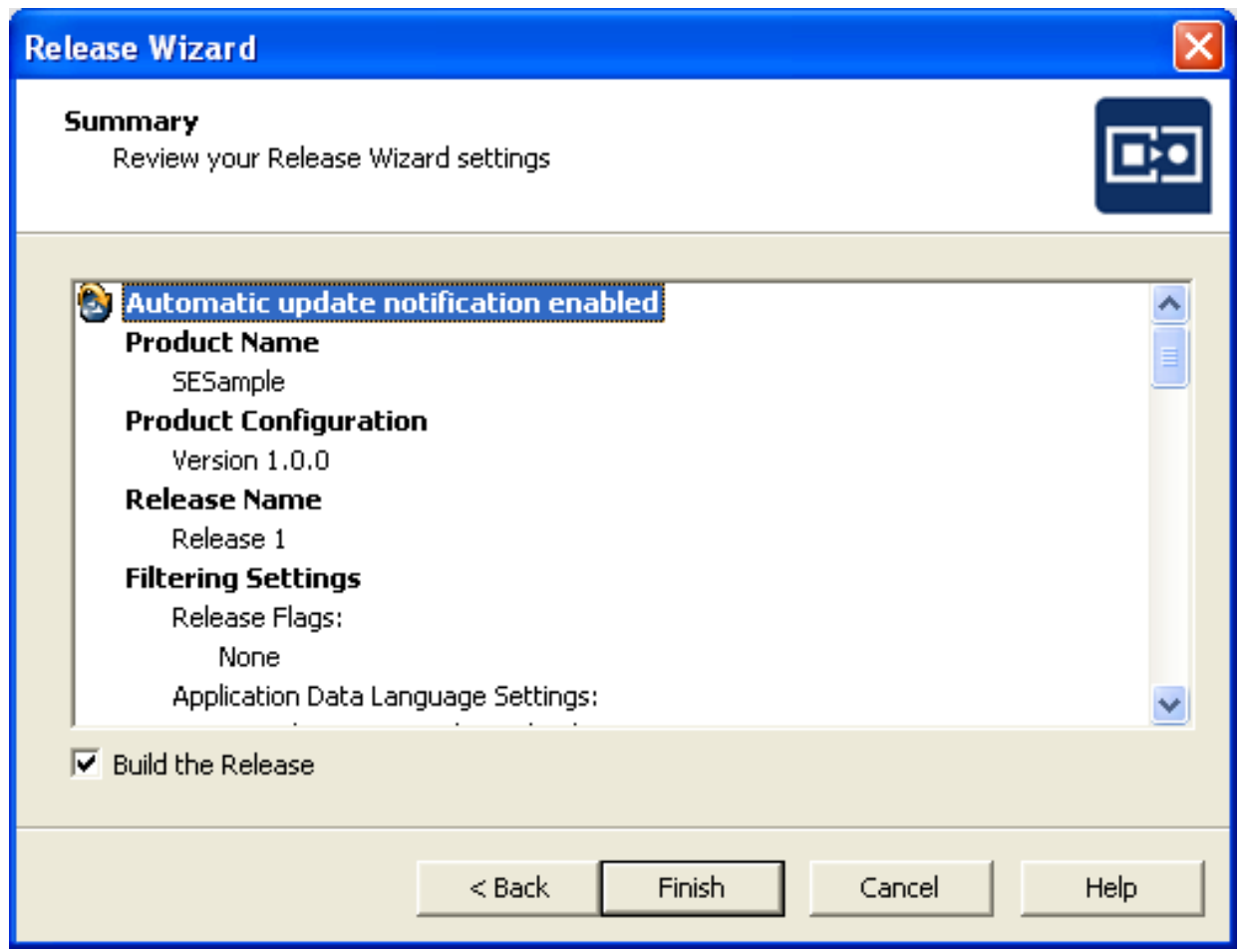

COMP1026 – Introduction to Software Engneering CH7 - **82 HIENLTH**

•Kết quả biên dịch

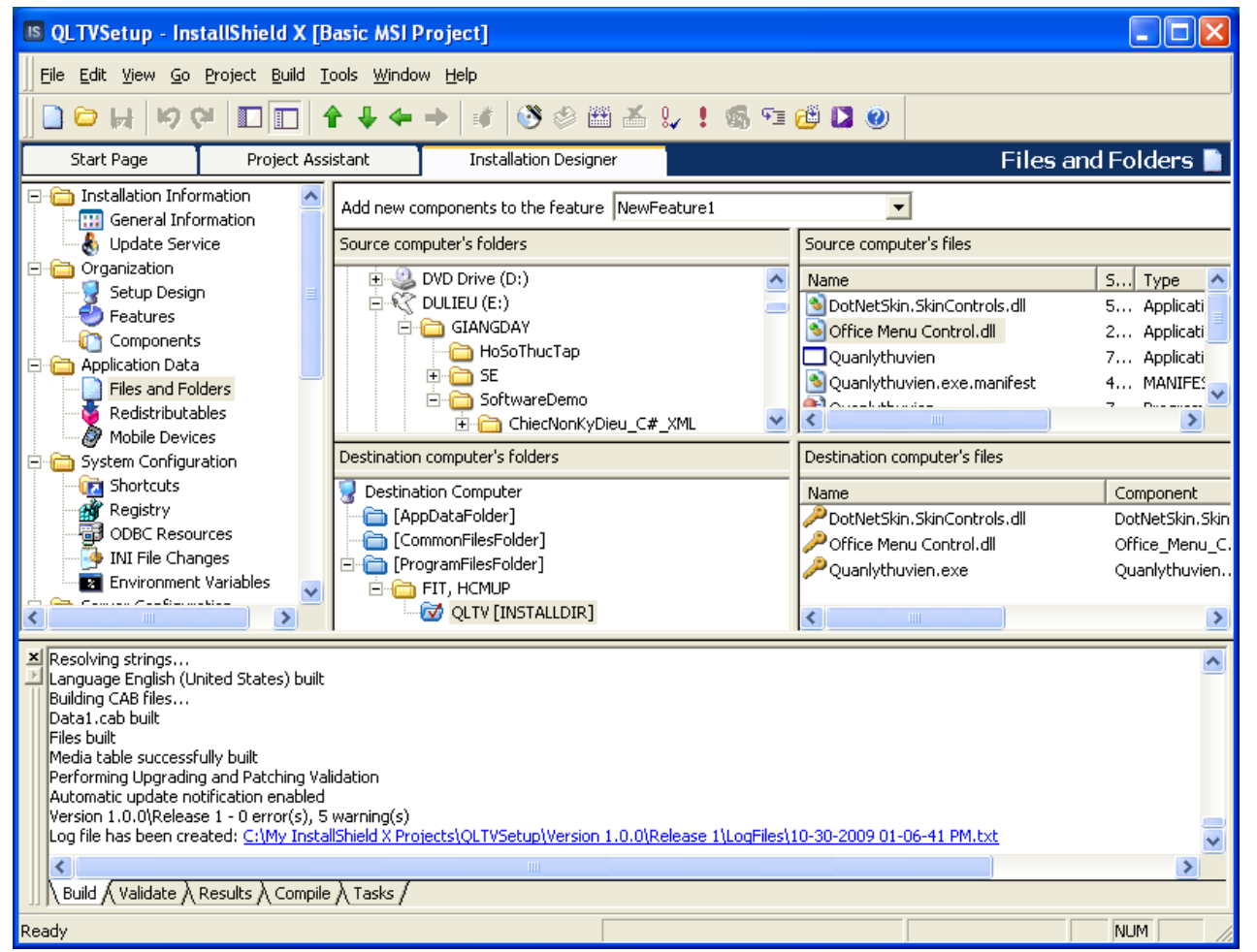

COMP1026 – Introduction to Software Engneering CH7 - **83 HIENLTH**

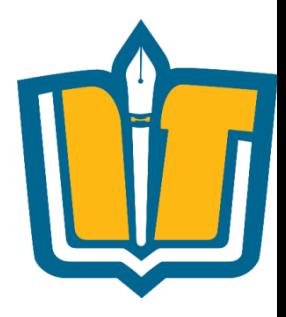

•Kết quả biên dịch

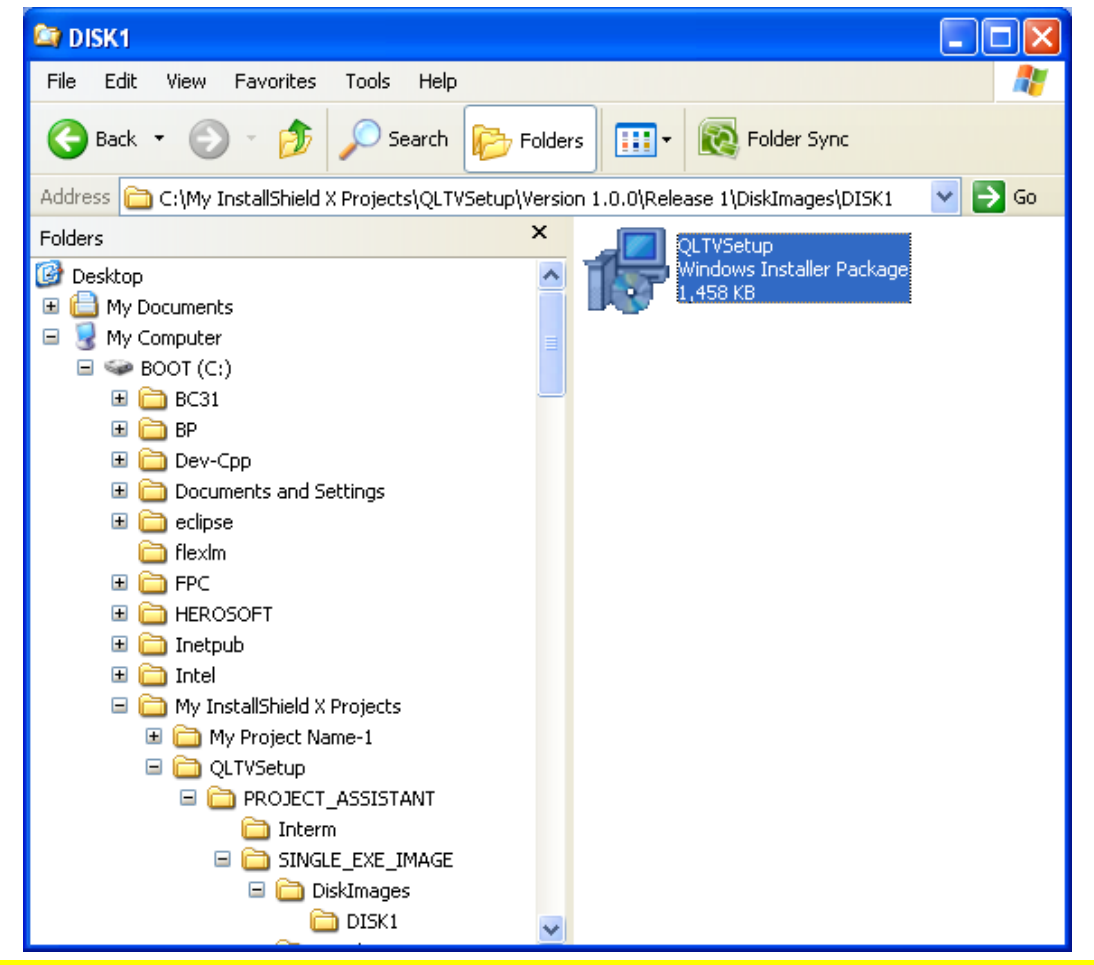

COMP1026 – Introduction to Software Engneering CH7 - **84 HIENLTH**

# **Tùy chọn "Custom setup"**

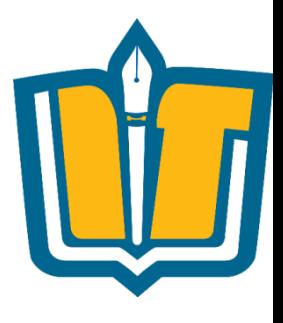

•Cho phép người dùng chọn thành phần sẽ được cài đặt

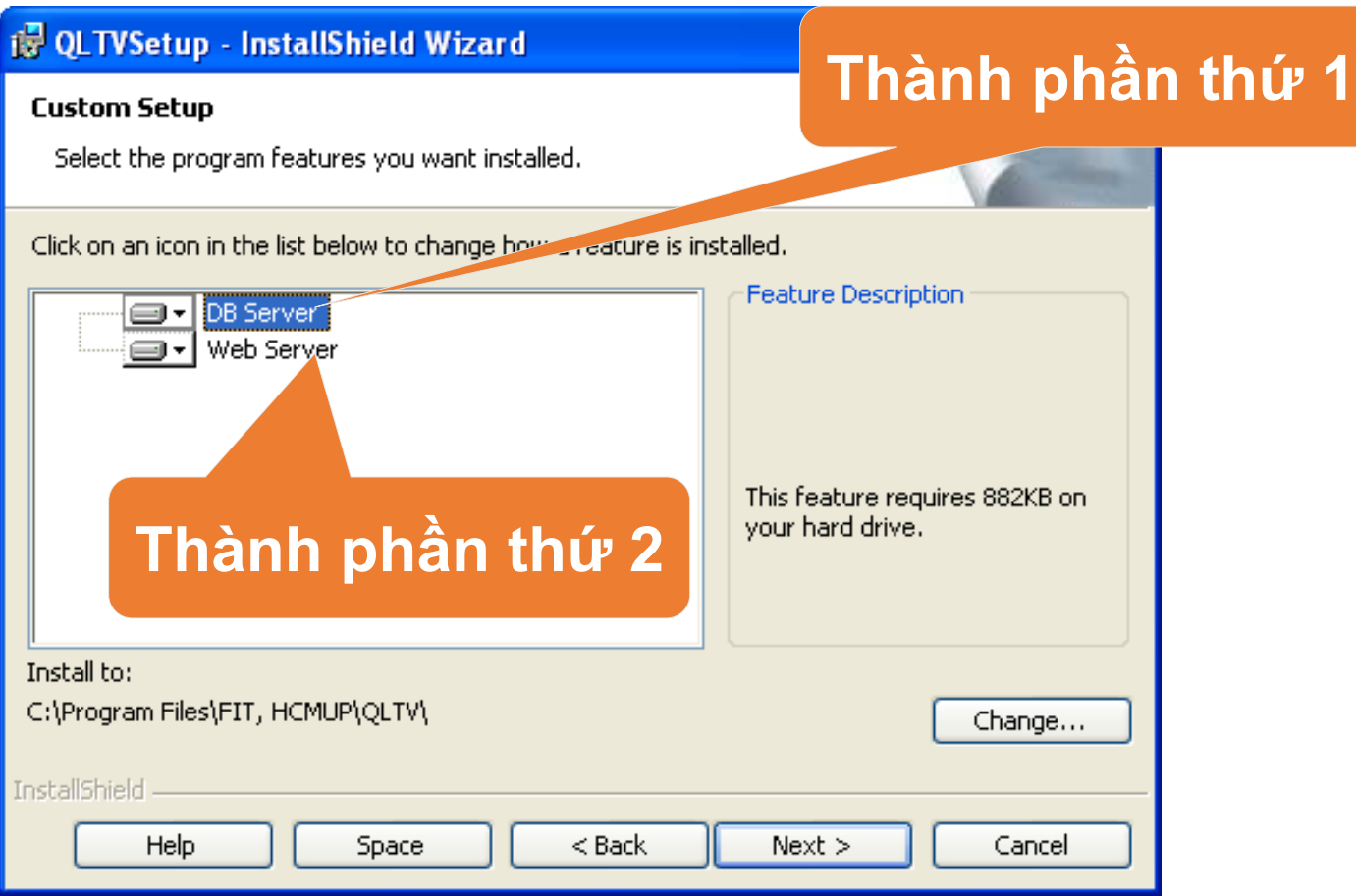

COMP1026 – Introduction to Software Engneering CH7 - **85 HIENLTH**

#### **Công cụ InstallShield – Custom Setup** •Cho phép người dùng chọn thành phần sẽ được cài đặt

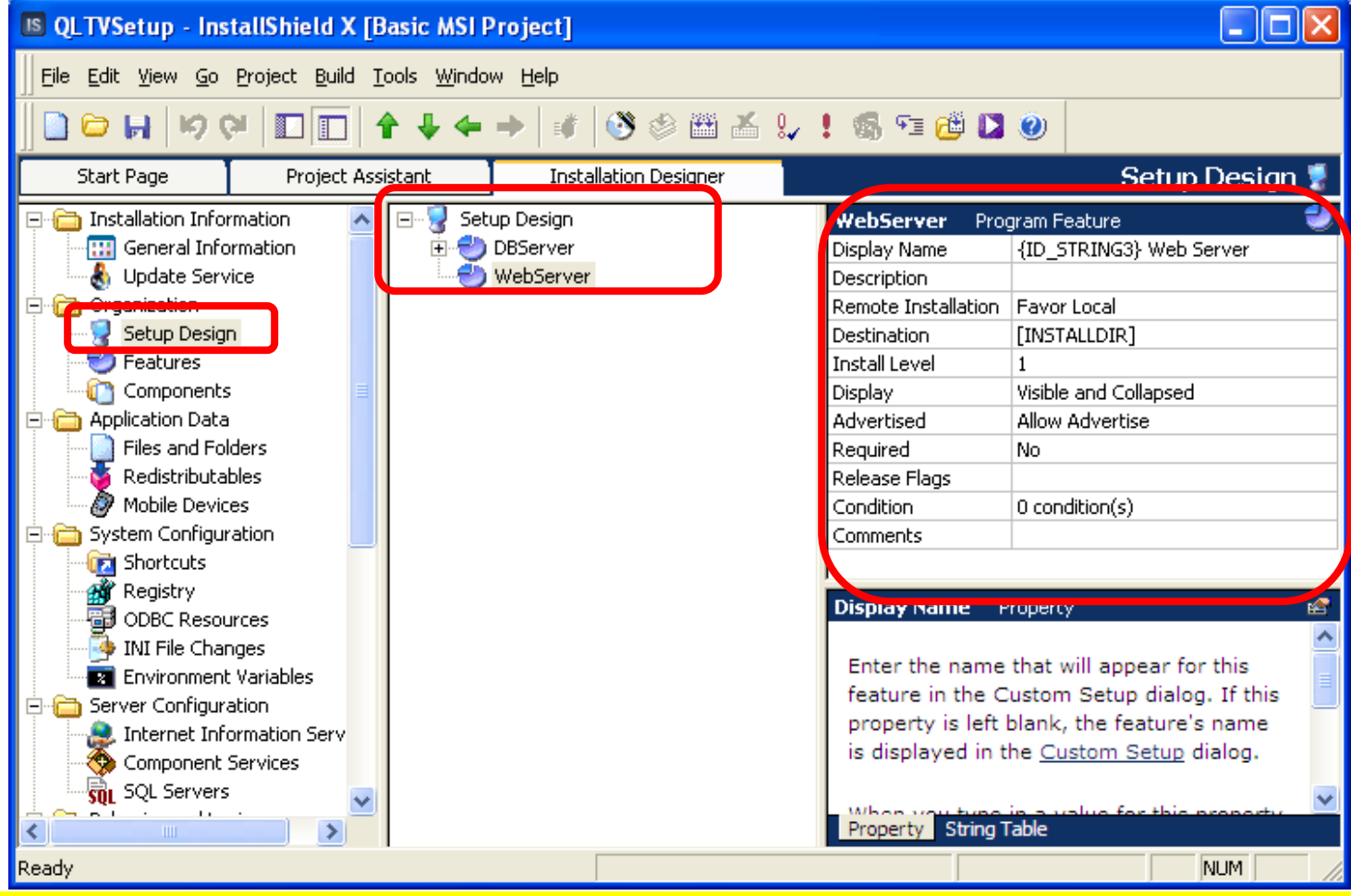

COMP1026 – Introduction to Software Engneering CH7 - **86 HIENLTH**

#### **InstallShield – Shortcut, Registry,…**

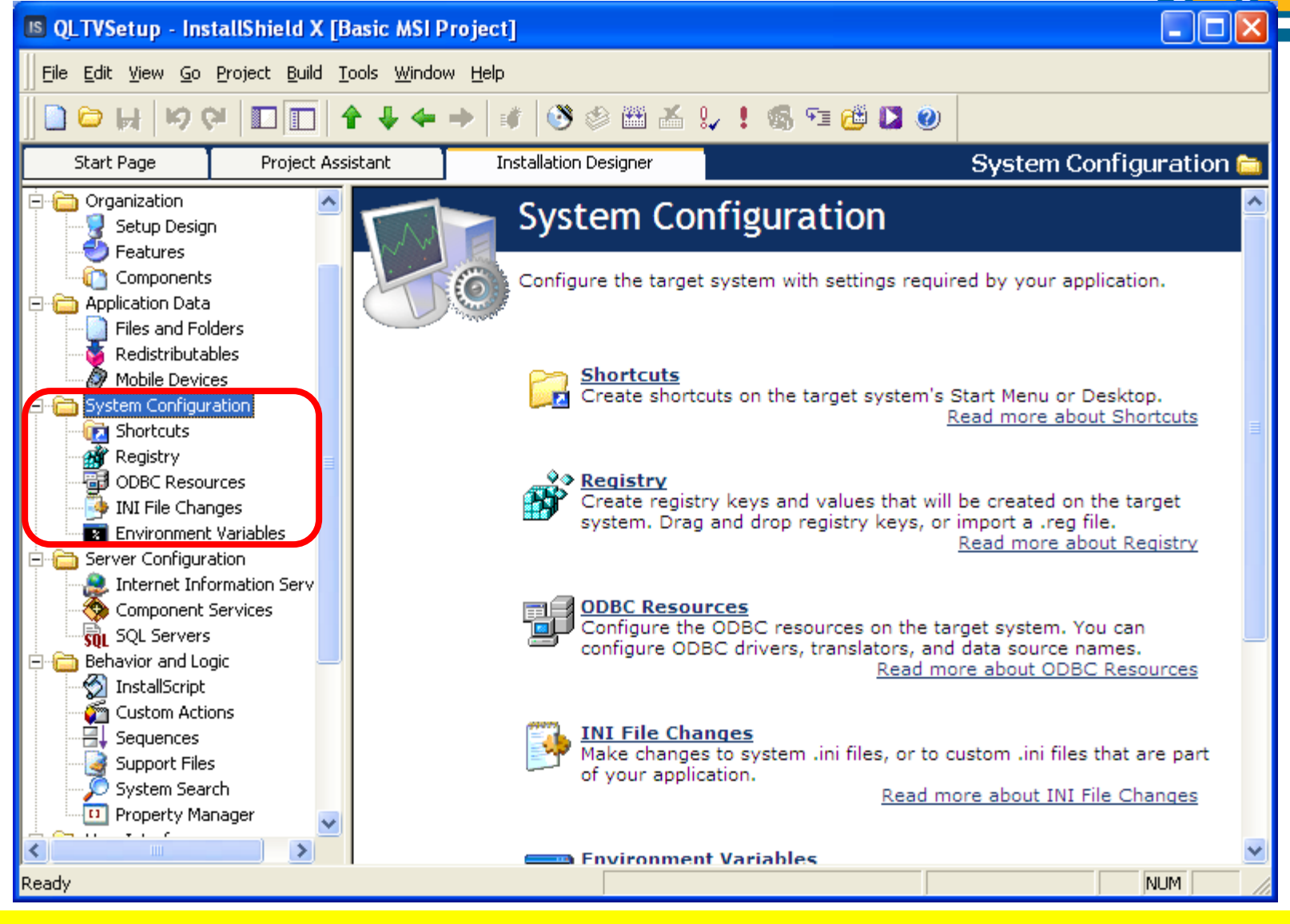

COMP1026 – Introduction to Software Engneering CH7 - **87 HIENLTH**

# **Công cụ InstallShield - Shortcut**

- 
- •Shortcut chương trình thường được tạo theo cấu trúc sau

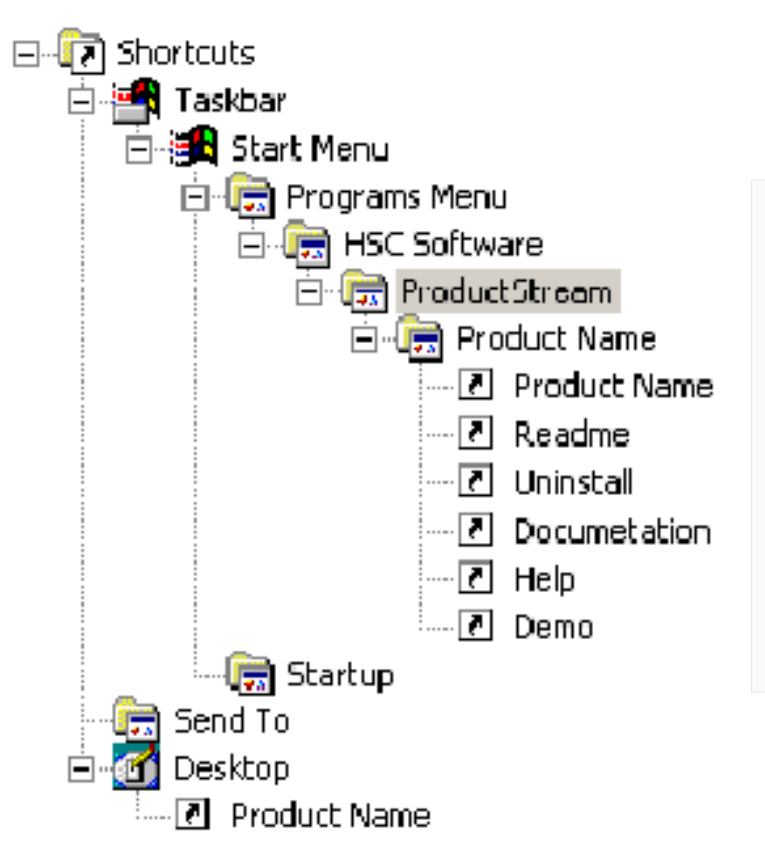

Ghi chú: •**ProductStream** : Dòng sản phẩm •**ProductName** : Tên sản phẩm •**Documentation** : Các tập tin hướng dẫn sử dụng (Doc, PDF) •**Help** : Các tập tin help (\*.chm) •**Demo** : Các tập tin Demo

COMP1026 – Introduction to Software Engneering CH7 - **88 HIENLTH**

# **Công cụ InstallShield - Shortcut**

•Cho phép tạo shortcut trên Desktop hay trong Start Menu

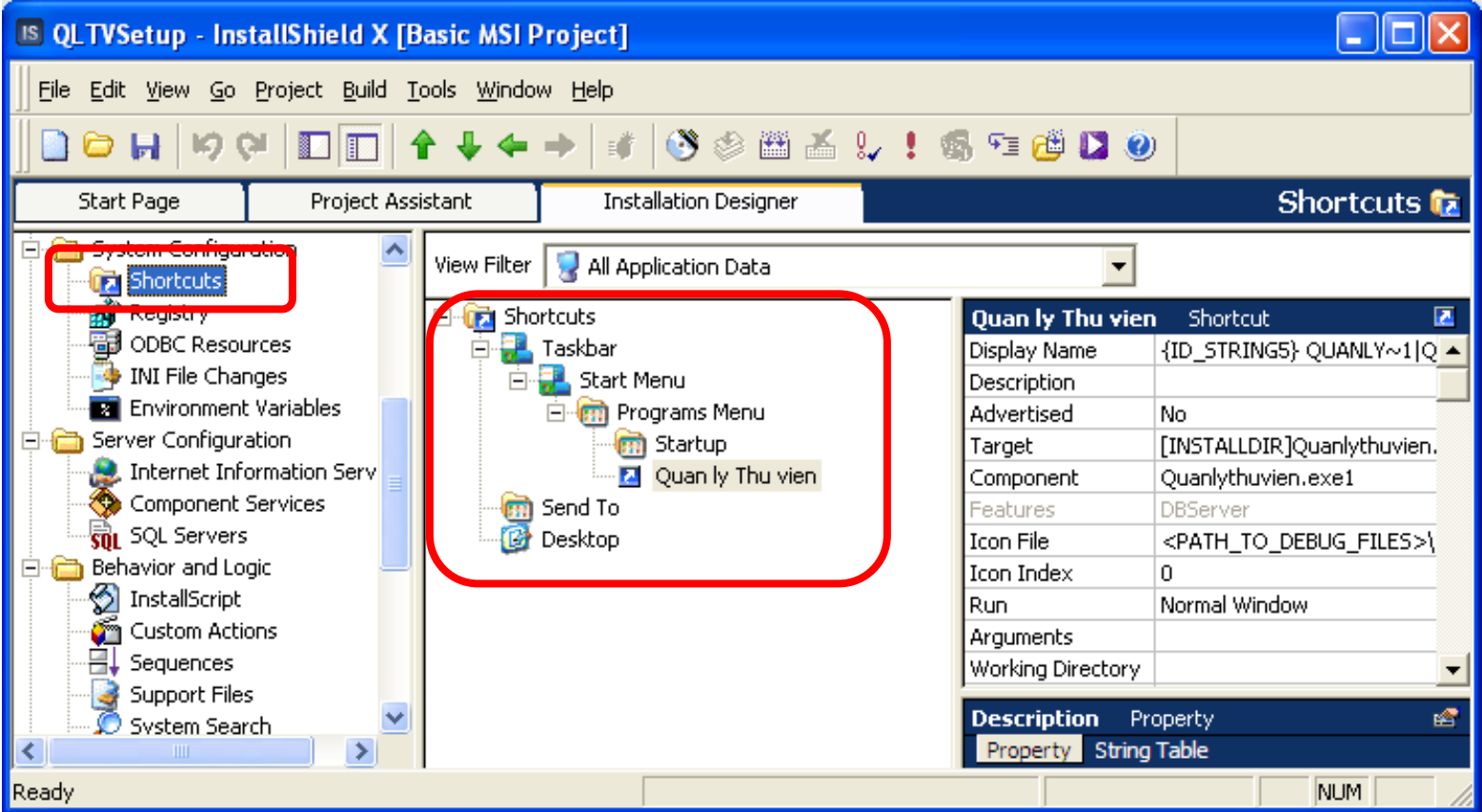

COMP1026 – Introduction to Software Engneering CH7 - **89 HIENLTH**

## **SQL Servers**

• Làm thế nào để tạo DB và dữ liệu trong các Table trong quá trình cài đặt

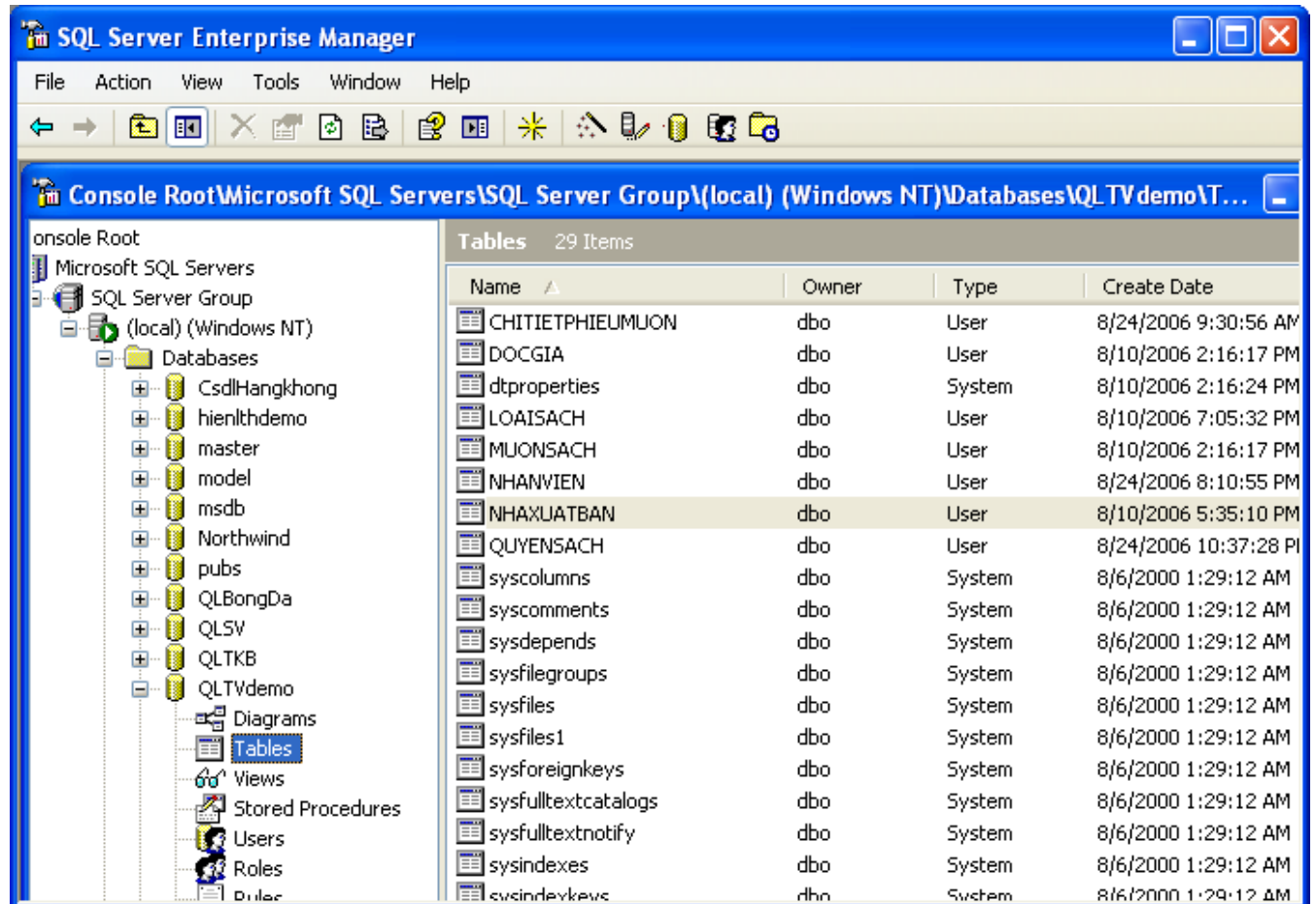

COMP1026 – Introduction to Software Engneering CH7 - **90 HIENLTH**

#### **Công cụ InstallShield – SQL Servers**

**COMP1026** 

• Cho phép tạo cơ sở dữ liệu SQL Server từ tập tin Script: tập tin cấu trúc và tập tin dữ liệu

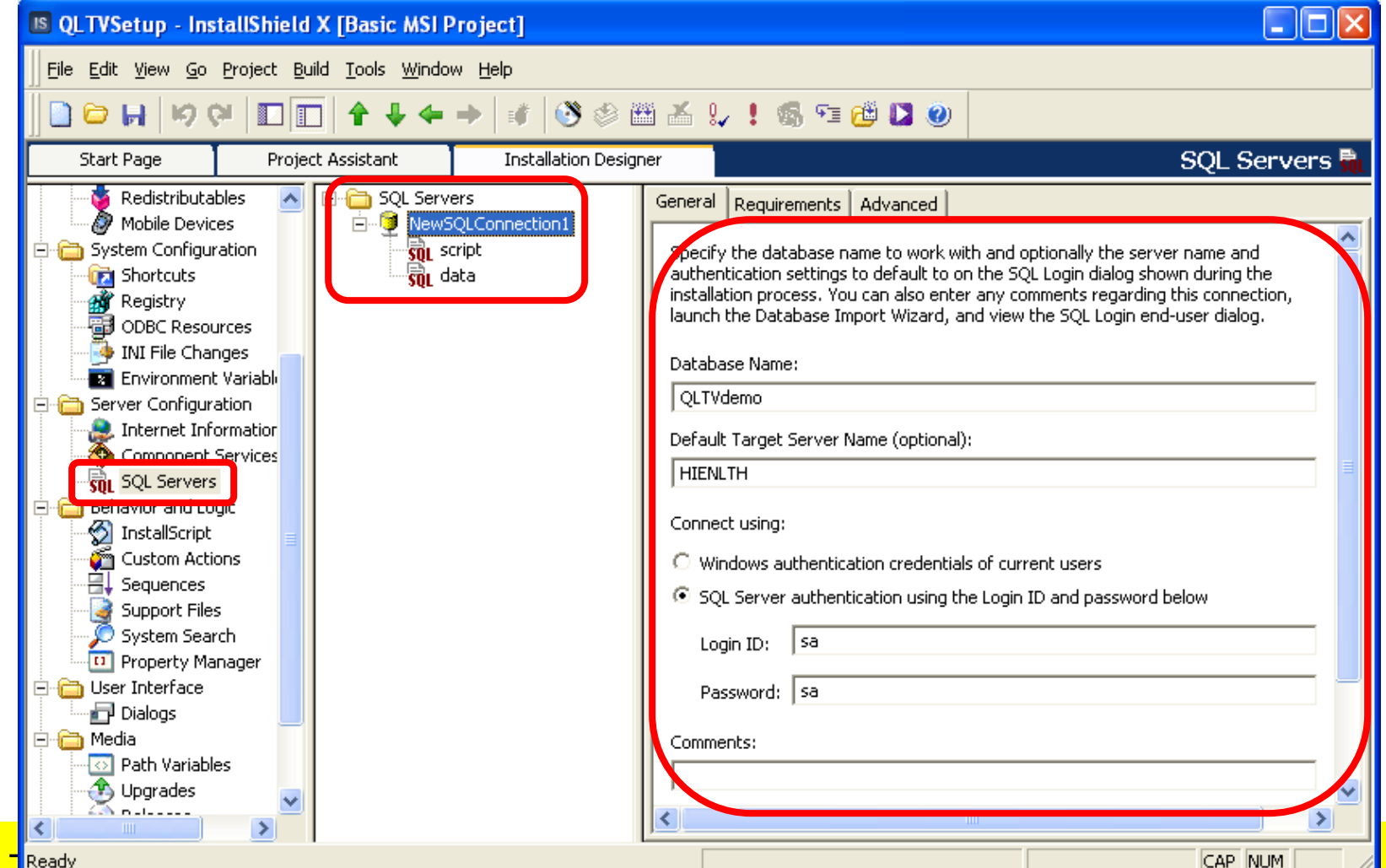

#### **Công cụ InstallShield – SQL Servers**

- 
- Cho phép tạo cơ sở dữ liệu SQL Server từ tập tin Script: tập tin cấu trúc

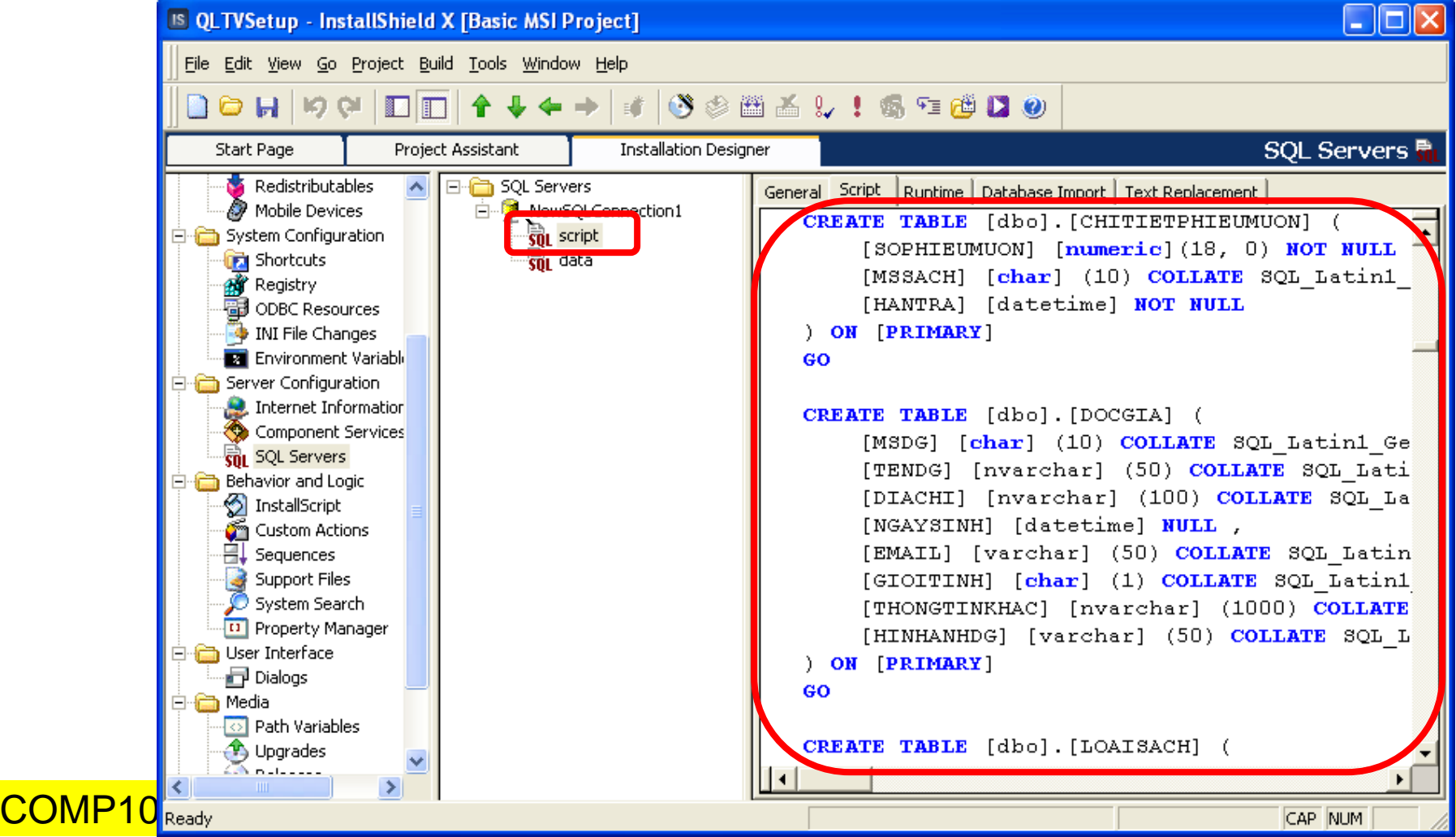

#### **Công cụ InstallShield – SQL Servers**

**COMP1026** 

- 
- Cho phép tạo cơ sở dữ liệu SQL Server từ tập tin Script: tập tin dữ liệu

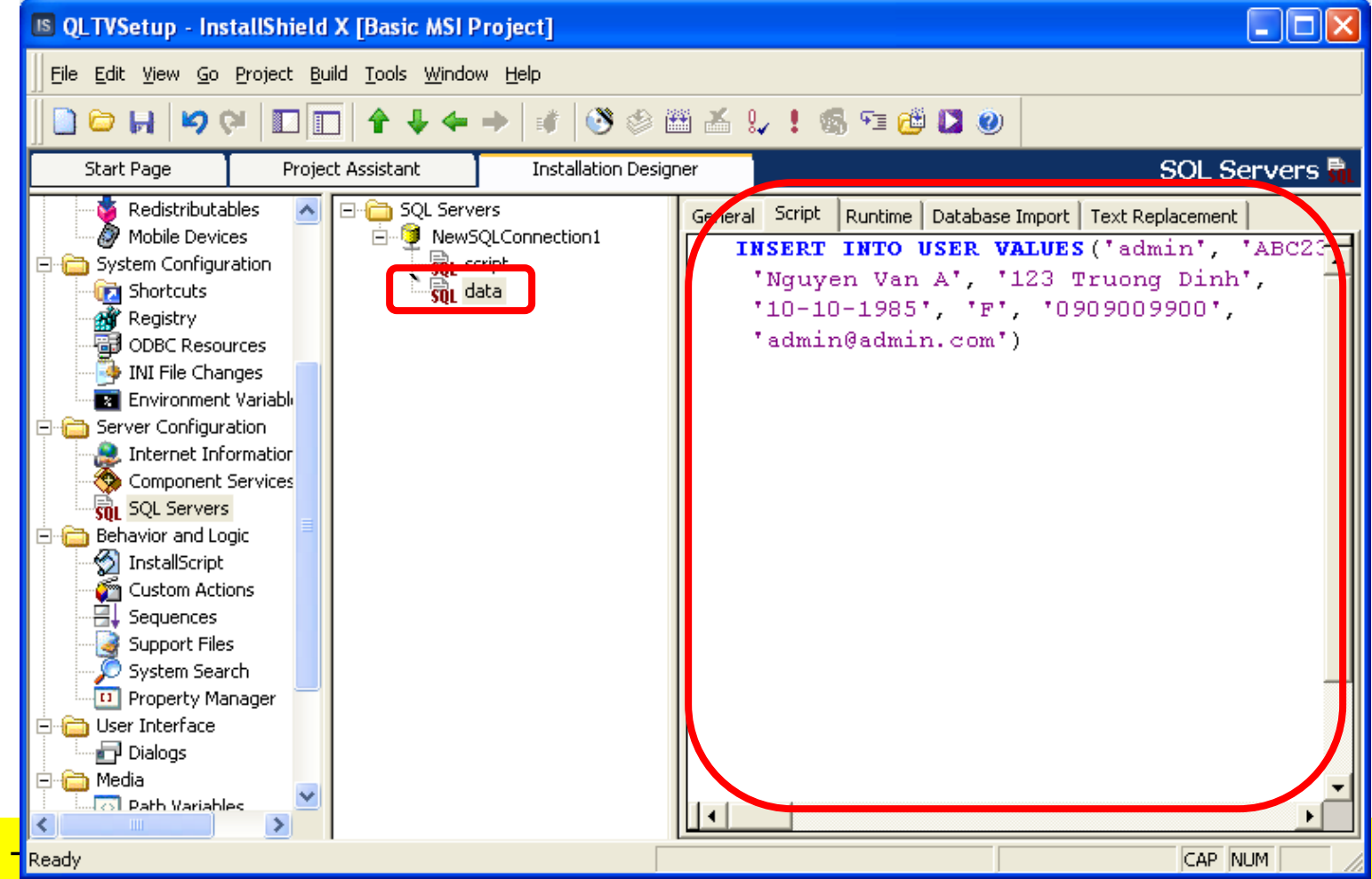

#### **InstallShield – SQL Servers**

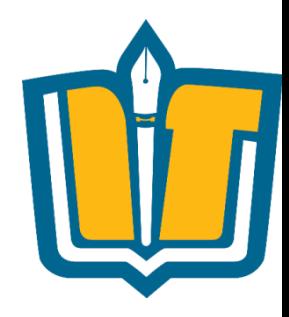

- •Làm thế nào để tạo được tập tin script cấu trúc và script dữ liệu từ SQL servers?
- •Tạo tập tin cấu trúc:
	- Phát sinh script từ PDM trong Power Designer
	- Phát sinh script từ SQL Server Enterprise
	- Phát sinh script từ SQL Servers trong InstallShield
	- ApexSQL
	- $\bullet$  . . .

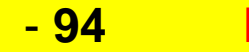

#### **InstallShield – SQL Servers**

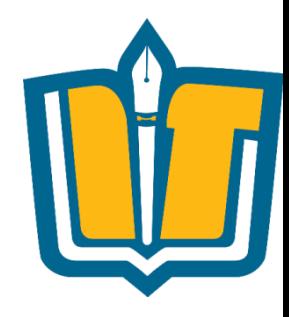

- •Làm thế nào để tạo được tập tin script cấu trúc và script dữ liệu từ SQL Servers?
- •Tạo tập tin dữ liệu:
	- Tạo tập tin dữ liệu sử dụng Query Analyzer
	- Phát sinh tập tin dữ liệu từ ApexSQL
	- …

#### **InstallShield – SQL Servers/Oracle/…**

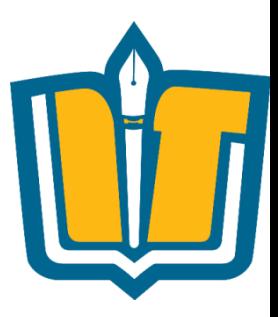

- •Làm thế nào để tạo DB và dữ liệu từ SQL servers ?
	- Sử dụng InstallShield
- •Làm thế nào để tạo DB và dữ liệu từ SQL servers/Oracle/…
	- Xây dựng Tools/Utilities cho phép thực thi các file **Script** 
		- Database Configuration
		- Sử dụng bộ thư viện SQL-DMO của SQL Servers
		- Sử dụng SQLPlus.exe của Oracle,..

 $\bullet$  ...

COMP1026 – Introduction to Software Engneering CH7 - **96 HIENLTH**

# **Thông tin kết nối cơ sở dữ liệu**

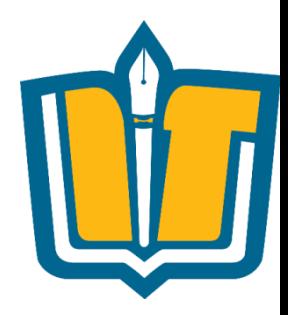

•Thông tin kết nối cơ sở dữ liệu trong chuỗi connectionstring được lấy từ đâu ?

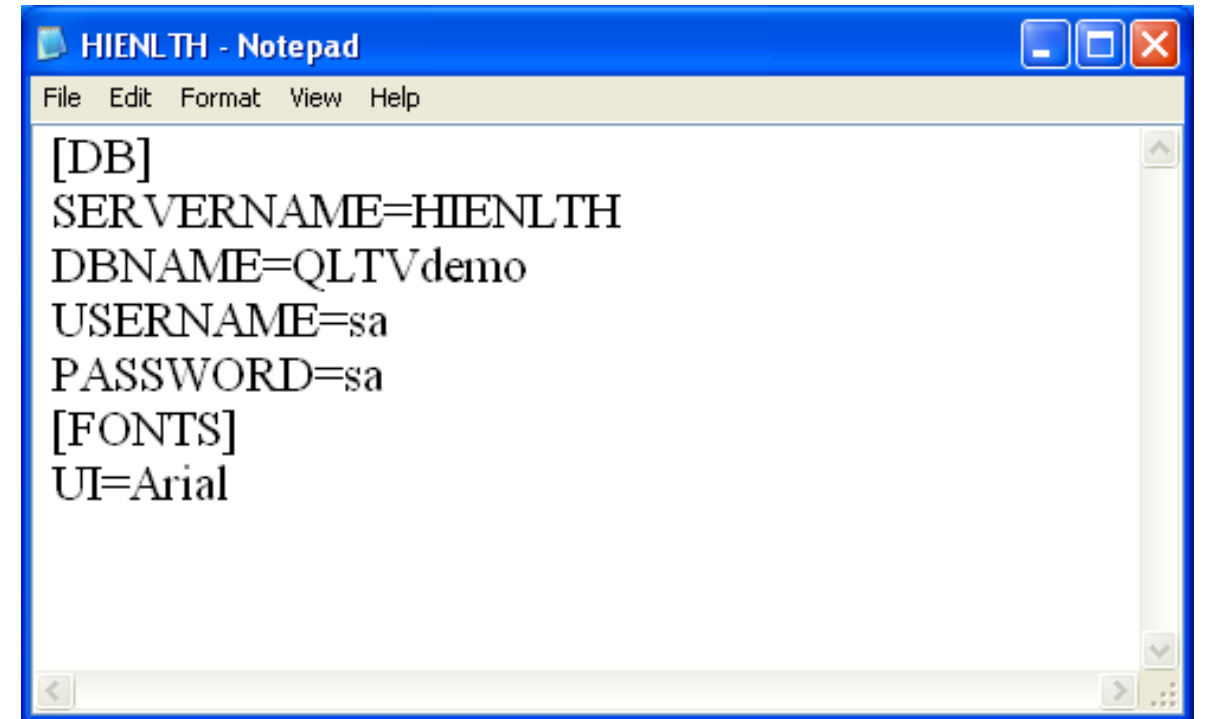

COMP1026 – Introduction to Software Engneering CH7 - **97 HIENLTH**

## **InstallShield – INI file**

•Được dùng để lưu trữ thông tin kết nối cơ sở dữ liệu, cấu hình hệ thống,….

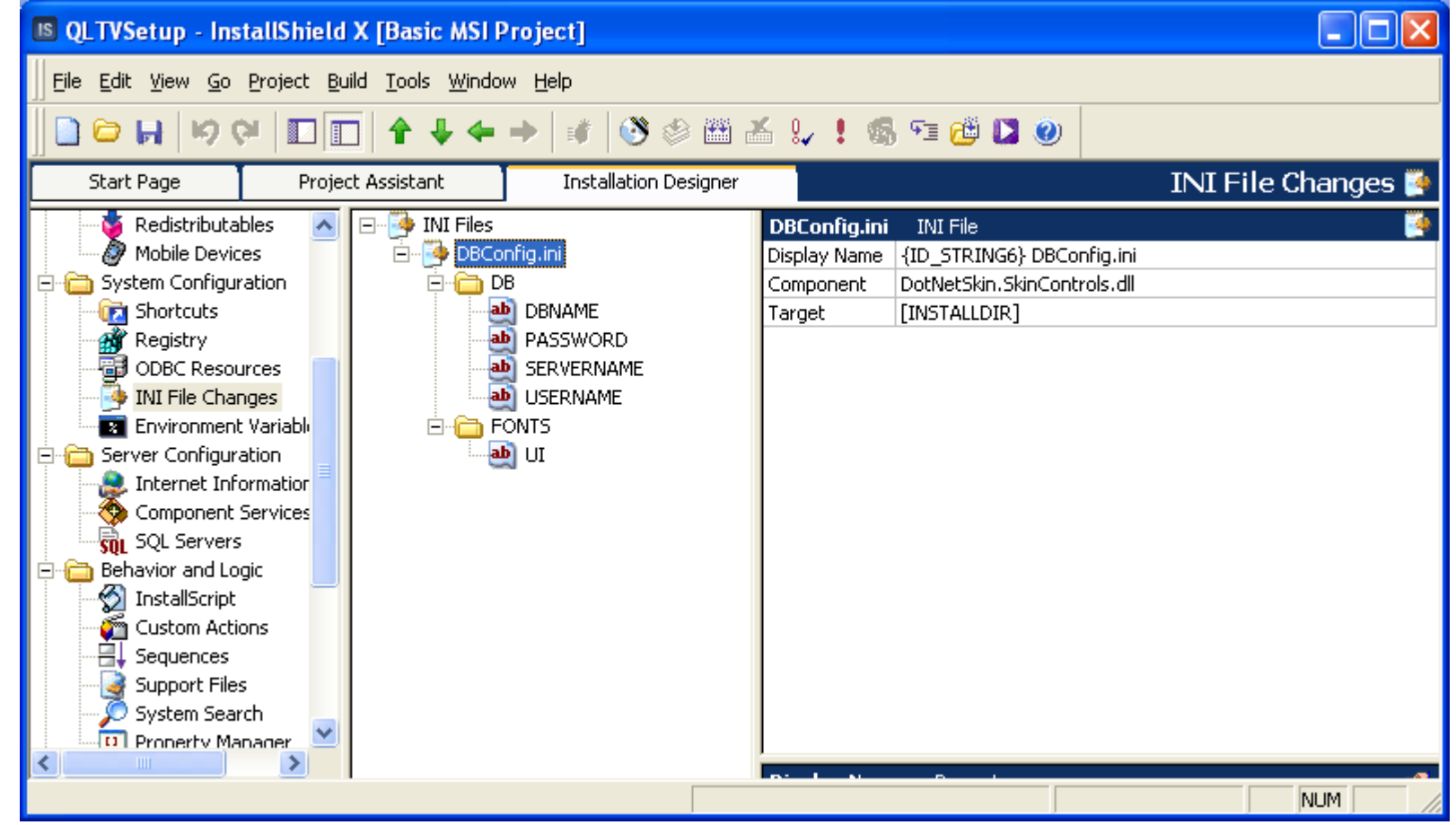

COMP1026 – Introduction to Software Engneering CH7 - **98 HIENLTH**

#### **InstallShield – Cấu hình SQL Server**

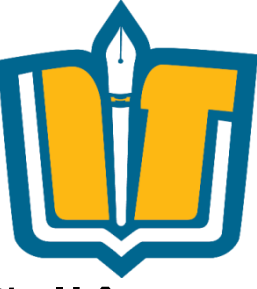

#### •Được dùng để lưu trữ thông tin kết nối cơ sở dữ liệu

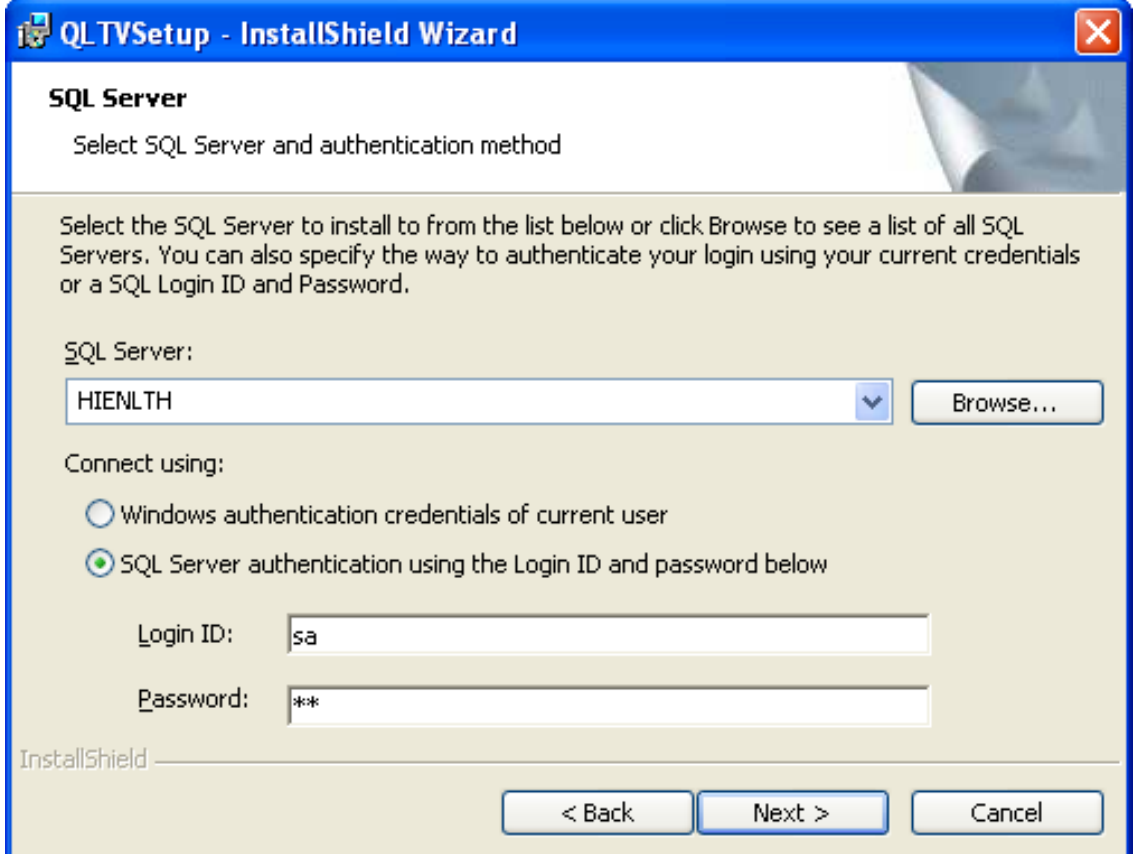

COMP1026 – Introduction to Software Engneering CH7 - **99 HIENLTH**

### **InstallShield – Cấu hình SQL Server**

COMP1026 -

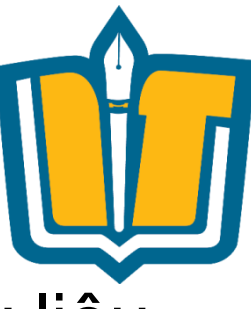

•Được dùng để lưu trữ thông tin kết nối cơ sở dữ liệu

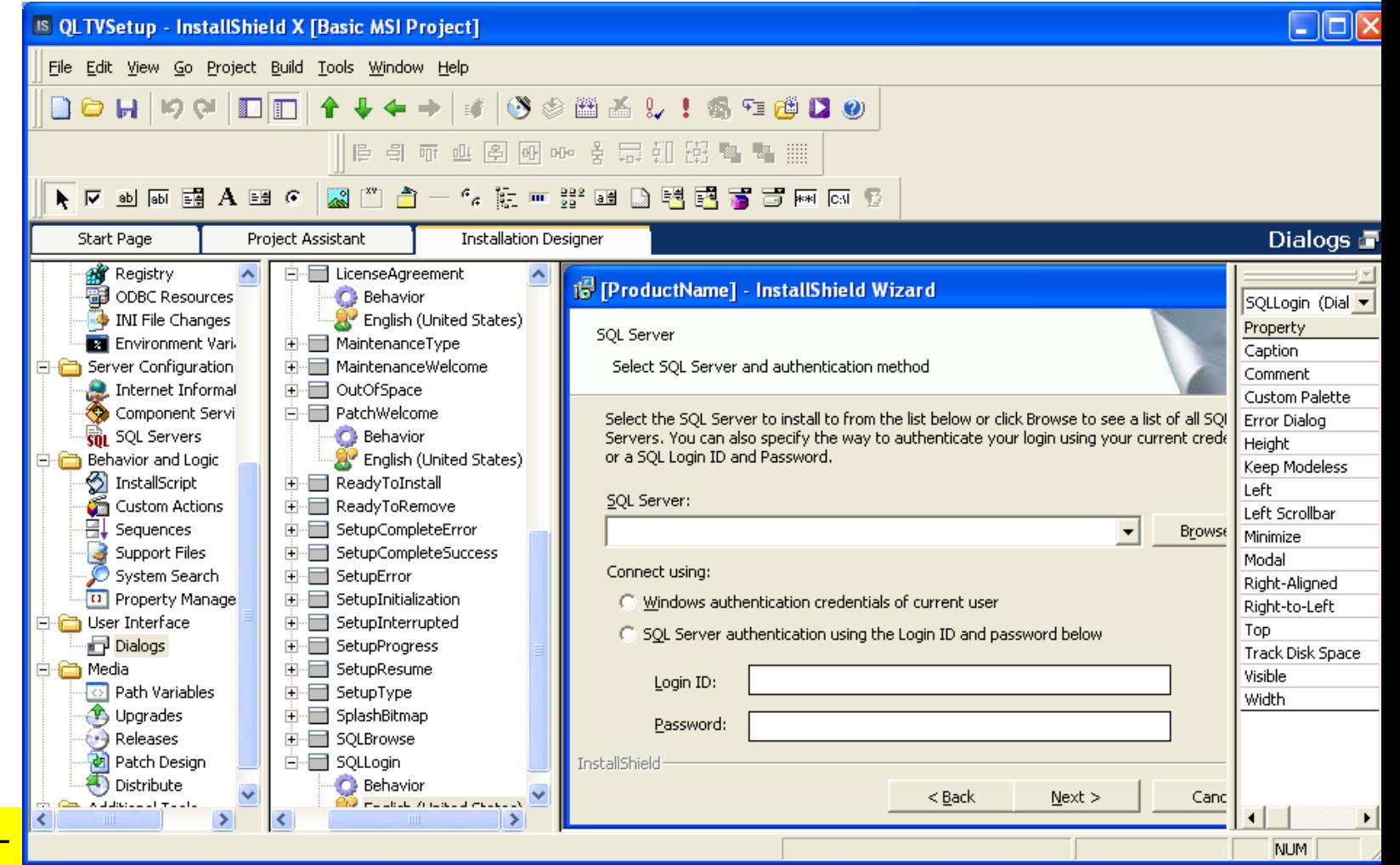

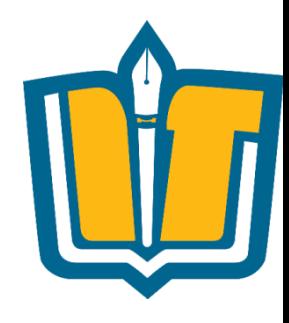

#### **Web Server – Windows XP**

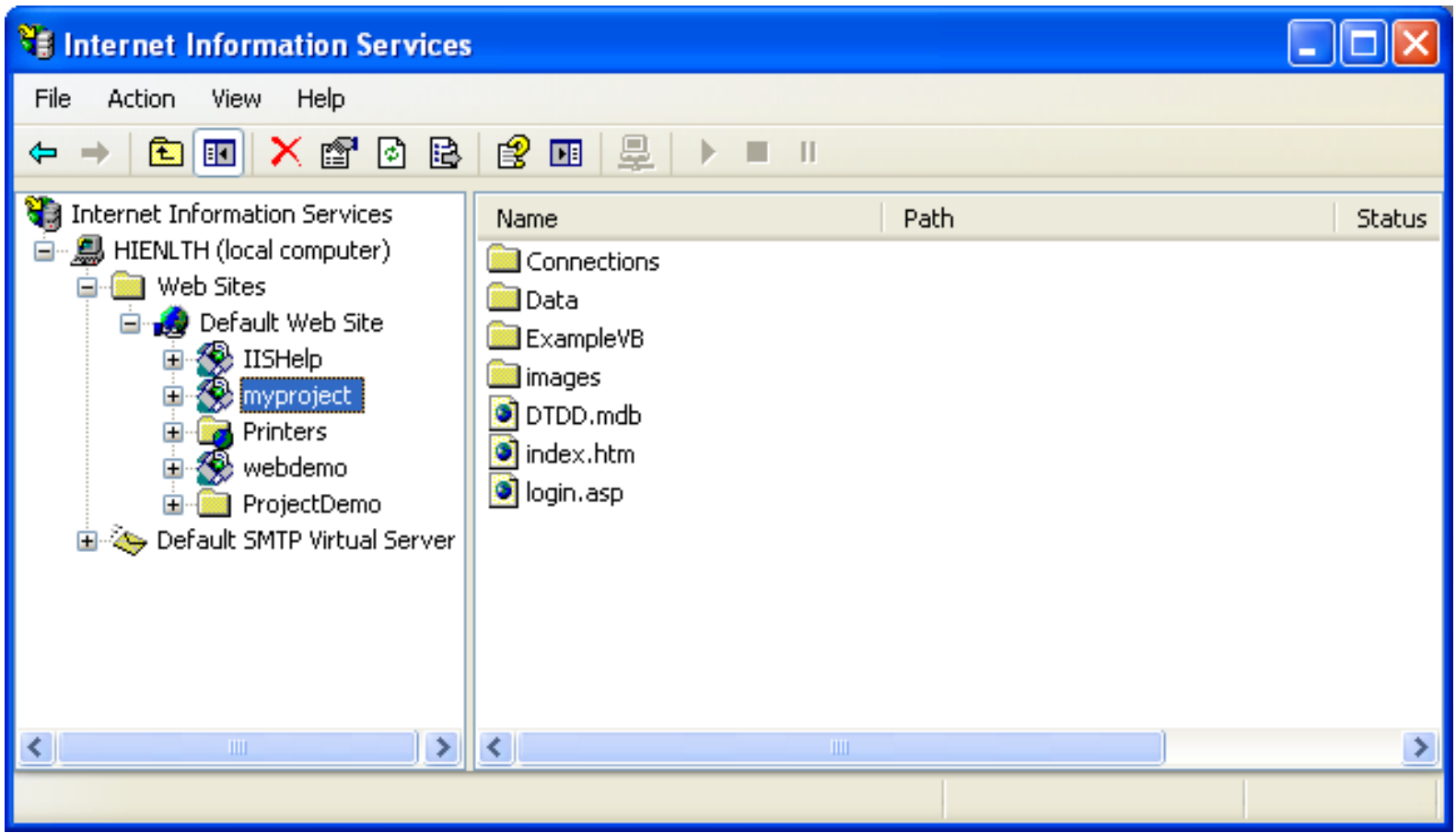

COMP1026 – Introduction to Software Engneering CH7 - **101 HIENLTH**

## **InstallShield –Web Server**

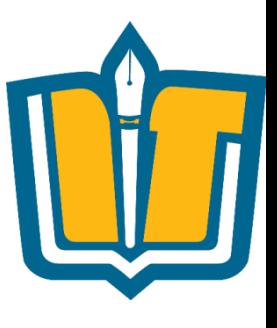

•Cấu hình Web server và Virtual Directory

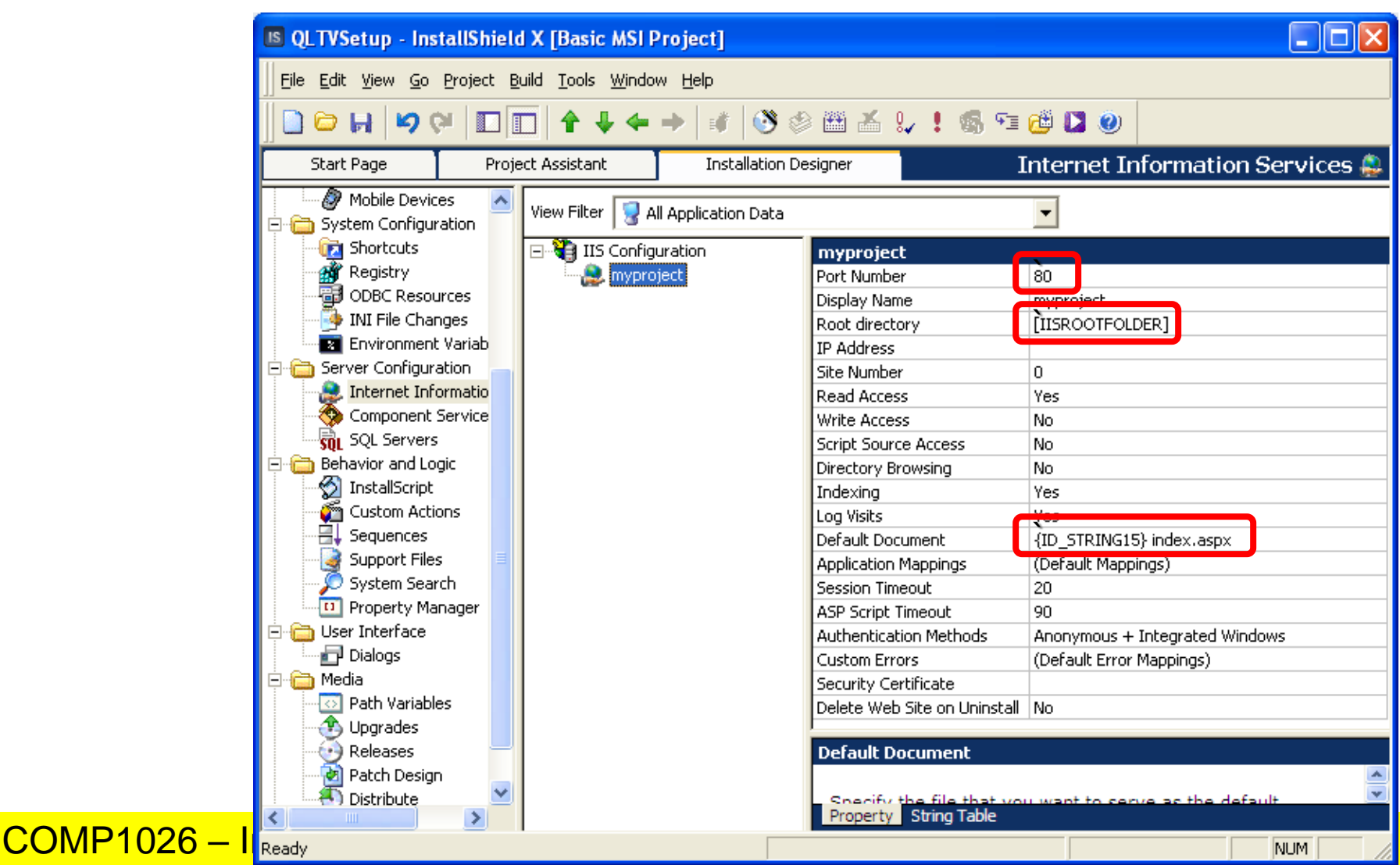

## **Windows Service**

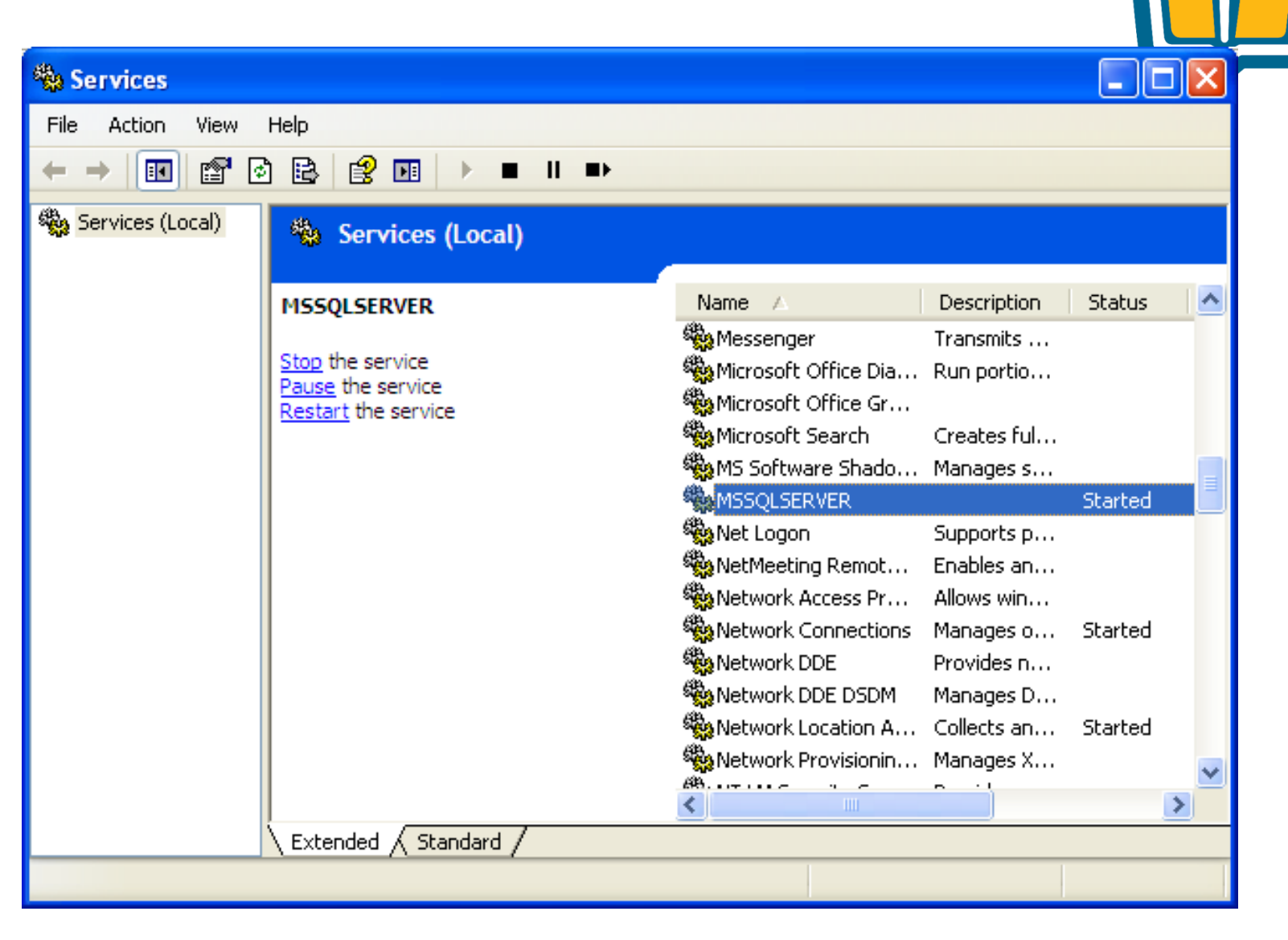

COMP1026 – Introduction to Software Engneering CH7 - **103 HIENLTH**

## **InstallShield – Windows Service**

#### •Cấu hình Windows Service

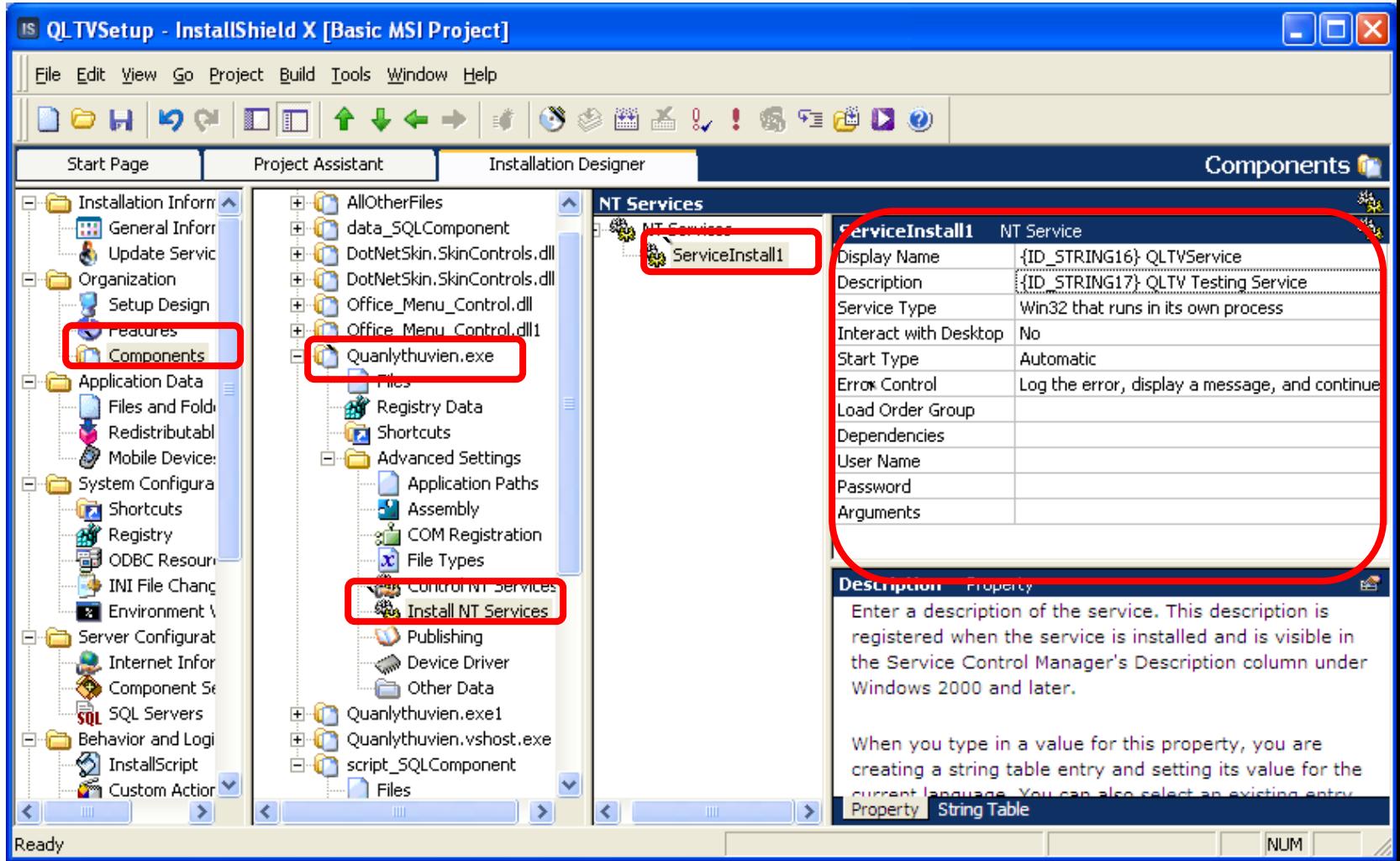

COMP1026 – Introduction to Software Engneering CH7 - **104 HIENLTH**

## **Redistribute Component**

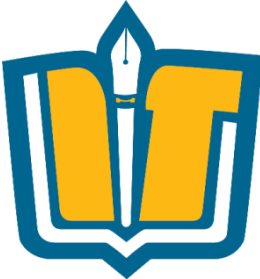

•Làm thế nào để chương trình có thể hiển thị các report, chạy được ứng dụng .NET trên máy của người dùng ?

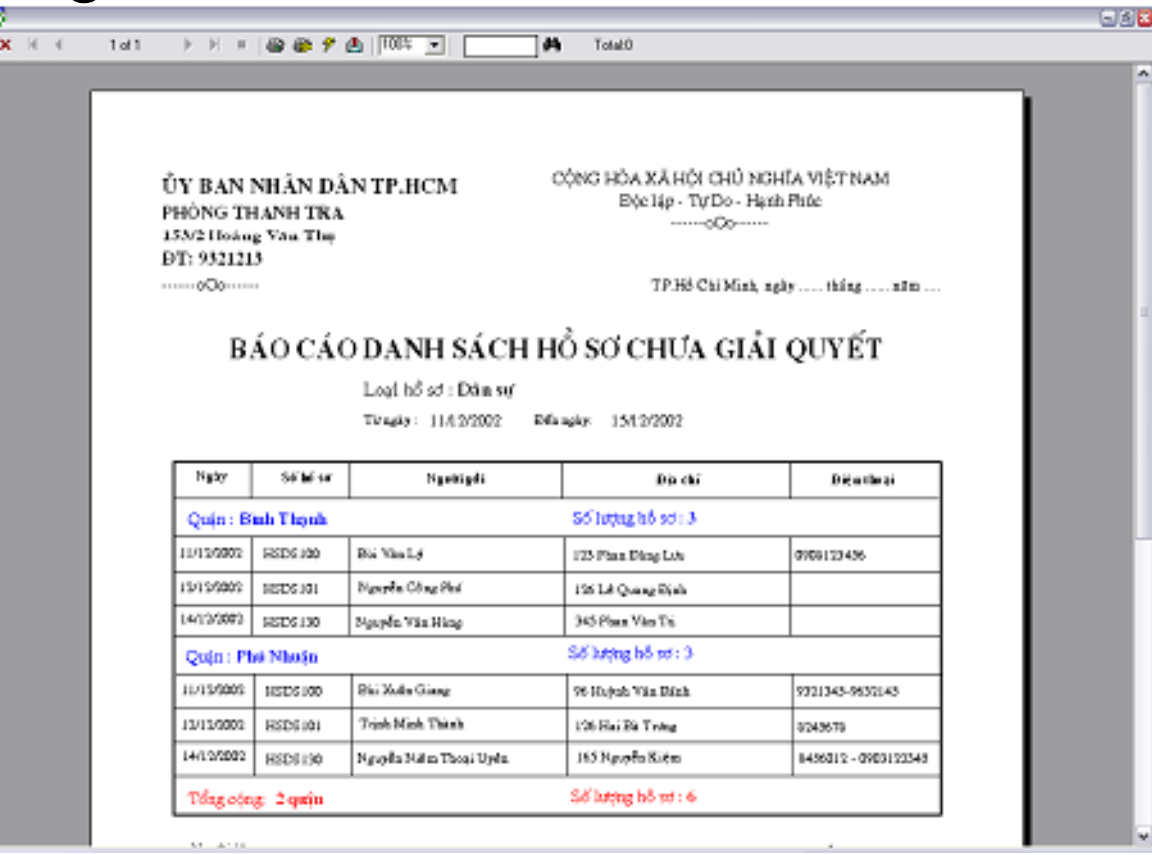

COMP1026 – Introduction to Software Engneering CH7 - **105 HIENLTH**

#### **InstallShield – Redistribute Component**

•Cho phép chọn các Component: Crystal Report, MSDE,….

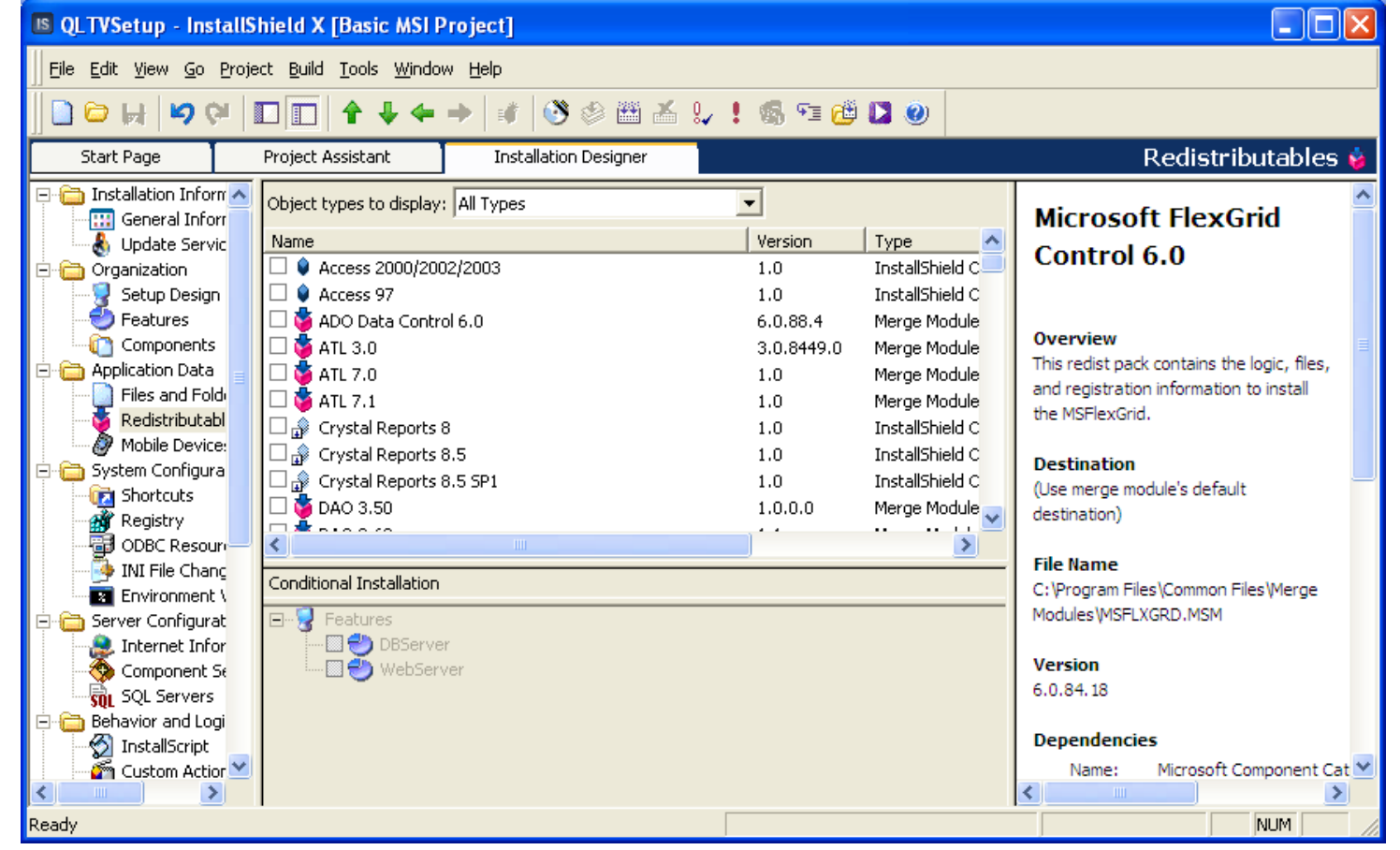

COMP1026 – Introduction to Software Engneering CH7 - **106 HIENLTH**

## **InstallShield - Registry**

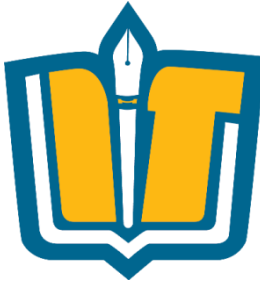

•Cho phép tổ chức lưu trữ thông tin trong Registry

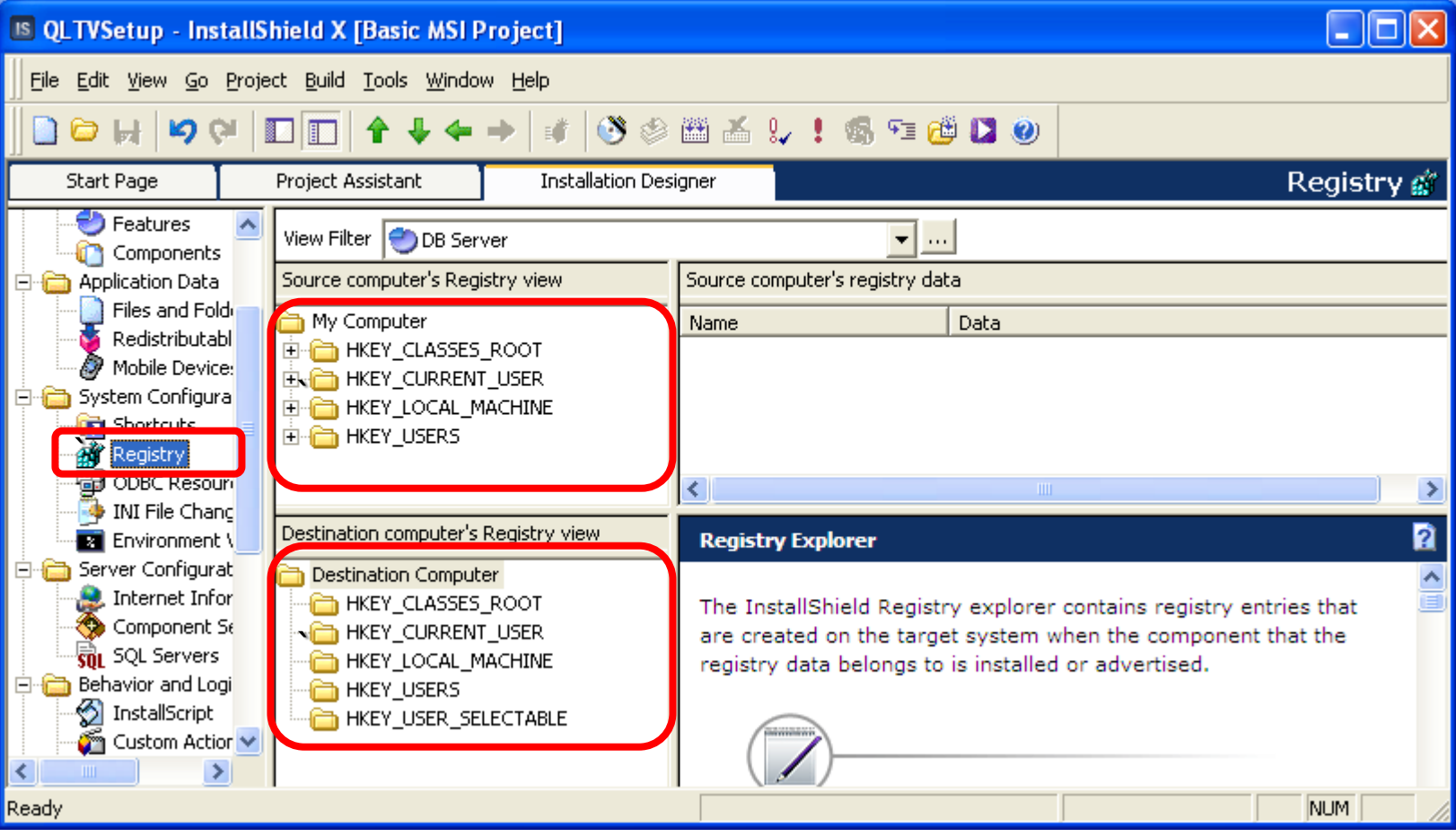

COMP1026 – Introduction to Software Engneering CH7 - **107 HIENLTH**

# **Một số thông tin khác**

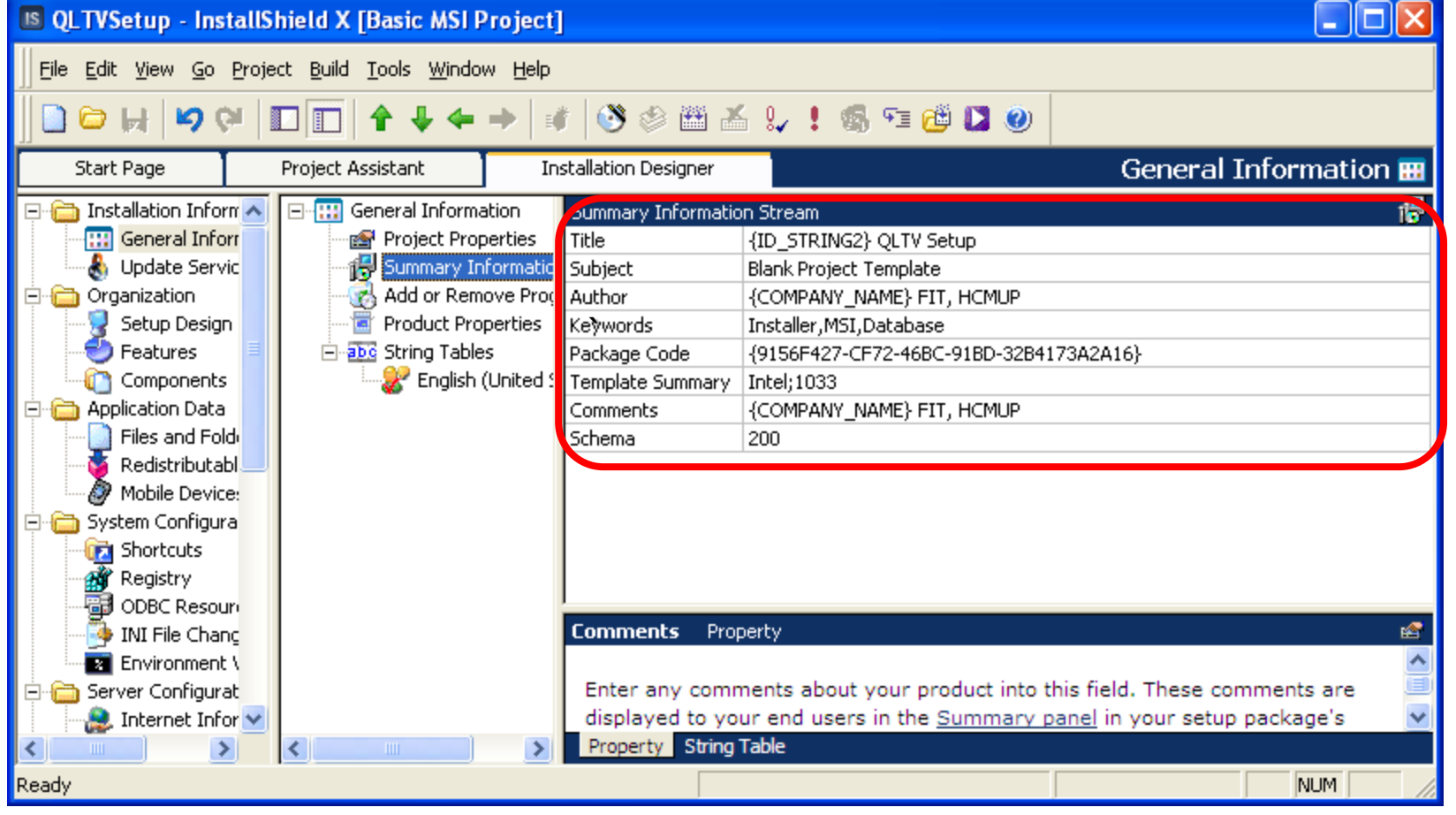

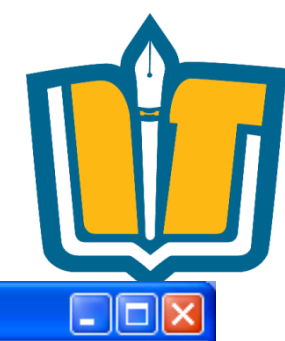

COMP1026 – Introduction to Software Engneering CH7 - **108 HIENLTH**
## **Thông tin về sản phẩm**

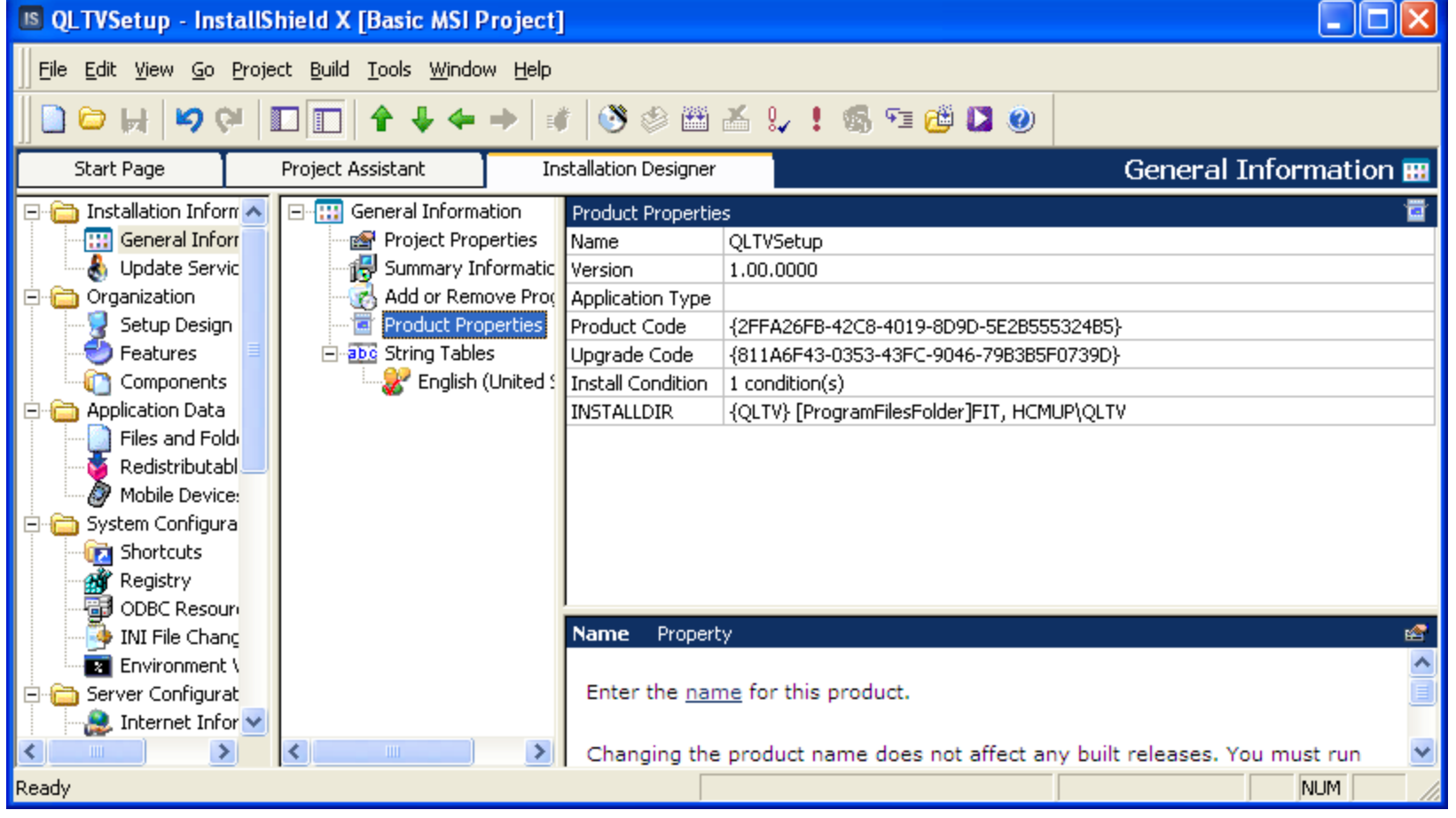

COMP1026 – Introduction to Software Engneering CH7 - **109 HIENLTH**

## **Thông tin khác**

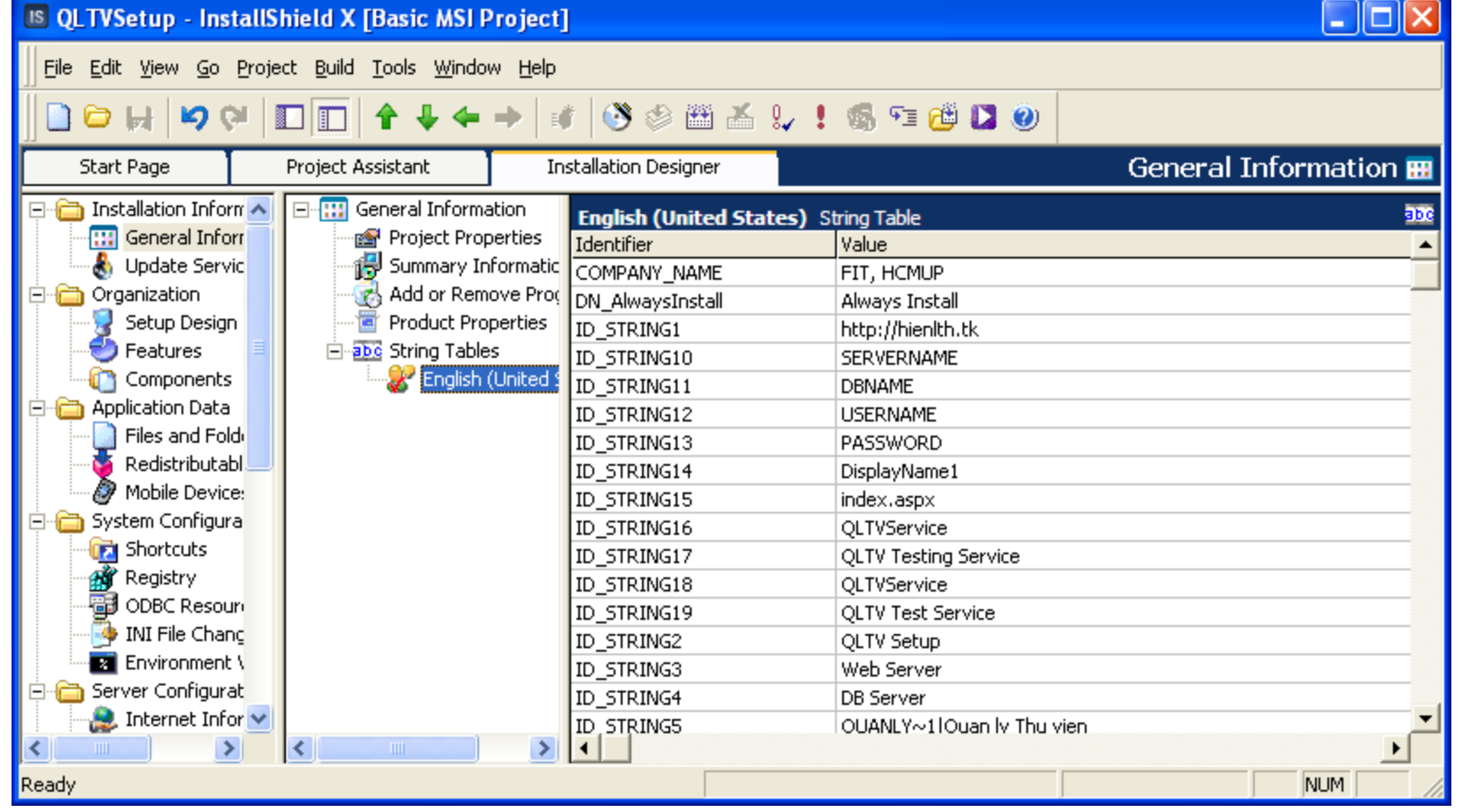

COMP1026 – Introduction to Software Engneering CH7 - **110 HIENLTH**

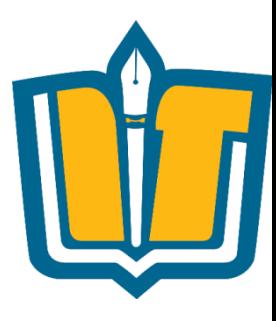

## **Thank you!!!**

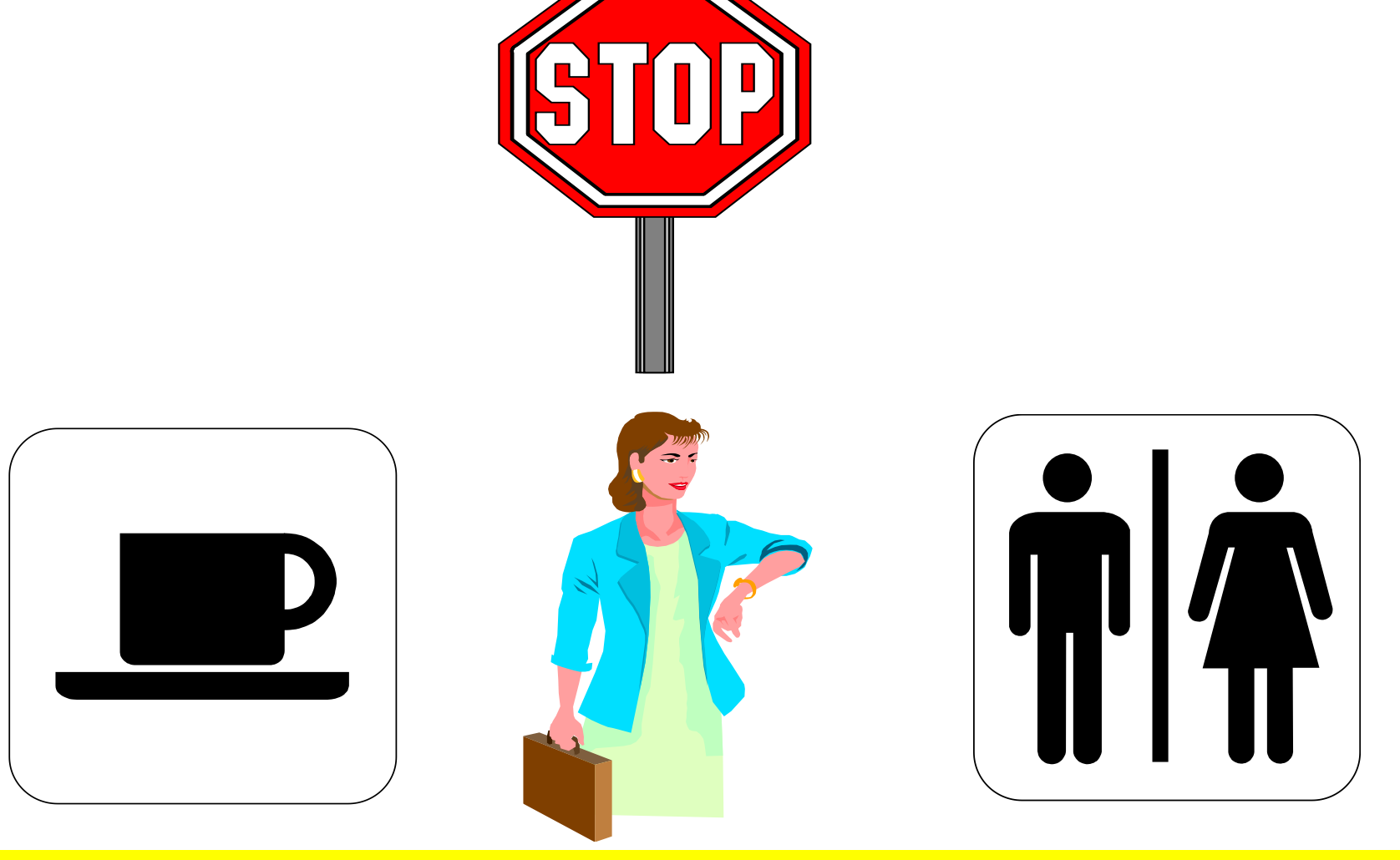

COMP1026 – Introduction to Software Engneering CH7 - **111 HIENLTH**